SZABADKAI MŰSZAKI SZAKFŐISKOLA

Mgr. Gaál Gyula

# **LABORATÓRIUMI ÚTMUTATÓ**

# **A VILLAMOS MÉRÉSEK LABORATÓRIUMI GYAKORLATAIHOZ**

KÉZIRAT Fordította: dr. Nagy Károly

Szabadka, 2017.

## *Predgovor*

*Predmet Merenje veoma je obiman i sastoji se od više oblasti. U okviru ovog predmeta studenti se susreću sa mnogo novih, do sada nepoznatih ili manje poznatih terminologija. Da bi studenti što lakše i bolje savladali gradivo, nastava se izvodi u okviru teorijskih predavanja, auditornih, računarskih i laboratorijskih vežbi.* 

*Laboratorijski praktikum nastao je kao rezultat potrebe da se poboljša kvalitet laboratorijskih vežbi iz predmeta Merenje koji se na Višoj tehničkoj školi sluša u trećem semestru na smerovima Automatika i Elektronika. Sadržaj vežbi usklađen je sa nastavnim planom i programom ovoga predmeta i raspoloživom instrumentacijom. Svaka vežba sadrži cilj, zadatak, merne šeme sa kratkim objašnjenjem rada, specifikaciju merne opreme i materijala, te tabele i dijagrame pripremljene za obradu i prezentaciju rezultata merenja. Vežbe su koncipirane tako da kod studenata razviju smisao za praktičan i samostalan rad.* 

*Zahvalnost za niz korisnih sugestija autor duguje Mr. Nađ Karolju, kao i kolegama koji su pokazali interesovanje za izdavanje Praktikuma..* 

*Subotica, 2013. Autor* 

**A mérések laboratórium szabályzata** 

# *1. Alapszabályok*

1. A laboratóriumban csak az a halgató dolgozhat illetve végezhet méréseket aki áttanulmányozta a laboratóriumi szabályzatot és irásos nyilatkozatot adott arról, hogy azokat megértette és elfogadja.

2. A halgatóknak fel kell készülniük A laboratóriumi gyakorlatokhoz kiadott segédanyagból. Felkészületlen halgatók nem vehetnek részt a gyakorlaton.

3. Az elmulasztott gyakorlatokat be kell pótolni.

4. A mérés folyamán érszrevett meghibásodásokat azonnal jelenteni kell a laboránsnak.

5. Anyagilag, műszereken és berendezéseken hanyagság miatt keletkezett károkért a kár okozója felel. Bizonyos károkért, felelősségre vonható az egész csoport is.

6. A keletkezett kárról írásos jelentést kell írni és azt átadni a laboránsnak.

7. A laboratóriumi gyakorlatok alatt csendnek és rendnek kell uralkodni. Csak a szükséges beszélgetések engedélyezettek.

8. Mérések után a munkaasztalt rendbe kell tenni. A gyakorlatnál használt felszerelést és műszereket a talált állapotba hozni.

## *2. A mérés folyamata és amérési jegyzőkönyv*

1. A mérést az egész csoport együtt végzi a laboráns és a "Laboratóriumi praktikum" utasításai alapján.

- 2. Prilikom popunjavanja izveštaja:
	- Uneti tražene lične podatke,

• Nabrojati instrumente i ostali pribor. Radi identifikacije i ponovljivosti merenja napisati: naziv instrumenta, klasu tačnosti proizvođački broj...

• Rezultate merenja, očitane konstante i izračunate podatke uneti u odgovarajuću tabelu.

• Rasipanje mernih tačaka, poznavajući zakonitosti fizike, odstraniti ucrtavanjem središnje krive.

• Na osnovu rezultata merenja izvući zaključke i izvršiti analizu rezultata merenja.

3. Obaveštenje, koje se odnosi na to da li zapisnik o merenju treba izraditi u toku merenja ili kod kuće, samostalno ili cela grupa zajedno, daje laborant. Rok predaje zapisnika određuje laborant.

4. Vežba se može smatrati završenim tek kada laborant prihvati zapisnik.

5. Studenti nakon završetka merenja dobijaju ocene. Ocenjivanje se vrši na osnovu pripremljenosti studenta, aktivnosti tokom vežbe i načinu izrade izveštaja merenja.

## *3. Bezbednosna pravila*

1. U laboratoriji se radi i sa naponom opasnim po život, stoga treba voditi računa da se metalni delovi predmeta koji su pod naponom ne dodiruju!

2. Instrumente i pribor za merenje priključiti, uključiti napon ili komprimovani vazduh samo nakon odobrenja laboranta!

3. Instrumente i pribor treba smestiti tako, da se delovi koji su pod naponom ne mogu slučajno dodirivati!

4. Priključke kablova dobro pričvrstiti, odnosno zategnuti!

5. Nakon povezivanja instrumenata i pribora laborant mora prekontrolisati veze. Tek nakon provere smeju se merni priključci i instrumenti staviti pod napon!

6. Ne sme se stajati u neposrednoj blizini mašina koje imaju rotirajuće delove! Voditi računa da rotirajući delovi slučajno ne zgrabe deo odeće!

7. U slučaju udara struje ili neke druge opasnosti, treba prvo isključiti uređaje. Posle toga daje se prva pomoć nastradalim licama.

8. U slučaju požara treba odmah obavestiti laboranta i vatrogasce (po potrebi), a nakon toga upotrebiti aparate za gašenje požara koji se nalaze u zgradi.

#### *4. Delovanje električne struje na organizam čoveka*

Rad u laboratoriji je tako zamišljen da studenti ne moraju dodirivati delove pod naponom. Spajanja i raspajanja mernih sklopova obavljaju se u beznaponskom stanju. Ipak, može se dogoditi, da zbog oštećenja izolacije, ljudske greške i slično delovi merne opreme kojima se rukuje ili su izloženi dodiru (kućište) budu pod naponom. Prilikom dodira tog dela struja prolazi kroz telo čoveka i izaziva električni udar (šok).

Delovanje električne struje na organizam čoveka je veoma kompleksno. Prolazeći kroz organizam struja izaziva termičke manifestacije, elektrolitičko delovanje kao i biološko delovanje. Termičko delovanje električne struje pojavljuje se u vidu opekotina, povreda krvnih sudova, nerva i drugih organa. Elektrolitičkim delovanjem električne struje razlažu se organske materije i tečnosti što stvara ozbiljne poremećaje u njihovom sastavu. Biološko delovanje el. struje izražava se u narušavanju unutrašnjih bioloških procesa u organizmu koji su tesno povezani sa njegovim funkcijama.

Delovanje električne struje na organizam čoveka zavisi od niza činilaca od kojih su najvažniji intenzitet struje, dužina trajanja proticanja električne struje, putanja prolaska struje kroz telo, vrsta i frekvencija struje i drugo.

Jačina električne struje ima znatan uticaj na ishod povrede. Kolika će biti vrednost struje koja protiče kroz čoveka, ne zavisi samo od napona nego i od električnog otpora tela. Otpor tela zavisi od niza faktora kao što su pol, starosna dob, fizička kondicija i drugo. Za živo tkivo karakterističan je i tzv psihogalvanski refleks, to jest smanjenje otpora tela usled emocija, nadražaja i slično. Na primer strah da uskoro kroz telo može proteći struja izaziva smanjenje otpora tela i pre nego je kroz telo prošla struja.

Kod ljudi, kao i u celoj prirodi zastupljen je princip biološke raznovrsnosti, tako da je reakcija čovječijeg organizma na delovanje električne struje različita. Ipak, treba navesti približno kakve efekte stvaraju pojedine vrednosti struje.

-do 0.5 mA čovek ne oseća delovanje električne struje (bezopasna struja). To je ona vrednost električne struje koja može proticati kroz organizam čoveka bez posledica;

-do 1.5 mA čovek počinje osećati delovanje struje. Delovanje naizmenične struje se manifestuje laganim peckanjem, a jednosmerne zagrevanjem. Ove struje ne izazivaju nikakvo oštećenje organizma, osim ako njihovo delovanje traje dugo;

-5 -10 mA čovek oseća grčenje šake. Sa povećanjem struje bol postaje sve veća i nastaje grčenje ruke;

-15 mA čovek zbog grčenja ne može da otpusti provodnik (neotpuštajuća struja);

kod istosmerne struje neotpuštajuće struje praktično i nema, tj. čovek prima kojoj vrednosti struje može da se oslobodi kontakta. Ipak, u trenutku odvajanja nastaje veoma bolno grčenje mišića;

-20 - 25 mA čovek oseća otežano disanje. Pri većoj struji to delovanje se povećava;

-30 - 80 mA nastaje grč disajnih mišića i prestanak disanja usled dužeg proticanja struje kroz organizam;

-0,1 A - 5 A proticanje električne struje uzrokuje fibrilaciju srca. Fibrilacija je haotično i nejednoliko grčenje srčanog mišića pri čemu srce prestaje da radi kao pumpa, odnosno počinje da treperi;

-preko 5 A ova vrednost struja ne izaziva fibrilaciju srca, međutim pri velikim strujama čak i kod kratkotrajnog delovanja nastupa paraliza disajnih organa.

Vrlo veliki uticaj na posledice, koje će nastupiti delovanjem električne struje na čoveka, ima vreme trajanja njenog proticanja. Povećanjem vremena proticanja električne struje raste lokalno razaranje, narušavaju se funkcije nekih organa i slično. Ti faktori se zbrajaju te se njihov uticaj na organizam povećava.

Put struje kroz telo čoveka ima značajnu ulogu na ishod povrede. Ako se na putu struje nađu vitalni organi (srce, pluća i mozak) onda je opasnost veoma velika. Najopasnije putanje su one koje na svom putu imaju srce (ruka – ruka i ruka – noga). Činjenica je da postoji i mnogo teža putanja koja, pored srca, na svom putu ima i mozak ali one su vrlo retke i smatra se da pri normalnom radu do njih praktično ne može i doći. Najmanja opasnost je na putanji noga – noga. U tom slučaju kroz srce čoveka prolazi cca 0,4 % ukupne struje.

Zbog prisustva kapacitivne komponente u otporu tela čoveka, povećanje frekvencije utiče na smanjenje otpora tela. Eksperimentalno je pokazano da ova ovisnost važi za frekvencije 0 – 60 Hz. Daljim povećanjem frekvencije smanjuje se opasnost od električne struje. S druge strane, istosmerne struje su 4 – 5 puta bezopasnije od naizmenične struje frekvencije 50 Hz. Ova uporedba važi za napone 200– 300 V,dok se kod većih napona opasnost od istosmerne struje povećava.

#### *5. Pružanje prve pomoći pri udaru električne struje*

Glavno načelo pri pružanju prve pomoći pri udaru električne struje je brzina akcije. To znači da treba, što je moguće pre, osloboditi ozleđenog od delovanja struje, a nakon toga odmah početi oživljavanje, ako ozleđeni ne diše ili mu srce ne kuca.

Prvi korak pri pružanju pomoći ozleđenom je postupak oslobađanja ozleđenog od delovanja električne struje. Oslobađanje ozleđenog pre svega treba pokušati isključenjem napona pomoću prekidača, osigurača i dr. Ako to nije moguće odvaja se ozleđeni od dodira napona pomoću prikladnog izoliranog predmeta ili se ozleđeni izvuče preko njegove odeće. Tom prilikom spasilac stane na suvu dasku, krpu odeće, starih novina i sl. te izbegava dodirivanje zidova konstrukcije ili drugog pomoćnika.

Nakon oslobađanja od delovanja električne struje treba utvrditi zdravstveno stanje unesrećenog, a pre svega da li krvari, da li diše i da li mu radi srce. Ako ozleđeni krvari prvo treba zaustaviti krvarenje.

Ako je povređeni pri svesti, bar trenutno mu ne preti opasnost zbog prestanka disanja ili rada srca. Potrebno je znati da kod povreda od električne struje nesvestica može da nastupi tek kasnije, pa povređenog treba neprekidno posmatrati i poduzimati potrebne mere.

Ako se utvrdi da ozleđeni ne diše treba na samom mestu nesreće početi sa primenom oživljavanja putem umetnog disanja. Oživljavanje ima izgleda na uspeh samo ako prestanak disanja nije trajao duže od desetak minuta.

Ako se utvrdi da ozleđenom ne radi srce treba hitno otpočeti sa vanjskom masažom srca. To se može osetiti po tome da se kod ozleđenog ne može napipati puls, a zenice su proširene i ne reaguju na svetlost.

U slučaju prestanka disanja i prestanka rada srca treba kombinovati veštačko disanje i masažu srca. Poželjno je da to rade dve osobe.

Treba znati da čoveku u slučaju prestanka rada srca i prestanka disanja (klinička smrt) pomoć treba pružiti hitno. Trajanje kliničke smrti obično iznosi 4 – 6 minuta, a kod zdravog čoveka i do 7 – 8 minuta. Ako se u periodu trajanja kliničke smrti čoveku adekvatno pruži prva pomoć može mu se spasiti život. U protivnom, nastupa biološka smrt koja je nepovratna pojava.

U svim slučajevima potrebno je obavestiti zdravstvenu ustanovu i ozleđenog prevesti u zdravstvenu ustanovu iako izgleda da se ozleđeni potpuno oporavio.

### *5.1. Postupak oživljavanja*

Ako se utvrdi da je to potrebno treba na samom mestu nesreće započeti sa oživljavanjem ozleđenog:

- umetno disanje u slučaju prestanka disanja,
- vanjsku masažu srca u slučaju prestanka rada srca,
- kombinovanu metodu oživljavanja u slučaju kliničke smrti (prestanak rada srca i prestanak disanja).

Treba znati da nakon nekoliko minuta nastupaju u mozgu nepopravljiva oštećenja pa oživljavanje treba hitno primeniti da bi imalo izgleda na uspeh.

#### *5.1.1. Umetno disanje*

Od metoda umetnog disanja najbolje je primeniti umetno disanje usta na nos ili usta na usta jer se ta metoda pokazala najuspešnijom.

Umetno disanje treba izvoditi brzo i određenim redosledom.

- 1. Ozleđenog treba položiti na leđa i brzim manevrom srednjeg prsta proveriti prohodnost usne šupljine i ždrijela.
- 2. Ako se ustanovi da su usta začepljena krvlju ili stranim predmetima glava se okrene u stranu, a usna šupljina se pročisti kažiprstom omotanim gazom.
- 3. Spasilac klekne pored glave ozleđenog, jednom rukom potisne vilicu ozleđenog napred i prema gore tako da donji zubi budu ispred gornjih a usne stisnute da ne propuštaju vazduh. Drugu ruku staviti na teme i glavu ozleđenog zabaciti što više natrag. Takav položaj glave zadržavati celo vreme umetnog disanja da bi se sprečilo upadanje jezika u ždrijelo.
- 4. Duboko udahnuvši spasilac obuhvati usnama nos ozleđenog i snažno mu uduva u nosnice udahnuti vazduh. Promatrati da li se prsni koš ozlećenog širi i kad to ustanovi odmaknuti svoja usta da bi ozleđeni izdahnuo vazduh prirodnim stezanjem grudnog koša.
- 5. Ako se prilikom uduvanja prsni koš ne širi znači da zrak ulazi u želudac. Čim se to primeti trbuh ozleđenog treba pritisnuti rukama da bi zrak izašao iz želudca.
- 6. Prvih deset uduvanja izvede se brzo i uzastopno, a zatim se uduvanje produži ravnomerno u ritmu normalnog disanja.
- 7. Umetno disanje mora se provoditi tako dugo dok se ne uspostavi prirodno disanje ili do dolaska lekara.
- 8. Zbog zamora treba zameniti osobu koja izvodi umetno disanje i to tako da se pri tom ne poremeti ritam umetnog disanja.

#### *5.1.2. Vanjska masaža srca*

Vanjsku masažu srca treba započeti odmah čim prestane ili jako oslabi rad srca. To se može ustanoviti po tome što se ne može napipati puls na arterijama vrata ili ruke, a ozleđenom se prošire zenice i ima mrtvački izgled. Vanjsku masažu srca izvoditi na sledeći način:

- 1. Položiti ozlećenog leđima na tvrdu podlogu i kleknuti do njega sa njegove desne strane.
- 2. Preklopiti dlan jedne ruke preko nadlanice druge ruke i položiti ih na donji deo prsne kosti.
- 3. Svake sekunde pritisnuti tolikom snagom (bez udarca) da se prsni koš ulegne 3 – 5 cm. Nakon pritiska ruke opustiti čime se omogućava širenje grudnog koša i punjenje srca krvlju.
- 4. Vanjska masaža izvodi se od 5 do 10 minuta i ako se za to vreme ne uspostavi normalan rad srca izgledi za uspeh oživljavanja su vrlo mali
- 5. U toku masaže se povremenim pipanjem pulsa na vratu proverava je li uspostavljen rad srca.

#### *5.1.3. Kombinovana metoda oživljavanja*

U slučaju istovremenog prestanka disanja i rada srca treba primeniti kombinovanu metodu, što znači da treba vršiti umetno disanje i vanjsku masažu srca. Poželjno je da oživljavanje izvode dve osobe od kojih jedna izvodi umetno disanje a druga vanjsku masažu srca.

Najpre se povređeni položi na leđa i izvedu se 3 do 4 puta uduvanje vazduha kako je navedeno u uputstvu za umetno disanje. Zatim se izvede 15 do 20 pritisaka na grudni koš. Postupak se ponavlja dok se ne uspostavi normalan rad srca i disanje.

Posle završenog oživljavanja ozleđeni često ostaje u nesvesnom stanju pa mu prete smetnje u disanju i radu srca . Od tih opasnosti štitimo se postavljanjem ozleđenog u poseban položaj na bok. Jedna ruka ozleđenog se stavi pod glavu savijena u laktu, dok druga ruka slobodno leži pored tela. Jedna noga ostaje ispružena dok se druga savije u kolenu i koleno se osloni na podlogu.

# 1. SZ. LABORATÓRIUMI GYAKORLAT

# **EGYENFESZÜLTSÉGŰ TÁPEGYSÉG BELSŐ ELLENÁLLÁSÁNAK MÉRÉSE**

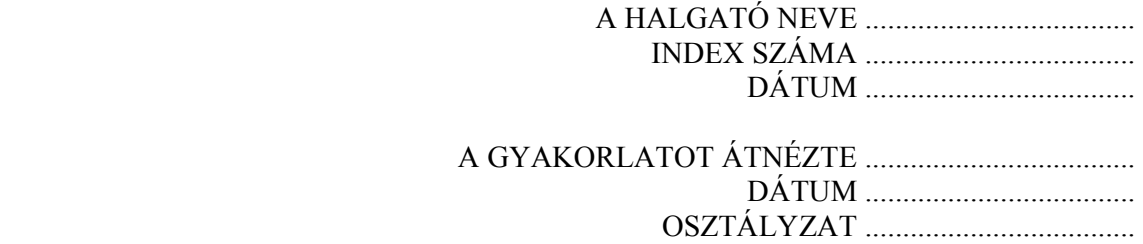

## **A LABORATÓRIUMI MÉRÉS CÉLJA**

A gyakorlat célja a laboratóriumi egyenfeszültségű tápegység jelleggörbéjének felvétele, és a belső ellenállás meghatározása.

#### **Rövid elméleti bevezető**

Laboratóriumi tápegységek alatt olyan áramforrásokat értünk, amelyeket mérések és kivizsgálások alkalmával használunk, akár magának az áramkörnek a betáplálására, akár a mérőberendezésekhez vagy műszerekhez szükséges segédfeszültségek biztosítására.

A mérőkörök és segédeszközök betáplálásakor, egyenáramok esetén, leginkább szárazelemeket, akkumulátorokat, egyenirányítókat, stabilizált egyenfeszültségű tápegységeket vagy egyenáramú generátorokat alkalmazunk.

A stabilizált tápegység kimeneti feszültsége és kimenti árama is egy-egy szabályzó áramkörrel állítható. A két szabályzó kör közül, a terhelő ellenállás nagyságától függően, minden esetben csak az egyik működik.

CV: (Constant Voltage) feszültséggenerátoros üzemmód,

CC: (Constant Current) áramgenerátoros üzemmód.

A stabilizált tápegység teljesítménye ritkán haladja meg az 500 W. A feszültségük lehet néhány volttól néhány kilovoltig, míg az áramuk pár milliampertól többtíz amperig.

Az alkalmazások többségénél lényeges hogy a stabilizált forrás *U*<sup>p</sup> kimenő feszültsége folyamatosan változtatható legyen, de az áramkorlátozó *I*<sup>p</sup> áramának folyamatos állíthatósága is elvárt tulajdonság. Alapvető követelmény hogy a kimenő feszültség stabil legyen, hogy ne változzon az idővel. Az 1.1 ábrán a tápegység ideális karakterisztikája látható.

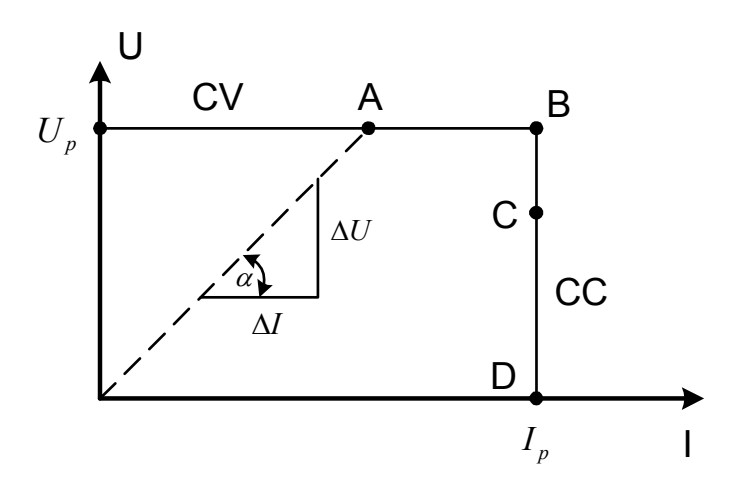

*1.1.ábra: Az egyenfeszültségű stabilizált tápegység ideális kimeneti UI karakterisztikája*

#### **A méréshez szükséges eszközök**

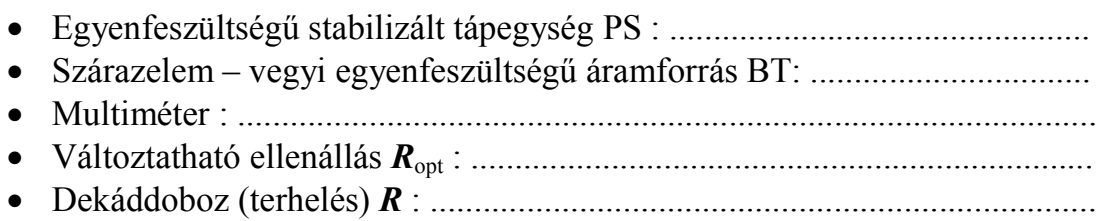

#### **1. Feladat**

#### **Az egyenfeszültségű stabilizált tápegység karakterisztikájának felvételezése**

A tápegység **U** potencióméterével állítsa be az üresjárási ( $\mathbf{R}_{opt} = \infty$ ) feszültséget  $U_p$  = ... ... V, az I potencióméterrel, rövidzárás esetén  $(R_{opt}=0)$ , állítsa be az áramkorlátot *I*p = ..........mA. Ezután kösse össze az egyenfeszültségű, stabilizált tápegységet és a műszereket az 1.2.ábra szerint

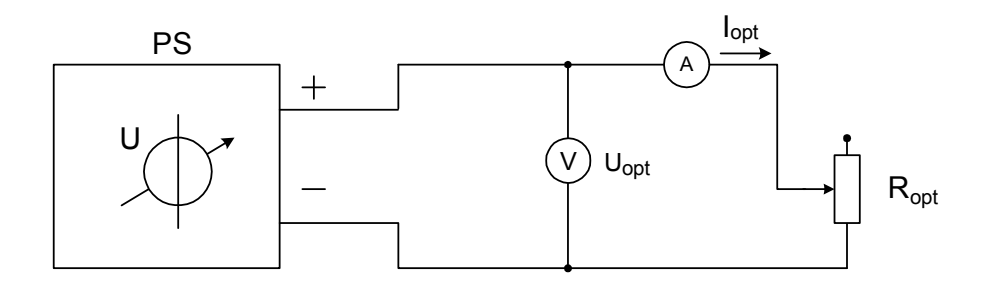

#### *1.2.ábra: Az egyenfeszültségű stabilizált tápegység karakterisztikájának felvételezése*

Az  $R_{opt}$  változtatható ellenállás segítségével (terhelés) állítsa be a terhelési áramot a  $0,1I_p$  tól  $I_p$  tartományban. Olvassa le a hozzátartozó  $U_{opt}$ feszültséget. A mérési eredményeket írja be az 1.1.táblázatba.

A mérési eredmények alapján számítsa ki a ∆**U**, és az **R**u értékét, majd írja be az 1.1.táblázatba

A tápegység kapocsfeszültségének változása (∆*U*) (a vizsgált pontokon) a következő képlettel számítható:

$$
\Delta U = U_{p} - U_{opt}.
$$

01. Gyakorlat - 14 -

A tápegység belső ellenállása *R*u a vizsgált pontokon a következő képlettel számítható:

$$
R_u = \frac{\Delta U}{I_{opt}}
$$

$$
U_p = \dots \dots \dots V
$$

*U*p=...........V *I*p=............mA

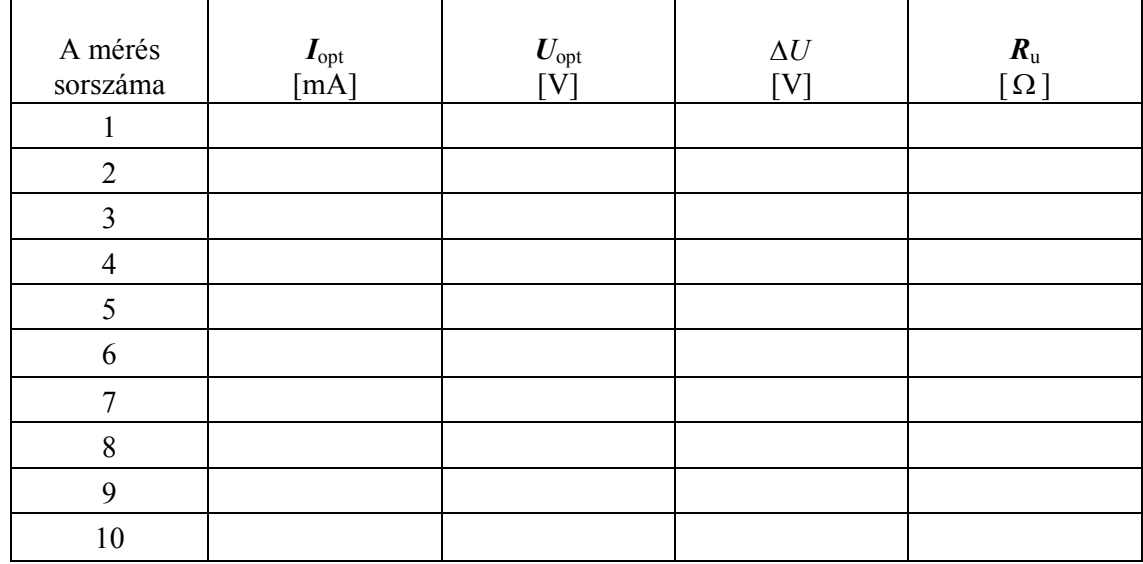

#### *1.1.táblázat: Az egyenfeszültségű stabilizált tápegység kivizsgálásának mérési eredményei*

A kapott mérési eredmények alapján, az 1.3.ábrán, rajzolja meg az egyenfeszültségű stabilizált tápegység statikus karakterisztikáját:

 $U_{\text{opt}} = f(I_{\text{opt}})$  (feltüntetni a méretarányt).

01.Gyakorlat - 15 -

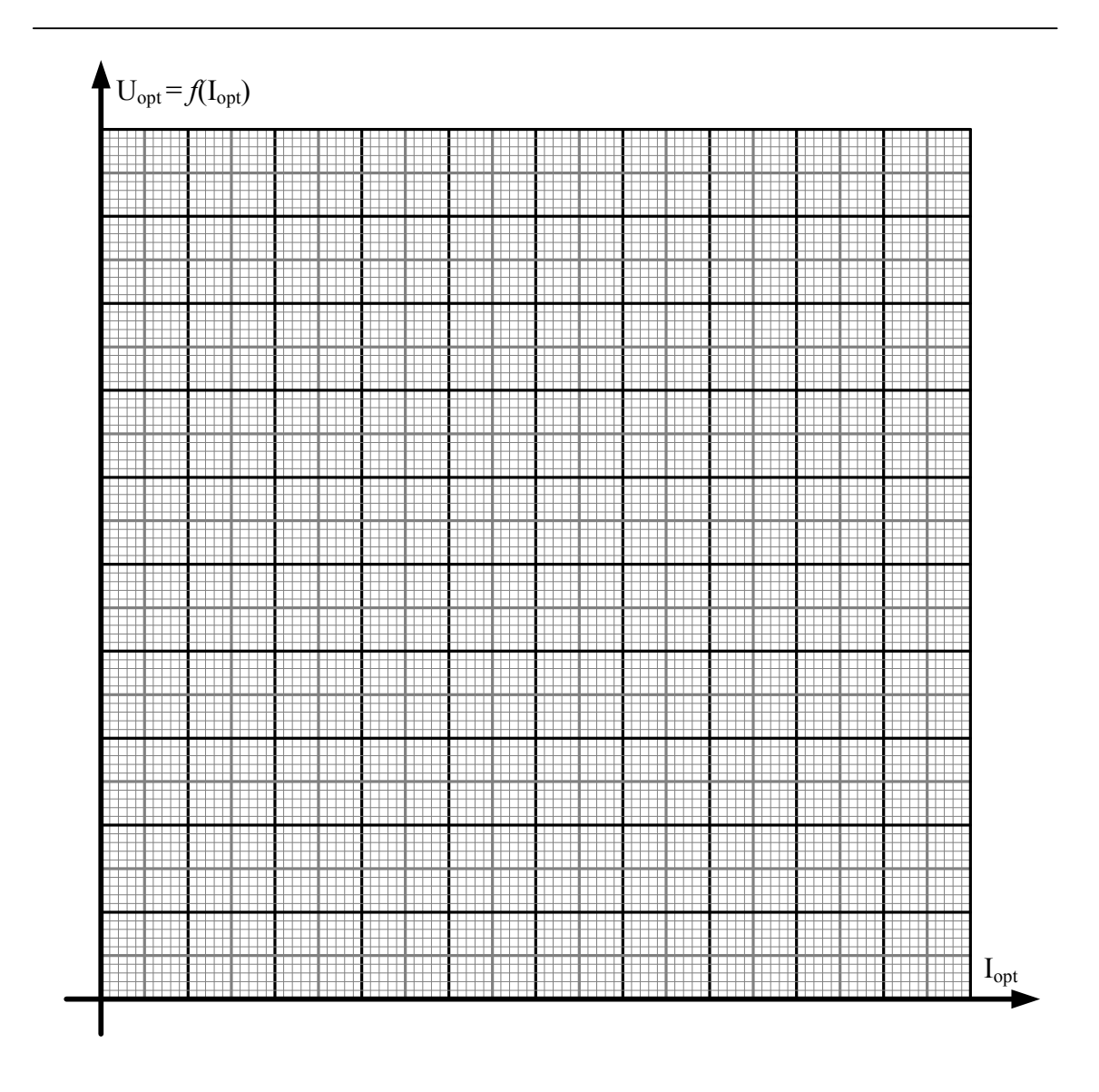

*1.3.ábra:Az egyenfeszültségű stabilizált tápegység kimeneti UI karakterisztikája* 

**Méretarány :**   $1mm =$ ........ $V$  $1mm =$  ........ $mA$ 

#### **2. Feladat**

#### **A szárazelem belső ellenállásának mérése**

Kösse össze a szárazelemet (vegyi áramforrás) *U*0 = ..............V, és a műszereket az 1.4. ábrán látható módon

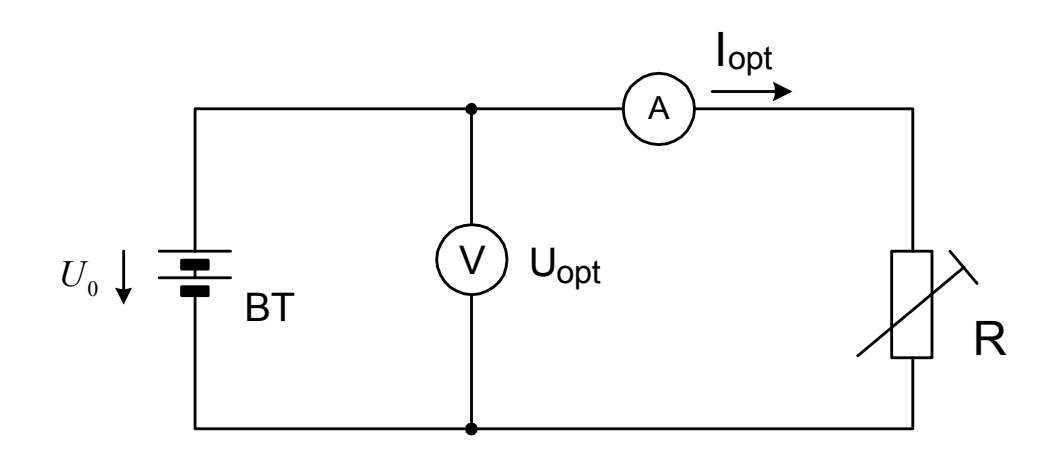

*1.4.ábra: A szárazelem belső ellenállásának mérése* 

Határozza meg a szárazelem belső ellenállását az *R* terhelő ellenállás tíz különböző értékére azaz az *I*opt terhelőáram tíz különböző értékére. A mérési eredményeket írja be az 1.2. táblázatba.

$$
U_0 = \dots \dots \dots \dots V
$$

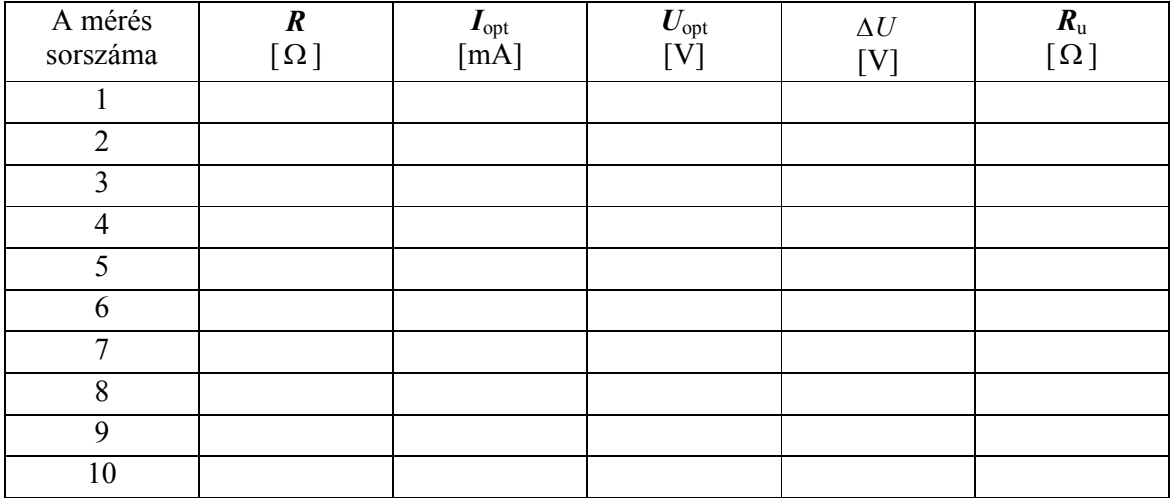

*1.2.táblázat: A szárazelem belső ellenállás mérésének eredményei* 

Az elvégzett mérések alapján számítsa ki ∆*U* és *R*u értékeit. Az eredményeket írja be az 1.2. táblázatba. A számításhoz használja a következő kifejezéseket:

$$
\Delta U = U_0 - U_{opt}
$$

$$
R_u = \frac{\Delta U}{I_{opt}}
$$

Az 1.5. ábrán rajzolja meg az **UI** diagrammot (feltüntetni a méretarányt)

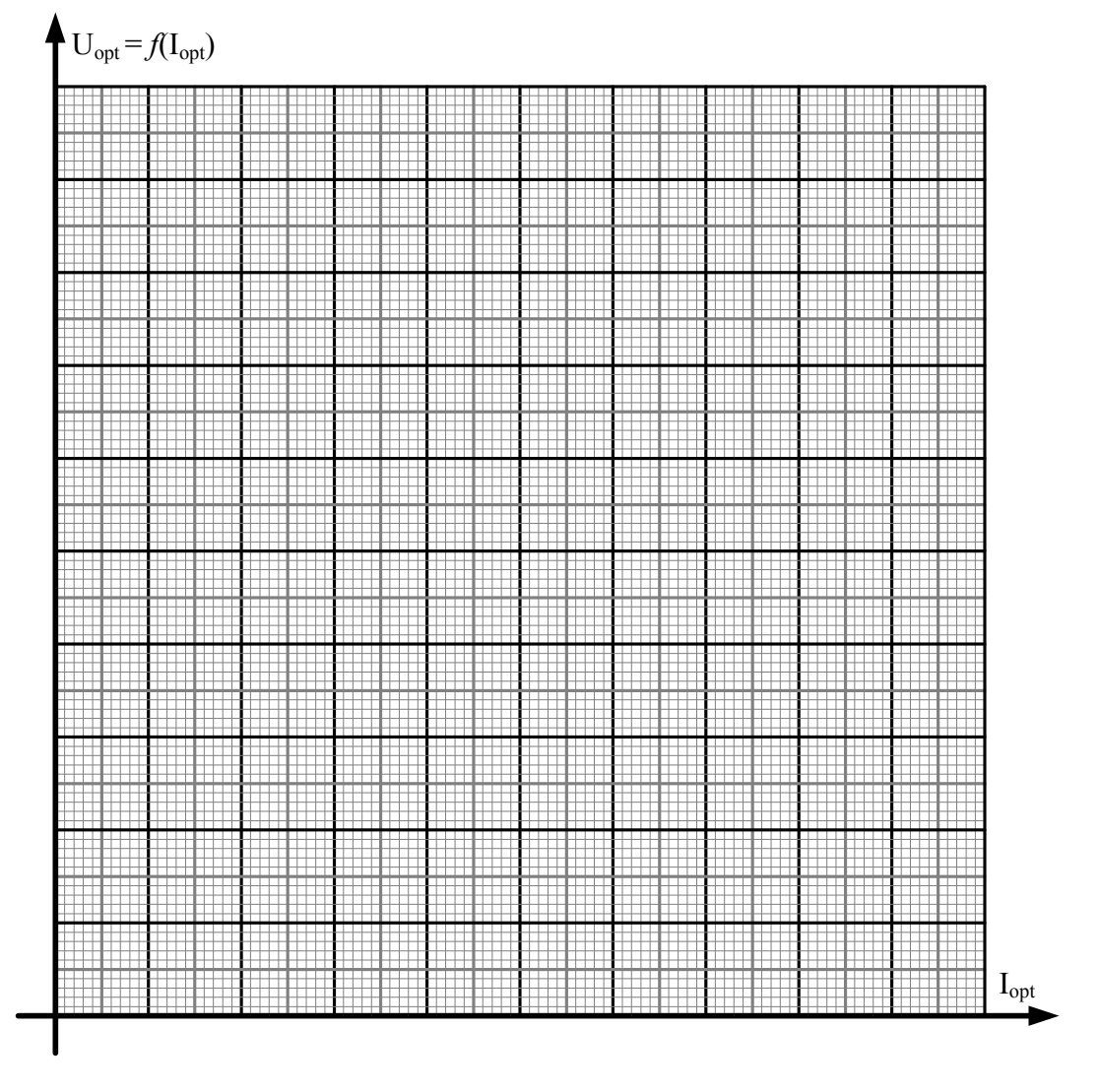

*1.5.ábra: A szárazelem statikus UI karakterisztikája* 

# **Méretarány:**

 $1mm =$ ........ $V$  $1mm =$ ........ $mA$ 

01.Gyakorlat - 18 -

# A mérés értékelése:

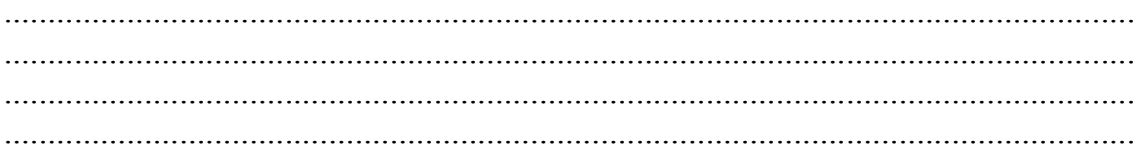

# 2. SZ. LABORATÓRIUMI GYAKORLAT

# **AZ AMPERMÉRŐ ÉS VOLTMÉRŐ MÉRÉSHATÁRÁNAK KITERJESZTÉSE, A MŰSZEREK BELSŐ ELLENÁLLÁSÁNAK MEGHATÁROZÁSA**

 A HALGATÓ NEVE .................................... INDEX SZÁMA .................................... DÁTUM .................................... A GYAKORLATOT ÁTNÉZTE .................................... DÁTUM .................................... OSZTÁLYZAT ....................................

# **A LABORATÓRIUMI MÉRÉS CÉLJA**

A gyakorlat célja az analóg ampermérő méréshatárának kiterjesztése egy *R*p párhuzamos (sönt) ellenállással, a voltmérő méréshatárának kiterjesztése egy *R*V soros (előtét) ellenállással, valamint ezen műszerek belső ellenállásának mérése.

#### **Rövid elméleti bevezető**

A lengőtekercses műszer kitérése a rajta keresztülfolyó egyenáramtól függ. Ez az áram nagyon kicsi, a teljes kitérés árama ritkán haladja meg a 20 mA-t. A méréshatár kiterjeszthető párhuzamosan kötött ellenállással (söntel). A lengőtekercses műszerrel feszültség is mérhető, mivel a feszültségmérés Ohm törvényé alapján visszavezethető árammérésre. Ebben az esetben a kivánt méréshatár előtétellenállással érhető el.

#### **A méréshez szükséges eszközök**

- Egyenfeszültségű stabilizált tápegység PS : ................................................
- Mérőműszer A1: ...........................................................................................
- Mérőműszer A2: ...........................................................................................
- Ellenállás *R* : ................................................................................................

## **1. Feladat:**

### **Az ampermérő méréshatárának kiterjesztése**

• A mérőműszereket és a felszerelést kösse össze a 2.1. ábrán látható módon. Párhuzamosan az A1 műszerrel (indikációs műszer), melynek mérési tartománya  $I_A$ =.......... mA belső ellenállása pedig  $R_A$ =.......... Ω, a méréshatár kiterjesztése miatt, egy  $R_p$  söntellenállás lett kötve, így:

$$
I \cdot \frac{R_A \cdot R_p}{R_A + R_p} = I_A \cdot R_A
$$

A fenti egyenletből megkapható a méréshatár kiterjesztési faktora *n*:

$$
n = \frac{I}{I_A} = \frac{R_A + R_p}{R_p}
$$

• Az adott  $R_p$ =..........  $\Omega$  söntellenállásra a kiterjesztési faktor  $n =$ ...............

• Az A1 ampermérő α értékmutatásának kalibrálását, a kiszélesített mérési tartományon, az áram 0 – *I*max értékeken végezze, amit az A2 etalon ampermérővel mérünk. Az áramerősséget az *R* ellenállás (potencióméter vagy dekáddoboz) segítségével szabályozzuk a laboratóriumi tápegység álandó feszültsége mellett. A szükséges áramerősség megkapható a tápegység feszültségének változtatásával is az *R* ellenállás (mely korlátozza a kör *I*max maximális áramát) álandó értéke mellett. A mérési eredményeket írja be a 2.1. táblázatba.

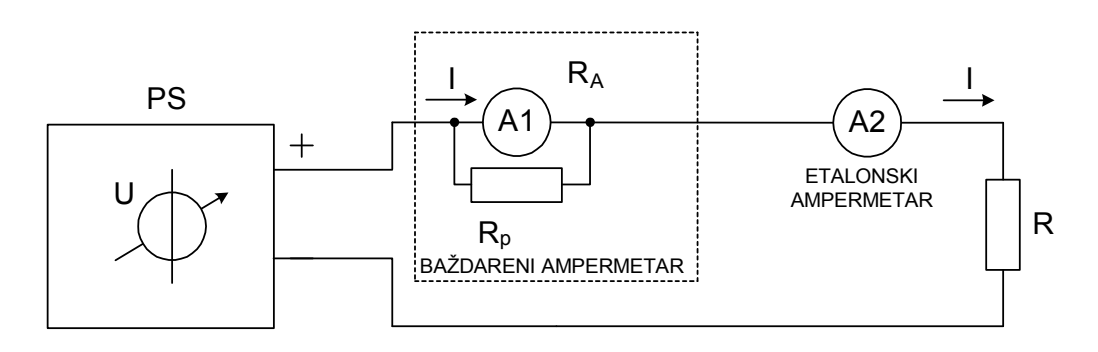

*2.1.ábra: Az ampermérő méréshatárának kiterjesztése*

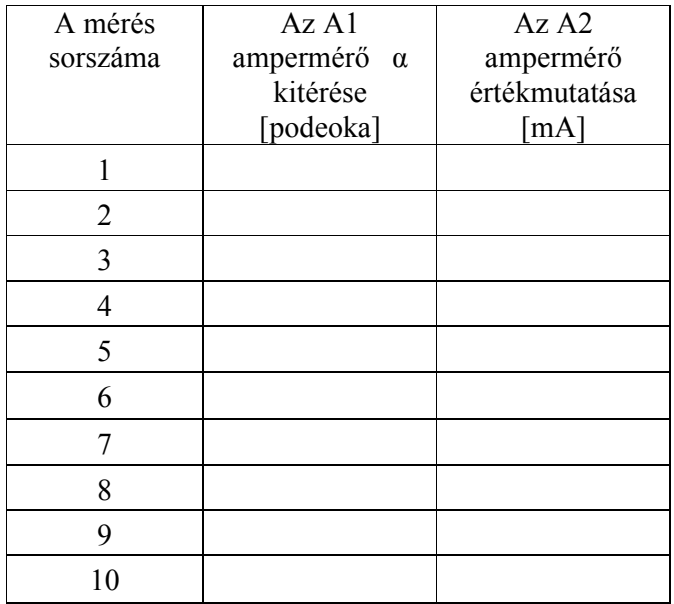

*2.1.táblázat: A kibővített mérési tartományú ampermérő kalibrációja* 

## **2. Feladat**

### **A voltmérő méréshatárának kiterjesztése**

• A mérőműszereket és a felszerelést kösse össze a 2.2. ábrán látható módon. Az **A** ampermérővel, melynek mérési tartománya  $I_A$ =.......... mA, belső ellenállása pedig  $R_A$ =........... Ω feszültség is mérhető  $U = I_A \cdot R_A$ =...........mVig. A méréshatár **U** értékre történő kiterjesztése végett a műszerrel sorbakötünk egy  $R_s$  előtétellenállást (dekáddoboz), úgy hogy:

$$
I_A = \frac{U}{R + R_s}
$$

Az előző egyenletből megkapjuk hogy:

$$
R_s = R_A \left( \frac{U}{I_A \cdot R_A} - 1 \right) = R_A (m - 1).
$$

- Határozza meg az *R*<sup>s</sup> értékét úgy, hogy a méréshatár kiterjesztési faktora *m* = .......... legyen! *R*s = ............... Ω
- Kalibrálja az **A** ampermérő α értékmutatását, a kiszélesített mérési tartományon, a feszültség  $0 - U_{\text{max}}$  értékeire.
- A mérési eredményeket írja be a 2.2. táblázatba.

#### **MÉRÉSI SÉMA:**

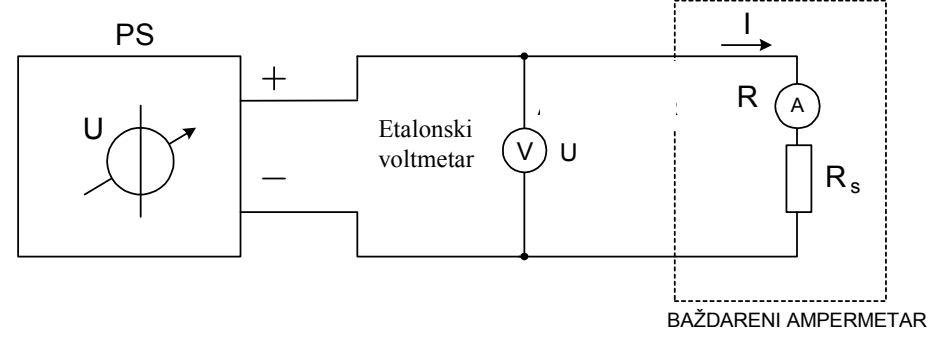

*2.2.ábra: A voltmérő méréshatárának kiterjesztése* 

| A mérés<br>sorszáma | Az A<br>ampermérő α<br>kitérése<br>[podeoka] | Az U voltmérő<br>értékmutatása<br>[V] |
|---------------------|----------------------------------------------|---------------------------------------|
|                     |                                              |                                       |
| $\overline{2}$      |                                              |                                       |
| 3                   |                                              |                                       |
| 4                   |                                              |                                       |
| 5                   |                                              |                                       |
| 6                   |                                              |                                       |
| 7                   |                                              |                                       |
| 8                   |                                              |                                       |
| 9                   |                                              |                                       |
| 10                  |                                              |                                       |

*2.2.táblázat: A kibővített mérési tartományú ampermérő kalibrálása feszültség mérésre* 

#### **3. Feladat**

#### **A voltmérő belső ellenállásának meghatározása**

A voltmérőt és a felszerelést kösse össze a 2.3. ábrán látható módon. Mikor a kapcsoló az 1 helyzetben van mérje le az *U*1 feszültséget:

 $I_1 \cdot R_V = U_1 = U$ 

Azután kapcsolja át a kapcsolót a 2 helyzetben és mérje le az  $U_2$ feszültséget:

$$
I_2(R_V + R_p) = U_2 + I_2 R_V \frac{R_p}{R_V} = U_2 \left(1 + \frac{R_p}{R_V}\right) = U
$$

A fenti egyenletekből kiszámítható a voltmérő belső ellenállása:

$$
U_2\left(1 + \frac{R_p}{R_V}\right) = U_1 \qquad \Rightarrow U_2 + U_2 \frac{R_p}{R_V} = U_1
$$
  

$$
\Rightarrow U_2 \frac{R_p}{R_V} = U_1 - U_2 \qquad \Rightarrow R_p = R_V \frac{U_1 - U_2}{U_2}
$$
  

$$
\Rightarrow R_V = R_p \frac{U_2}{U_1 - U_2}
$$

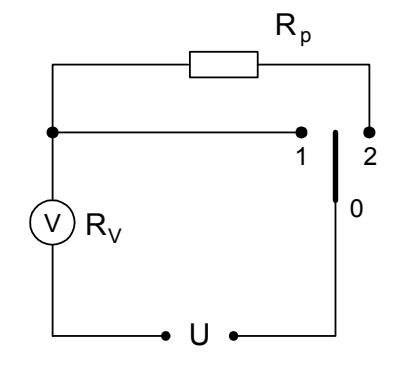

*2.3.ábra: A voltmérő belső ellenállásának mérése* 

A MÉRÉSI EREDMÉNYEK:

............ *U*<sup>1</sup> = ............. *U*<sup>2</sup> = = ............ *R<sup>p</sup>* = Ω − = ⋅ ................... 1 2 2 *U U U R<sup>V</sup> R<sup>p</sup>*

**4. Feladat** 

## **Az ampermérő belső ellenállásának meghatározása**

 Az ampermérőt a 2.4. ábra szerint kapcsolja rá az áramforrásra. Az alábbi egyenletből kiszámítható az ampermérő belső ellenállása:

$$
I\frac{R\cdot R_{A}}{R+R_{A}}=I_{A}R_{A}
$$

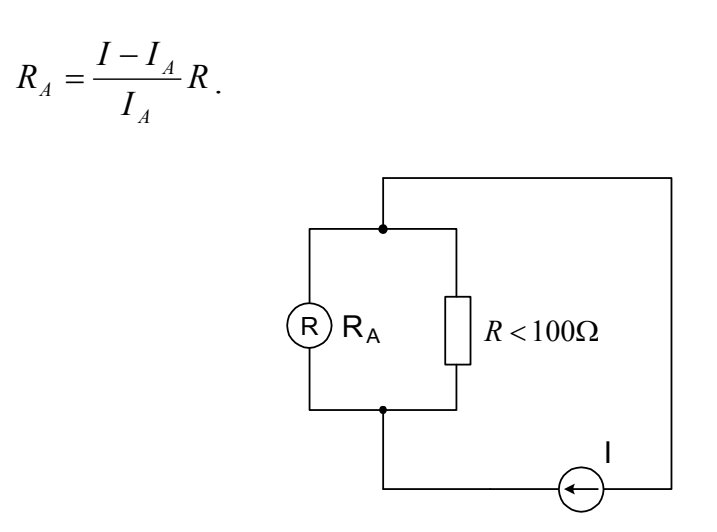

*2.4.ábra: Az ampermérő belső ellenállásának mérése* 

A MÉRÉSI EREDMÉNYEK:

$$
I =
$$
  
\n
$$
I_A =
$$
  
\n
$$
R =
$$
  
\n
$$
R_A = \frac{I - I_A}{I_A} R =
$$
  
\n
$$
Q
$$

# 3. SZ. LABORATÓRIUMI GYAKORLAT **MÉRÉSI EREDMÉNYEK STATISZTIKAI FELDOLGOZÁSA**

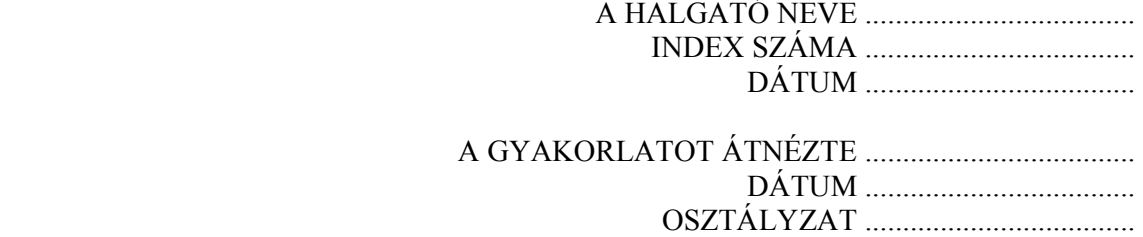

# **A LABORATÓRIUMI MÉRÉS CÉLJA**

A gyakorlat célja a mérési eredmények statisztikai elemzése a mért nagyság valós értékének és mérési bizonytalanságának megbecsülése végett.

#### **Rövid elméleti bevezető**

A mérés tárgyát képező objektumok gyártása folyamán, (ellenállások, kondenzátorok, induktivitások stb.) különböző külső behatások következtében, azok valós értéke különbözik a névlegestől. A megengedett eltérést *toleranciának* nevezzük, és százalékokban fejezzük ki.

#### **Feladat**

Ohmmérő segítségével mérje le *n* = 27 darab azonos névleges értékű *R*<sup>n</sup> ellenállás értékét és az eredményeket írja be a 3.1 táblázatba. Feltételezve, hogy a mérés folyamán a rendszeres hibákat kiküszöböltük és hogy csak véletlen hibák maradtak, határozza meg:

- 1. a mérési eredmények aritmetikai középértékét,
- 2. a mérési eredmények szórását (standard devijáció)
- 3. a mérési eredmények relatív szórását
- 4. az esetleges durva hibákat a 3σ kritérium alapján
- 5. az aritmetikai középérték szórását
- 6. az aritmetikai középérték relatív szórását
- 7. a megbízhatósági intervallumok határait (statisztikai bizonyosság) amit a  $\pm$ σ,  $\pm$ 2σ,  $\pm$ 3σ értékek határoznak meg, a hiba középértékét, valószínű átlagos értékét és a maximális hibát.
- 8. az aritmetikai középérték megbízhatósági intervallum határait a  $\pm \sigma$ ,  $\pm 2\sigma$ , ±3σ értékekre
- 9. csoportosítsa a mérési eredményeket a 3.1 táblázatban, rajzolja meg a mérés hisztogramját. A hisztogram alapján, ugyanazon az ábrán mutassa be a Gauss (normális) eloszlás megközelítő kinézetét.

#### **A méréshez szükséges eszközök**

- 25 darab azonos névleges értékű ellenállás  $R_n$ : ..............................
- Digitalis multiméter ........................................................

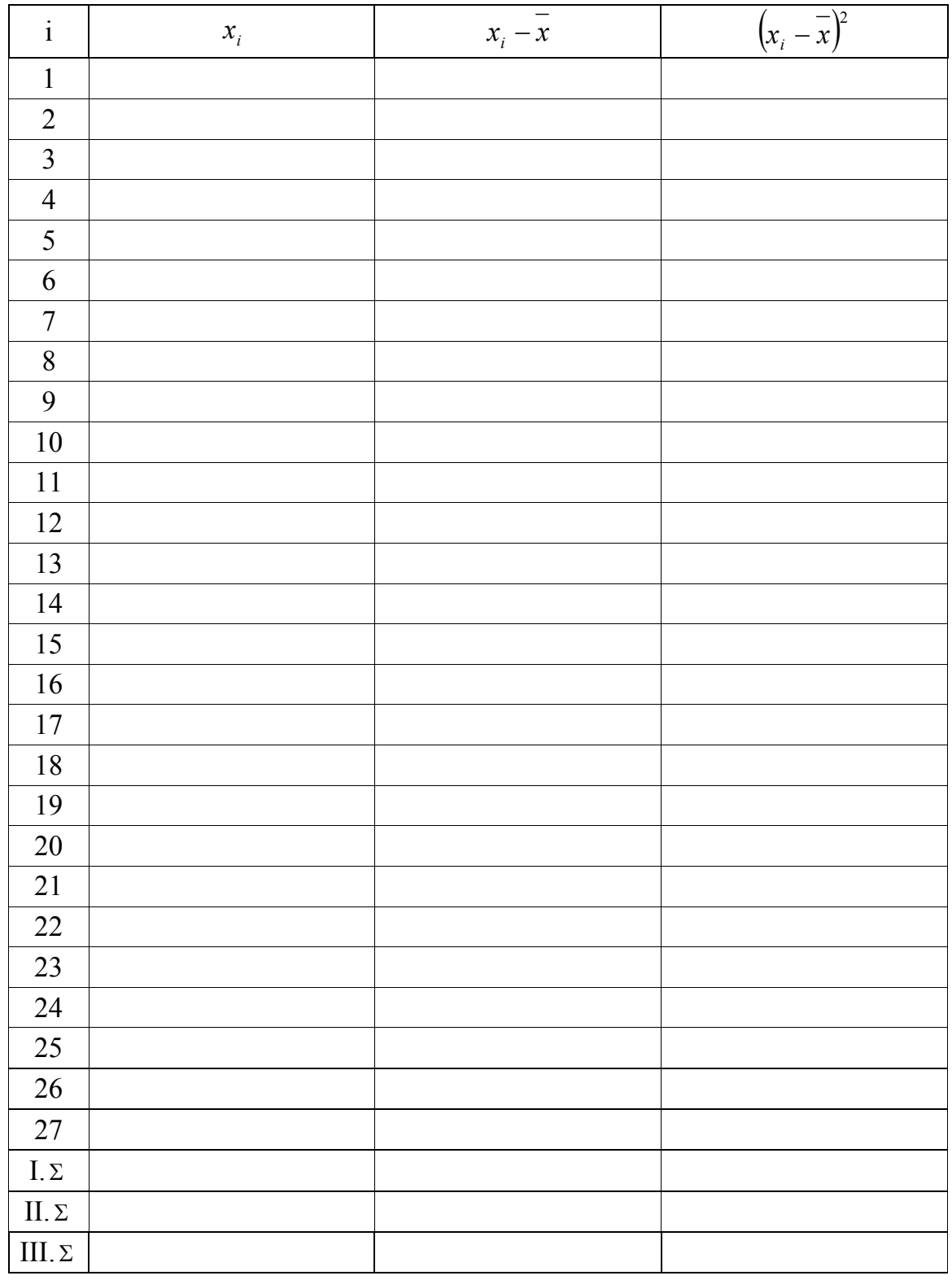

 *3.1.Táblázat: Mérési eredmények* 

**1. Az** *n* **mérési eredmény aritmetikai középértéke** 

1 *n* ∑= = = *x* ..................................................................................... *x i n i* 1

**2. A mérési eredmények szórásának becslése** 

( ) .................................................................... 1 1 1 2 − = − <sup>=</sup> ∑<sup>=</sup> *n i i x x n s*

#### **3. A mérési eredmények relatív szórásának becslése**

$$
r = \frac{s}{x} =
$$
.................   
 vagy  $r = \frac{s}{x}100\% =$ .................

#### **4. Durva hibák becslése**

•  $3\sigma$  kritérium szerint (feltételezni hogy  $\sigma = s$ )

$$
\overline{x} - 3\sigma \leq x \leq \overline{x} + 3\sigma
$$

......................... .......................... ≤ ≤ *x*

Tehát: ....................................

Amennyiben az egyes eredmények között olyat találunk, amely valószínűleg durva hibát tartalmaz, azt iktassuk ki, majd számítsuk ki újra a mérési eredmények aritmetikai középértékét és szórását.

#### **5. Az aritmetikai középérték szórásának becslése**

= = .................................................. *n s s x*

#### **6. Az aritmetikai középérték relatív szórásának becslése**

$$
r_{\overline{x}} = \frac{s_x}{\overline{x}} =
$$
.................  $\text{vagy} \quad r_{\overline{x}} = \frac{s_{\overline{x}}}{\overline{x}} 100\% =$ .................

## **7. A mérési eredmények megbízhatósági intervallum határai (feltételezni hogy**  $\sigma = s$ )

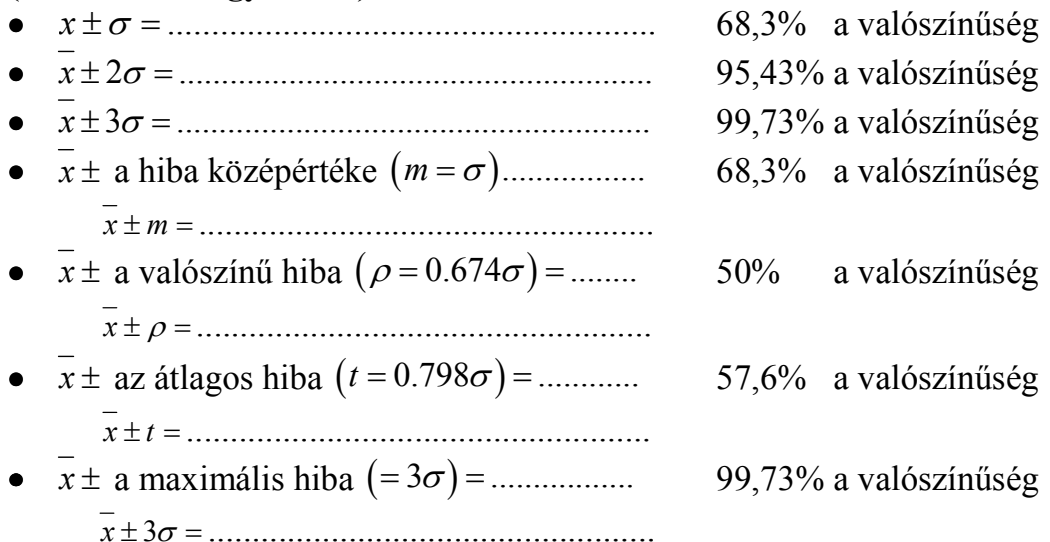

#### **8. Az aritmetikai középérték megbízhatósági intervallum határai**

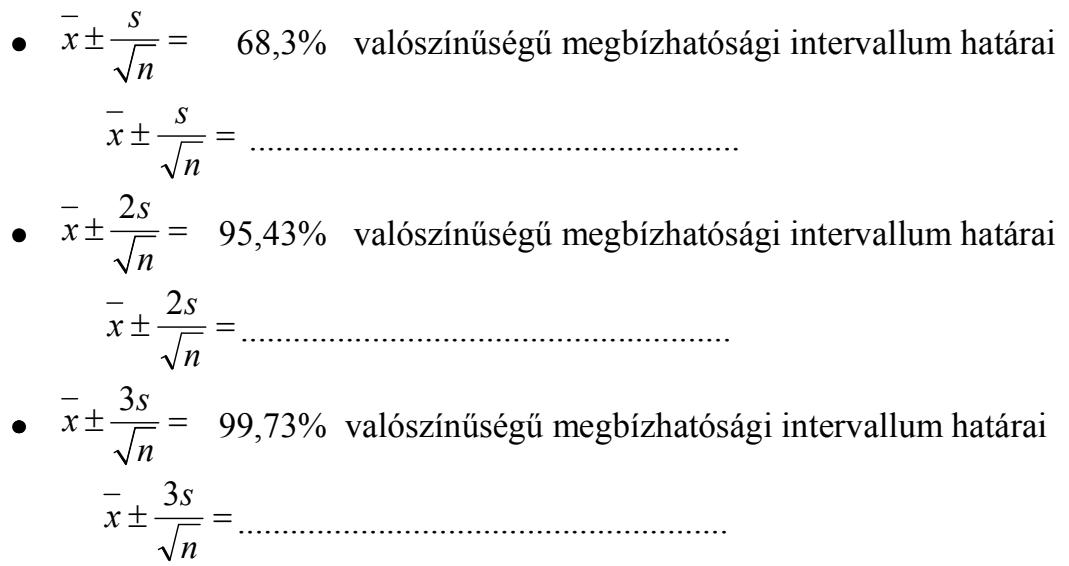

#### **9. Az egyes mérési eredmények csoportosítása**

Nagyszámú mérés esetén, a közelítőleg azonos eredményeket, a következő képpen csoportosítjuk: A tartományt melyben az eredmények szóródnak több egyenlő részre (csoportokra) osztjuk. Általában páratlan számú csoportot választunk, melyek száma *k* az elvégzett mérések *n* számától függ.

A csoportok száma *k* 5-25 kell hogy legyen és a következő kifejezéssel számítjuk:

 $k \approx \sqrt{n}$ .

A csoportok *m* = 1,2,...,k, sorszámmal vannak megjelölve.

A csoportok szélessége *d* a *xi*min legkisebb és a *xi*max legnagyobb mérési eredmény közötti tartomány nagysága alapján határozható meg.

$$
d = \frac{x_{i_{\text{max}}} - x_{i_{\text{min}}}}{k}
$$

$$
\frac{x_{m}}{x_{m}} = \frac{x_{md} + x_{mg}}{2}
$$

A csoport alsó *xmd* és felső *xmg* határát *d*-vel együtt írja be a 3.2 táblázatba. A 3.1 táblázatból mindegyik mérési eredményére határoza meg melyik csoportba tartozik, és a táblázat negyedik oszlopának megfelelő mezejébe berajzoljon be egy függőleges rovást. Az adott csoport minden ötödik mérési eredményét vizszintes rovással jelöljük. (|||| |||). Az egyes csoportok rovásainak összegzésével meghatározzuk *a csoport abszolút frekvenciáját fi* illetve a csoporthoz tartozó mérési eredmények számát. Az összes csoport frekvenciájának összege a mérések számával egyenlő.

$$
\sum_{i=1}^m f_i = n.
$$

*A csoport f<sup>r</sup> relatív frekvenciáját* az *fi abszolút frekvencia* és a mérési eredmények számának hányadosaként számítjuk

$$
f_r = \frac{f_i}{n}
$$

Az relatív frekvenciák összege egyel egyenlő

$$
\sum_{i=1}^m f_r = 1
$$

A mérés hisztogramját úgy kapjuk: hogy a derékszögű koordinátarendszer vizszintes tengelyre az *x<sup>i</sup>* mért nagyságot visszük, bejelöljük a csoportok szélességét és középpontját, a függőleges tengelyre pedig a megfelelő relatív frekvenciát visszük fel. (3.1 ábra)

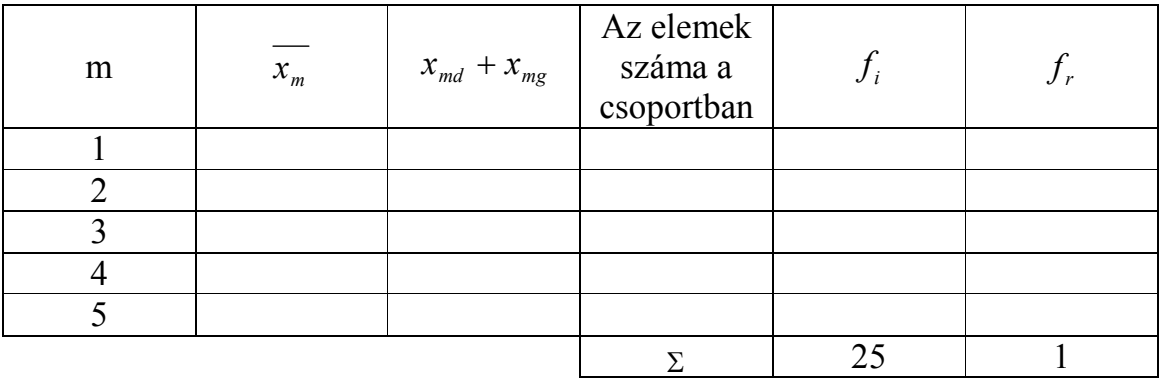

*3.2.Táblázat: A csoportosított mérési eredmények* 

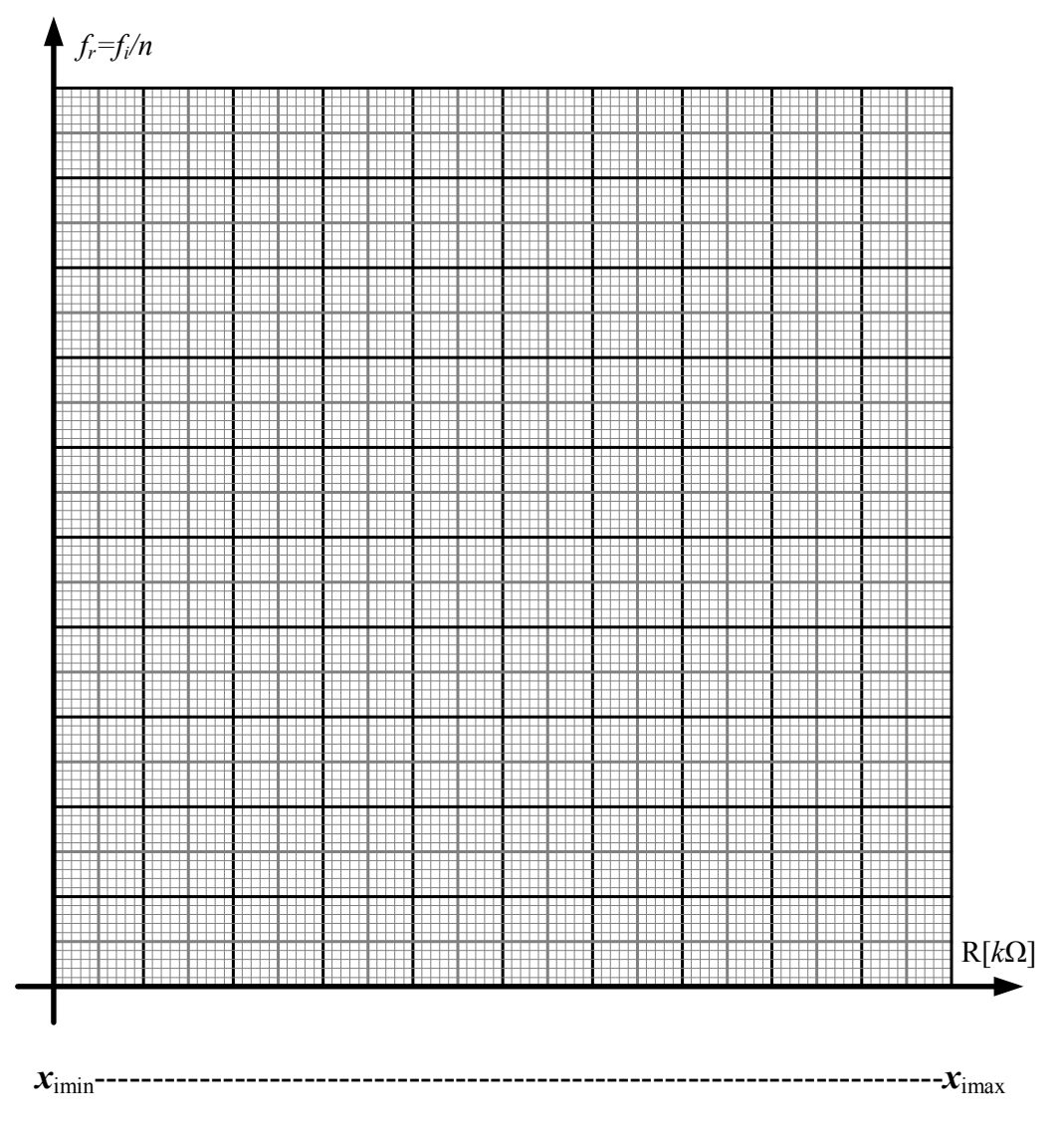

*3.1.Ábra: A hisztogramm és mérési eredmények normális eloszlása* 

# 4. SZ. LABORATÓRIUMI GYAKORLAT **MŰSZEREK HITELESÍTÉSE**

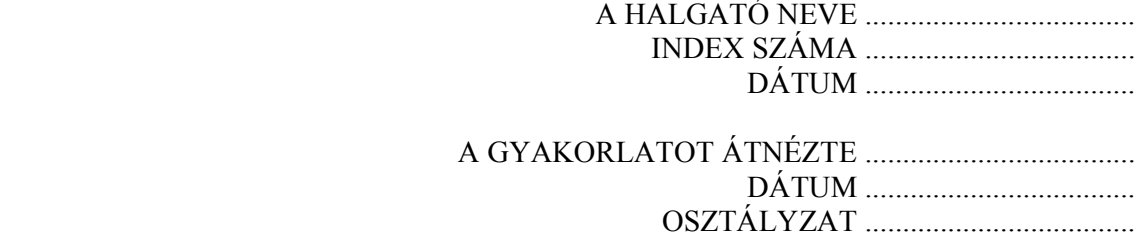

# **A LABORATÓRIUMI MÉRÉS CÉLJA**

 A gyakorlat célja megismerkedni a műszerhitelesítés módszerével, és a pontossági osztály szerinti besorolással. A mérési eredmények megjelenítése (grafikusan) és annak mentesítése a rendszeres hibáktól korrekcióval.

#### **Rövid elméleti bevezető**

Egyetlen műszer sem képes hiba nélkül mérni. A mérőműszer hibája annak legfontosabb met rológiai jellemzője és minden bizonnyal a kisebb hibával mérő műszer többi metrológiai jellemző terén is jobb karakterisztikákkal rendelkezik.

**A mérőműszer abszolút hibája** a műszer értékmutatása és a mért nagyság valódi értéke közötti különbséggel egyenlő.

 $G_a = x - x_0$ 

ahol:

*x* a nagyság mért értéke (a műszer értékmutatása),

*x0* a mért nagyság valódi értéke

**A mérőműszer relatív hibája** egyenlő a mérőműszer abszolút hibájának és a mért nagyság valódi értékének hányadosával:

$$
G_r = \frac{G_a}{x_0} = \frac{x - x_0}{x_0}
$$

Ha a konvencionális valódi értéket az aritmetikai középérték segítségével kaptuk meg, akkor az abszolút és relativ hibára a következő képleteket használjuk:

$$
G_a = x_i - \overline{x}
$$

$$
G_r = \frac{G_a}{\overline{x}} = \frac{x_i - \overline{x}}{\overline{x}}
$$

ahol:

*xi* egy mérési eredmény a megismételt mérések sorozatából,

*x* a mért nagyság méréseredményeinek aritmetikai középértéke.

Álltalában mérés relativ hibáját százalékokban szokták kifejezni mint:

$$
G_{r(\%)} = \frac{x_i - \overline{x}}{\overline{x}} \cdot 100
$$

A mérőműszer abszolút hibájából kiszámítható *a mérőműszer korrekciója k<sup>r</sup>* amely nagyságilag megegyezik a mérőműszer abszolút hibájával, de ellentétes előjelű:

$$
k_r = -G_a
$$

**Linearitás** a mérőműszer azon tulajdonsága hogy a válaszfüggvényt mint a bemeneti jel lineáris funkcióját generálja.

**A linearitás hibája** a mérőeszköz válaszfüggvényének maximális eltérése az optimális egyenestől, melyet a kalibrációs pontokon keresztül húztunk meg. A linearitási hiba az optimális egyenestől való maximális eltéréssel definiálható mint:

$$
G_{L(\%)} = \frac{\max|y_i - (ax_i + b)|}{y_{\max}} \cdot 100
$$

ahol *y*<sup>i</sup> a válaszfüggvény *i*-edik lemért értéke *x*<sup>i</sup> bemenet esetén, *y*max a válaszfüggvény maximális mérhető értéke, *a* és *b* az optimális egyenes függvényének álandói. Az optimális egyenes (lineáris regresszió) az *a* és *b* paraméter meghatározásaval számítható a legkisebb négyzetek elvét alkalmazva:

$$
\min \sum_{i=1}^{N} \varepsilon_{i} = \min \sum_{i=1}^{N} [y_{i} - (ax_{i} + b)]^{2}
$$

*ε*i – A hiba négyzete az optimális egyeneshez viszonyítva.

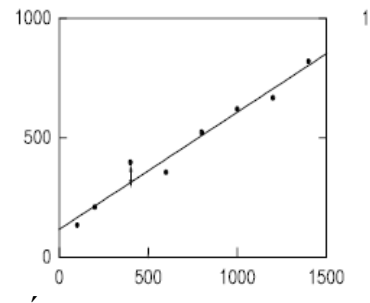

*4.a Ábra:* Az optimális egyenes
**A mérőeszköz hiszterézise** a mérőeszköz olyan tulajdonsága, hogy a bemenőjelre adott válaszfüggvény függ az előző bemenőjelek sorrendjétől.

A hiszterézis egy olyan jelenség amely a műszer (előnytelen) hibás értékmutatásához vezet a mért bemenőnagyság változásának módjától függően a mérés alatt. A hiszterézis mértéke, a kapott kimenőjelek közötti maximális különbség ugyanarra a bemenőjelre.

$$
G_{H(\%)} = \frac{y_g - y_d}{y_{\text{max}}} \cdot 100
$$

ahol *yg* és *yd* a kimenőjel lemért értékei ugyanarra a bemenőjelre.

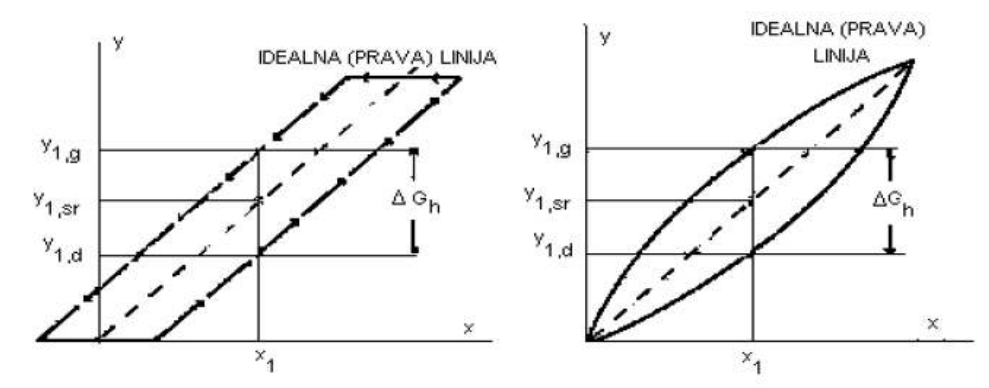

*4.b.Ábra: Ilusztráció a hiszterézishiba meghatárázásához* 

**A mérőeszköz vonatkoztatott hibája** egyenlő a mérőeszköz abszolút hibája osztva *egy meghatározott xDV* (*megbeszélt*) értékkel:

$$
G_{SV(\%)} = \frac{x - x_0}{X_{DV}} \cdot 100
$$

Ezt az előírt (megbeszélt) értéket általában **vonatkoztatási érték**nek nevezik és lehet például a mérőeszköz átfogása vagy skálatartományának felső határa.

A mérőeszköz vonatkoztatott hibája a leggyakoribb elfogadott kritérium ami az analóg mérőműszerek osztálypontosság szerinti besorolását illeti. Az IEC előírások szerint a mérőműszereket nyolc pontossági osztályba sorolják melyek a következők:

 $0.05$ ;  $0.1$ ;  $0.2$ ;  $0.5$ ;  $1$ ;  $1.5$ ;  $2.5$ ;  $5$ 

Ha a műszert mérőtartományon belül, előírt feltételek mellett üzemeltetjük akkor a mérőeszköz vonatkoztatott hibája nem lépheti át a *4.1 táblázatban* megadott határokat.

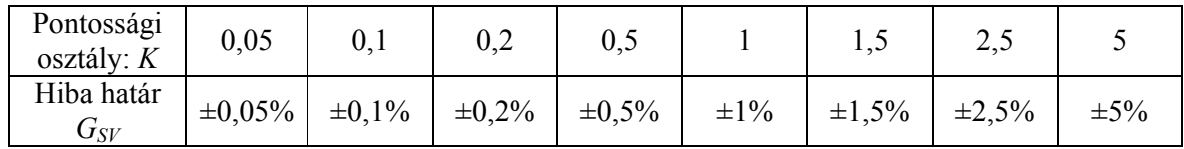

## *4.1.Táblázat*

Hosszabb használat után a műszereket hitelesíteni kell, le kell ellenőrizni a hibahatáraikat. A pontossági osztálytól függően a műszereket a következő módon hitelesítik:

- a) összehasonlítva kisebb pontossági osztályú műszerrel,
- b) kalibrátorokkal, azaz pontosan ismert feszültségű és áramú forrásokkal,

c) kompenzátorokkal.

A műszereket az érvényben lévő előírások és szabványok szerint hitelesítjük. Hitelesítéskor ellenőrizzük a műszer műszaki állapotát, mivel kifogásolható állapotú műszert nem hitelesíthetünk.

Kisebb pontossági osztályú műszerrel való összehasonlítási módszer esetén tartsuk szem előtt, hogy az etalon műszer legalább két vagy három nagysággal jobb pontossági osztályú legyen, és hogy az összehasonlított műszerek méréstartománya ne különbözzön tobb mint 25 %.

## **Feladat**

Etalonműszerrel való összehasonlítás módszerével vizsgljuk ki az adott ampermérő és voltmérő pontosságát!

### **A méréshez szükséges eszközök**

- Egyenfeszültségű laboratóriumi tápegység PS : .....................................
- Etalon ampermérő Ae : ..........................................................................
- Vizsgált ampermérő Ax : ......................................................................
- Etalon voltmérő Ve : .............................................................................
- Vizsgált voltmérő Vx : ..........................................................................
- Csúszóellenállás: ...............................................................................

### **Ampermérő hitelesítése**

Végezzük el az Ax ampermérő hitelesítését, miközben csak egy  $MO_{Ax}$ méréstartományt hitelesítünk (péld. 50mA). Meghatározni az etalon ampermérő **Ae** megfelelő méréstartományát, meghatározni a vizsgált ampermérő Ax műszerállandóját. Leellenőrizni hogy az **Ax** műszer nullát mutat-e? Ha szükséges, beállítani a nullát. Elvégezni a műszer külső átvizsgálását és a szükséges adatokat bevinni a *4.2 táblázatba*.

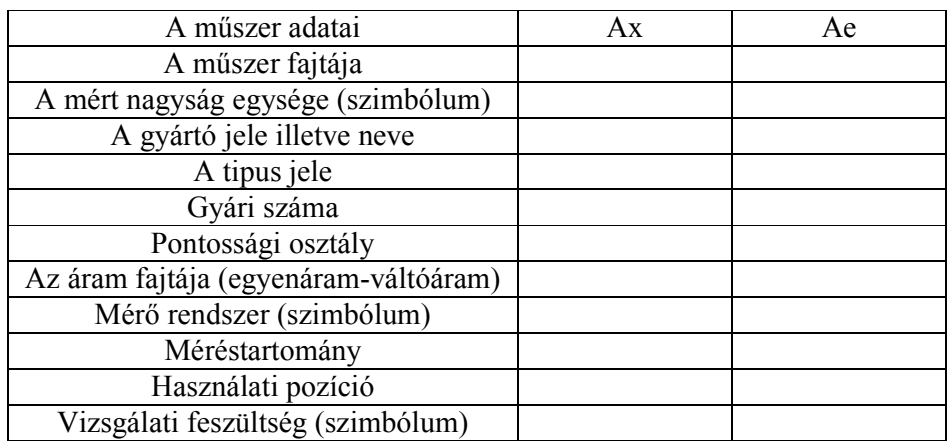

*4.2.Táblázat: Az ampermérők fontosabb adatai* 

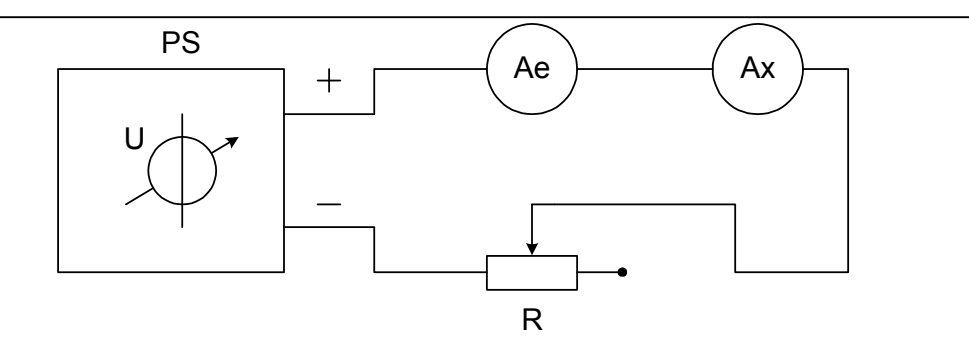

*4.1.ábra:Az ampermérő kivizsgálása összehasonlítással* 

Állítsuk az *R* csúszóellenállás érintkezőjét a maximális ellenállásra. Az *R* ellenállással lassan növeljük az áramot, mindaddig míg az Ax ampermérő mutatója el nem éri az első mérési pontot (az  $MO_{Ax}$  mérőtartomány 10%). Ügyelni arra hogy a megjelölt értéket balról közelítsük meg, és hogy az áramot olyan lassan növeljük, hogy a mutató ne oszcilláljon. Olvassuk le az etalon ampermérőt, az értéket vigyük be *4.3 táblázat <sup>e</sup>* ↑ *I* oszlopába. A leírt eljárást végezzzük el minden előlátott mérőpontra. Tartsuk az ármot 5 percig maximális értéken. Ismételjük meg a leírt méréssorozatot lassan csökkentve az áramerősséget és a mérőpontokat jobbról közelítve. Az etalon ampermérő leolvasott értékeit most a 4.3 táblázat  $\downarrow I_e$  oszlopába vigyük be.

 Az elvégzett mérések alapján szzámítsuk ki és vigyük be a *4.3 táblázatba* a következő nagyságok értékeit: *<sup>e</sup> I* , *G*a , *k*<sup>r</sup> , *G*r(%) i *G*SV(%)*.* 

Az  $I_e$  oszlop elemeinek értékét az  $\int I_e$  és  $\int I_e$  oszlopok megfelelő elemeinek aritmetikai középértéke gyanánt kapjuk meg

$$
\overline{I_e} = \frac{\uparrow I_e + \downarrow I_e}{2}
$$

A *G*<sup>a</sup> abszolút hibát minden mérési pontban a következő képlettel számítjuk:

$$
G_a = I_x - \overline{I_e}
$$

A vizsgált pontokra a korrekció:

$$
k_{\scriptscriptstyle r} = -G_{\scriptscriptstyle a}
$$

A százalékos relatív hiba  $G_{r(y_0)}$  és a mérőeszköz százalékos vonatkoztatott hibája *G*<sub>SV(%)</sub> ezen méréseknél a következőképpen számítandó:

$$
G_{r(\%)} = \frac{I_x - \overline{I_e}}{\overline{I_e}} \cdot 100 \qquad \text{és} \qquad G_{SV(\%)} = \frac{I_x - \overline{I_e}}{I_{x \max}} \cdot 100
$$

*I*xmax -A kiválasztott műszer Ax mérőtartományának felső határa

A *C*AX műszerállandót a maximális mért nagyság *I*xmax és a műszer maximális kitérésének  $\alpha_{xmax}$  h ányadosaként számítjuk ki az adott MO<sub>Ax</sub> mérési tartományon.

$$
C_{AX} = \frac{I_{x \max}}{\alpha_{x \max}}
$$

Az  $I_x$  mért nagyságot a  $C_{AX}$  műszerállandó és a mutató  $\alpha_x$  kitérésének szorzataként számítjuk

$$
I_x=C_{AX}\cdot\alpha_x
$$

Az *I*x áram értéke minden mérőpontban a mérési tartomány százalékban megadott része  $MO_{Ax}$  (%).

|                                                                           | Ax                                                                    |                           |               |                            | Ae                       |                          |               |              |               |                    |
|---------------------------------------------------------------------------|-----------------------------------------------------------------------|---------------------------|---------------|----------------------------|--------------------------|--------------------------|---------------|--------------|---------------|--------------------|
| $\begin{array}{c} {\rm MO}_{\rm Ax}\\ {\rm [}^{9\!\!}/_{\!0} \end{array}$ | $\begin{array}{c c} \text{C}_\text{AX} & \text{[mA/pod]} \end{array}$ | $\alpha_{\rm x}$<br>[pod] | $I_x$<br>[mA] | $\uparrow I_e$<br>[ $mA$ ] | $\downarrow I_e$<br>[mA] | $\overline{I_e}$<br>[mA] | $G_a$<br>[mA] | $G_r$<br>[%] | $k_r$<br>[mA] | $G_{SV}$<br>$[\%]$ |
| 10                                                                        |                                                                       |                           |               |                            |                          |                          |               |              |               |                    |
| 20                                                                        |                                                                       |                           |               |                            |                          |                          |               |              |               |                    |
| 30                                                                        |                                                                       |                           |               |                            |                          |                          |               |              |               |                    |
| 40                                                                        |                                                                       |                           |               |                            |                          |                          |               |              |               |                    |
| 50                                                                        |                                                                       |                           |               |                            |                          |                          |               |              |               |                    |
| 60                                                                        |                                                                       |                           |               |                            |                          |                          |               |              |               |                    |
| 70                                                                        |                                                                       |                           |               |                            |                          |                          |               |              |               |                    |
| 80                                                                        |                                                                       |                           |               |                            |                          |                          |               |              |               |                    |
| 90                                                                        |                                                                       |                           |               |                            |                          |                          |               |              |               |                    |
| 100                                                                       |                                                                       |                           |               |                            |                          |                          |               |              |               |                    |

*4.3.Táblázat: Az ampermérő kivizsgálásának eredményei* 

A kapott eredmények alapján, a *4.2* és a *4.3 ábrákon* megrajzolni a hitelesítési diagrammot  $I_e = f(I_x)$  és a korrekció diagrammját  $k_r = f(I_x)$ . (Az ilyen tipusú diagrammokon a diagramm pontjait egyenes vonalakkal kötjük össze)

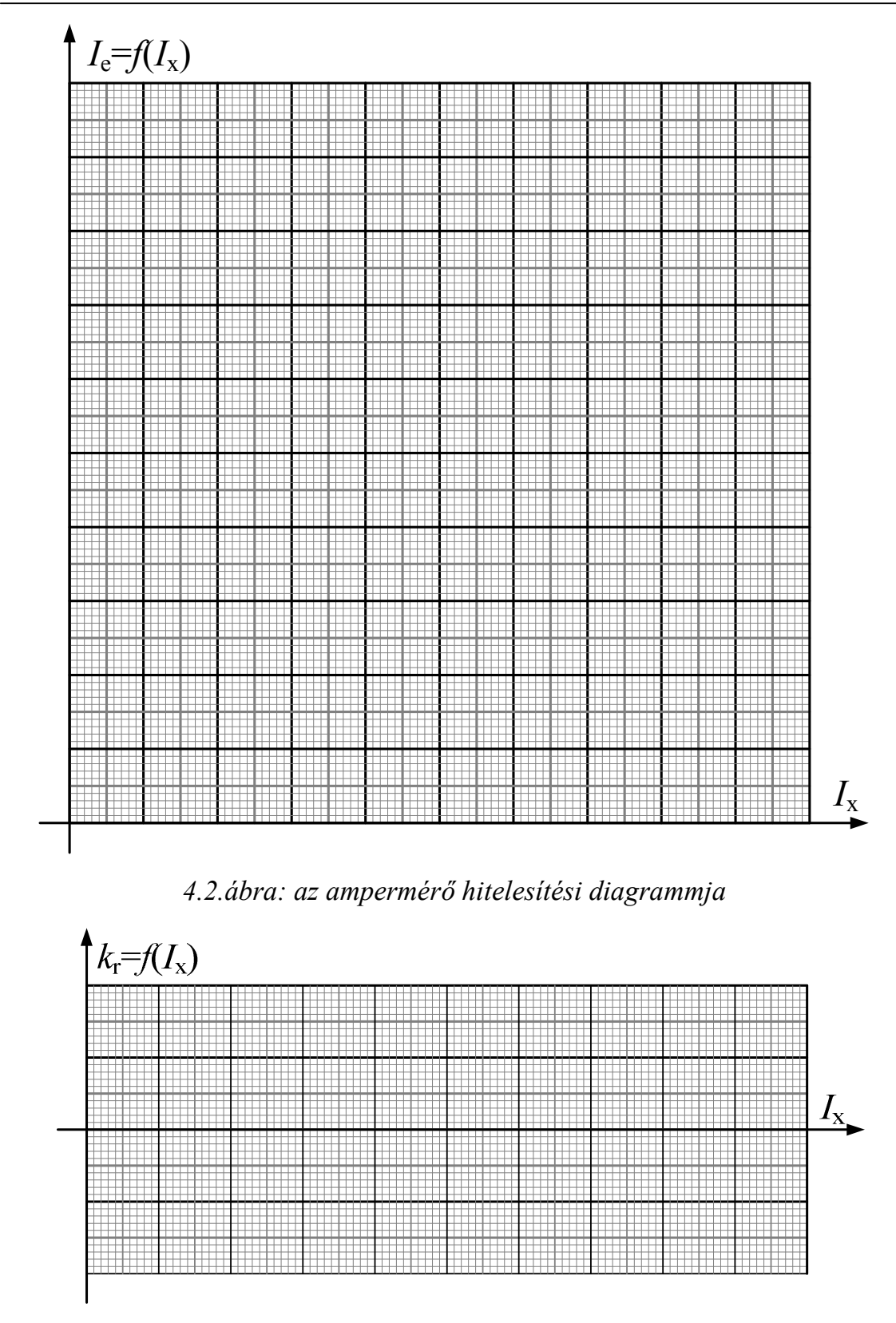

*4.3.ábra: A hitelesített ampermérő korrekció diagrammja* 

# Linearitás

$$
G_{L(%)} = \frac{\left| I_x - \overline{I_e} \right|_{\text{max}}}{I_{x \text{max}}} \cdot 100 = \dots
$$

. . . . .

. . . . . .

# Histerézis

$$
G_{H(%)} = \frac{\left| \downarrow I_e - \uparrow I_e \right|_{\text{max}}}{I_{x \text{max}}} \cdot 100 = \dots
$$

A kivizsgált műszer kielégíti-e a pontossági feltételeket?

# A mérés értékelése:

# **Voltmérő hitelesítése**

Végezzük el a **Vx** voltmérő hitelesítését, miközben csak egy  $MO_{V_x}$ méréstartományt hitelesítünk (péld. 10 V). Meghatározni az etalon voltmérő **Ve** megfelelő méréstartományát, meghatározni a vizsgált voltmérő Vx műszerállandóját. Leellenőrizni hogy az **Vx** műszer nullát mutat-e? Ha szükséges, beállítani a nullát. Elvégezni a műszer külső átvizsgálását és a szükséges adatokat bevinni a *4.4 táblázatba*.

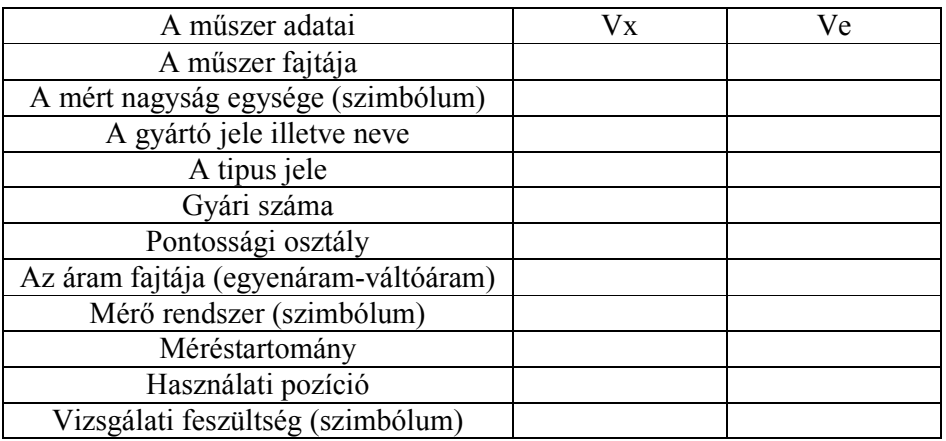

### *4.4.Táblázat: A voltmérők fontosabb adatai*

 A felszerelést és a műszereket összekötni a *4.4 ábrán* lévő séma szerint. A kört egy laboratóriumi tápegység táplálja melyet cca 12 V-ra állítunk, a kör feszültségét az *R* csúszóellenállás csúszójának mozgatásával változtatjuk.

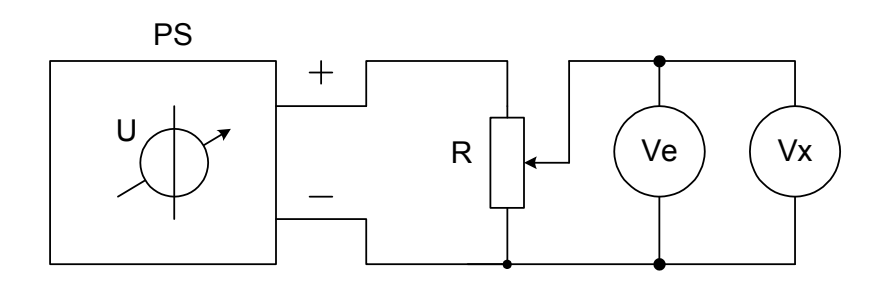

*4.4.ábra: A voltmérő kivizsgálása összehasonlítással* 

Állítsuk az *R* csúszóellenállás érintkezőjét úgy hogy a voltmérők feszültsége a legkisebb legyen. Az *R* ellenállással lassan növeljük a feszültséget, mindaddig míg a Vx voltmérő mutatója el nem éri a mérési tartomány felső határát. Tartsuk a feszültséget 5 percig maximális értéken. Utánna lassan csökkentsük a feszültséget az egyes mérőpontokig az *MO*Vx mérési tartomány alsó határáig.

 Ügyelni arra hogy a megjelölt értéket olyan lassan közelítsük meg, hogy a mutató ne oszcilláljon. Olvassuk le az etalon voltmérőt, és az értéket vigyük be *4.5 táblázat* ↓ *U<sup>e</sup>* oszlopába. Ismételjük meg a leírt méréssorozatot lassan növelve a feszültséget a mérőpontokat balról közelítve. Az etalon voltmérő leolvasott értékeit most a *4.5 táblázat* ↑ *U<sup>e</sup>* oszlopába vigyük be.

 Az elvégzett mérések alapján számítsuk ki és vigyük be a *4.5 táblázatba* a következő nagyságok értékeit: *U<sup>e</sup>* , *G*a , *k*<sup>r</sup> , *G*r(%) i *G*SV(%)*.* 

 Az *U<sup>e</sup>* oszlop elemeinek értékét az ↑ *U<sup>e</sup>* és ↓ *U<sup>e</sup>* oszlopok megfelelő elemeinek aritmetikai középértéke gyanánt kapjuk meg

$$
\overline{U_e} = \frac{\uparrow U_e + \downarrow U_e}{2}
$$

A *G*<sup>a</sup> abszolút hibát minden mérési pontban a következő képlettel számítjuk:

$$
G_a = U_x - \overline{U_e}
$$

A vizsgált pontokra a korrekció:

$$
k_{r}=-G_a
$$

A százalékos relatív hiba *G*r(%) és a mérőeszköz százalékos vonatkoztatott hibája *G*<sub>SV(%)</sub> ezen méréseknél a következőképpen számítandó:

$$
G_{r(\%)} = \frac{U_x - \overline{U_e}}{U_x} \cdot 100 \qquad \text{és} \qquad G_{SV(\%)} = \frac{U_x - \overline{U_e}}{U_{x \max}} \cdot 100
$$

A *C*VX műszerállandót a maximális mért nagyság *U*xmax és a műszer maximális kitérésének  $\alpha_{x_{\text{max}}}$  h ányadosaként számítjuk ki az adott MO<sub>Vx</sub> mérési tartományon.

$$
C_{VX} = \frac{U_{x\max}}{\alpha_{x\max}}
$$

Az  $U_x$  mért nagyságot a  $C_{UX}$  műszerállandó és a mutató  $\alpha_x$  kitérésének szorzataként számítjuk

$$
U_x = C_{VX} \cdot \alpha_x
$$

04. Gyakorlat - 45 -

Az *U*x feszültség értéke minden mérőpontban a mérési tartomány százalékban megadott része  $MO_{V_x}$  (%).

| $\underset{\left[\%\right]}{MO_{Vx}}$ | $V_{X}$                                                                       |                           |                    |                         | Ve                      |                         |                       |                 |              |                  |
|---------------------------------------|-------------------------------------------------------------------------------|---------------------------|--------------------|-------------------------|-------------------------|-------------------------|-----------------------|-----------------|--------------|------------------|
|                                       | $\begin{array}{c c} C_{\text{VX}} & \text{ } \\ \text{[V/pod]} & \end{array}$ | $\alpha_{\rm x}$<br>[pod] | $U_{\rm x}$<br>[V] | $\uparrow$ $U_e$<br>[V] | $\downarrow U_e$<br>[V] | $\overline{U_e}$<br>[V] | $\mathrm{G}_a$<br>[V] | $G_r$<br>$[\%]$ | $k_r$<br>[V] | $G_{\rm SV}$ [%] |
| 10                                    |                                                                               |                           |                    |                         |                         |                         |                       |                 |              |                  |
| 20                                    |                                                                               |                           |                    |                         |                         |                         |                       |                 |              |                  |
| 30                                    |                                                                               |                           |                    |                         |                         |                         |                       |                 |              |                  |
| 40                                    |                                                                               |                           |                    |                         |                         |                         |                       |                 |              |                  |
| 50                                    |                                                                               |                           |                    |                         |                         |                         |                       |                 |              |                  |
| 60                                    |                                                                               |                           |                    |                         |                         |                         |                       |                 |              |                  |
| 70                                    |                                                                               |                           |                    |                         |                         |                         |                       |                 |              |                  |
| 80                                    |                                                                               |                           |                    |                         |                         |                         |                       |                 |              |                  |
| 90                                    |                                                                               |                           |                    |                         |                         |                         |                       |                 |              |                  |
| 100                                   |                                                                               |                           |                    |                         |                         |                         |                       |                 |              |                  |

*4.5.Táblázat: A voltmérő kivizsgálásának eredményei*

A kapott eredmények alapján, a *4.5* és a *4.6 ábrákon* megrajzolni a hitelesítési diagrammot  $U_e = f(U_x)$  és a korrekció diagrammját  $k_r = f(U_x)$ . (Az ilyen tipusú diagrammokon a diagramm pontjait egyenes vonalakkal kötjük össze)

### **Linearitás**

 $\cdot 100 =$ −  $=\frac{1-x}{100} \cdot 100$ max max (%) *x x*  $L(^{96})$   $U$  $U_r$  –  $U$ *G* ............................................................................

### **Hiszterézis**

$$
G_{H^{(\%)}} = \frac{\left| \downarrow U_e - \uparrow U_e \right|_{\max}}{U_{x \max}} \cdot 100 = \dots
$$

A kivizsgált műszer kielégíti-e a pontossági feltételeket?

....................................................................................................

### **A mérés értékelése:**

.................................................................................................... .................................................................................................... ....................................................................................................

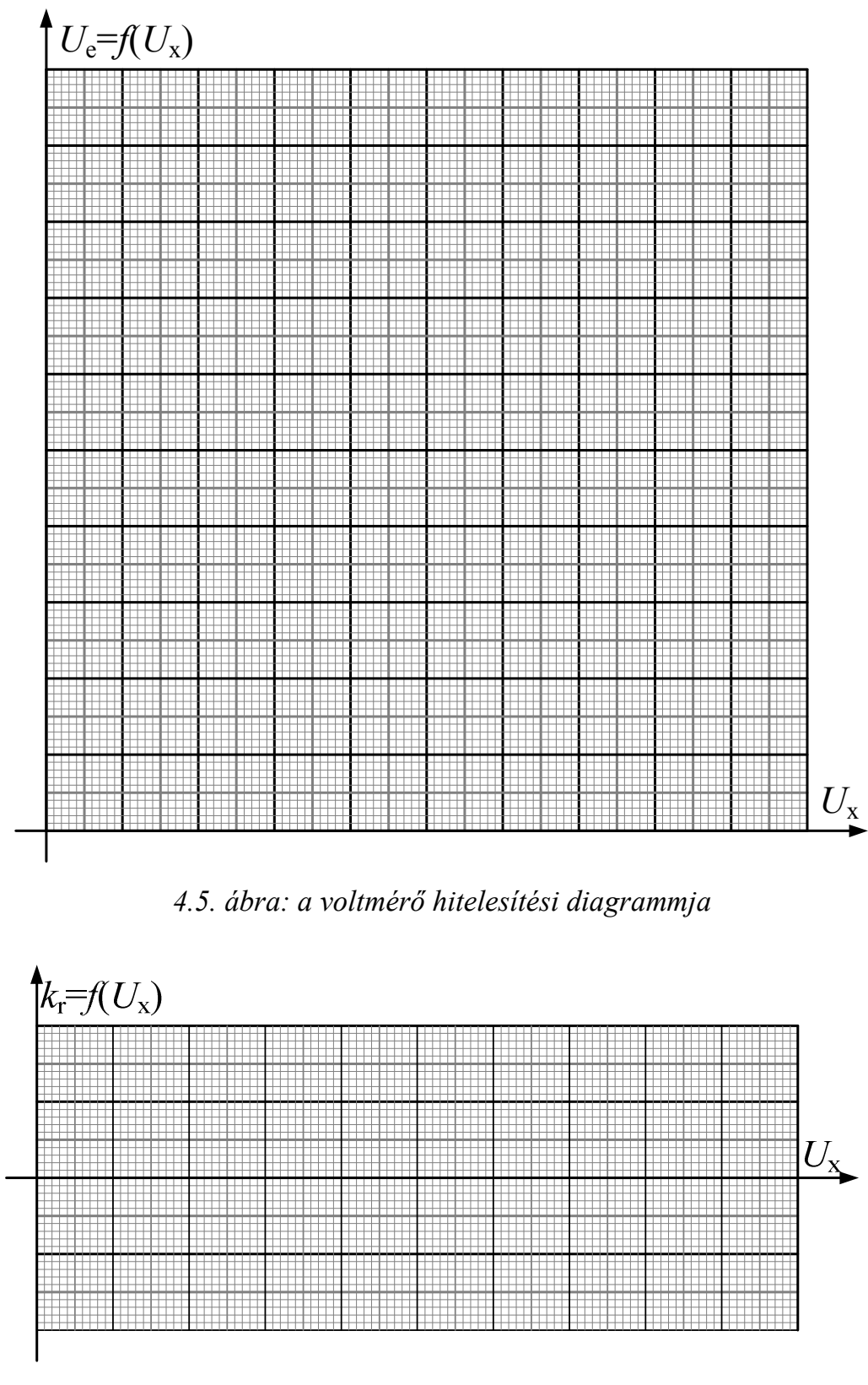

*4.6. ábra: A hitelesített voltmérő korrekció diagrammja* 

# 5. SZ. LABORATÓRIUMI GYAKORLAT **ELLENÁLLÁSMÉRÉS** *UI* **MÓDSZERREL**

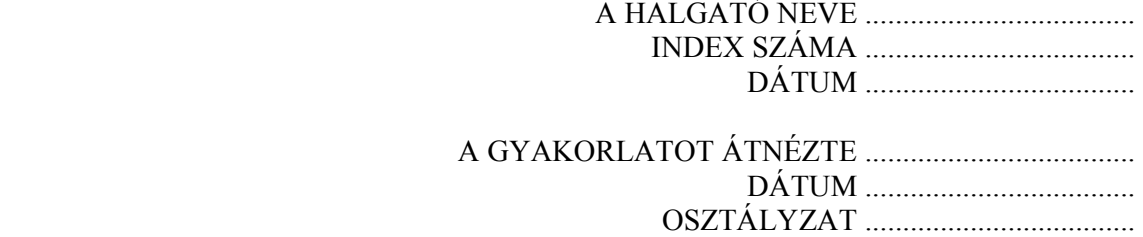

# **A LABORATÓRIUMI MÉRÉS CÉLJA**

 A gyakorlat célja meghatározni az ismeretlen ellenállást *UI* módszerrel azaz ampermérő és voltmérő segítségével.

## **Rövid elméleti bevezető**

Az ellenállásmérés *UI* –módszerrel Ohm törvényén alapul. Ha az ellenállást egyenáramú forrásra kötjük azon *I=U/R* áram fog folyni. Az áram és a feszültség mérésével meghatározhatjuk az ellenállást. Az ampermérőt és a voltmérőt két féle elrendezés szerint köthetjük be.

*Feszültségkötés* esetén a voltmérőt a mért *R*x ellenállás kapcsaira kötjük, így a műszerről leolvasott feszültség *U*m egyenlő az ellenállás kapocsfeszültségével, az ampermérő pedig az ellenállás és a voltmérő áramainak összegét méri.

*Áramkötés* esetén az ampermérő az ellenállás *I*m áramát, a voltmérő pedig az ellenálláson és az ampermérőn lévő feszültségek összegét méri.

 Általában azt a kötést használjuk amelyben a pontos értéket mérő műszer fogyasztása elhanyagolható és alkalmazható az *Rx=U/I* kifejezés. Ez azt jelenti hogy kis ellenállásoknál a feszültségkötést használjuk mivel a voltmérő a nagy belső ellenállása miatt jelentéktelen áramot húz, ami elhanyagolható az ellenállás áramához viszonyítva. Nagy ellenállások esetén pedig az áramkötést alkalmazzuk, mert abban elhanyagolható az ampermérő ellenállása.

Mindkét módszer bizonyos hibát hordoz, így az *UI* módszer mindig rendszeres hibát tartalmaz.

### **A méréshez szükséges eszközök**

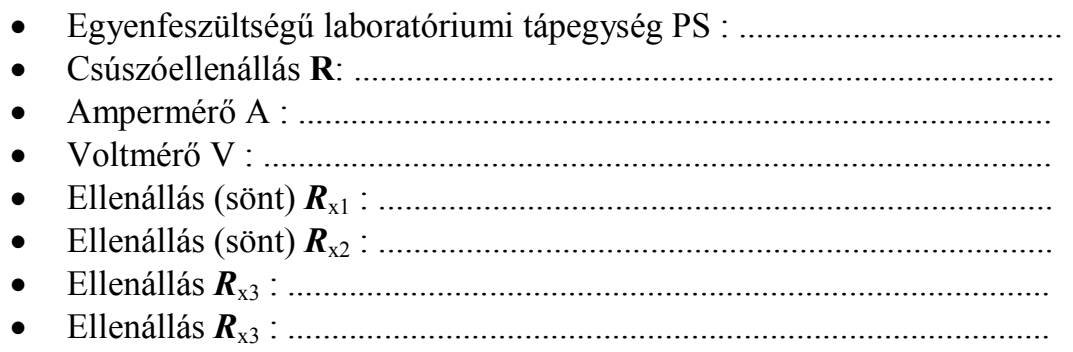

Megjegyzés : Az  $\mathbf{R}_{\text{A}}$  és  $\mathbf{R}_{\text{V}}$  adatokat a megfelelő műszerek műszaki utasításából kell kiolvasni

### **1.Feladat Ellenállásmérés feszültségkötéssel**

Mérje le két sönt ellenállását. A kis ellenállásoknak tekinthető  $R_x$  söntök, a következők:

- 1. 15A/75mV
- 2. 30A/75mV

Kösse össze a felszerelést az *5.1 ábra* szerint. A voltmérőn válassza ki az  $MO_V = 200$  mV mérési tartományt, az ampermérőn pedig az  $MO_A = 10$  A mérési tartományt. Az egyenáramú laboratóriumi tápegységet használva az *R* csőszóellenállással állítsa be az áramot 4 A. Közben ügyeljen hogy a csúszóellenállás értéke egyetlen pillanatra se legyen nulla!

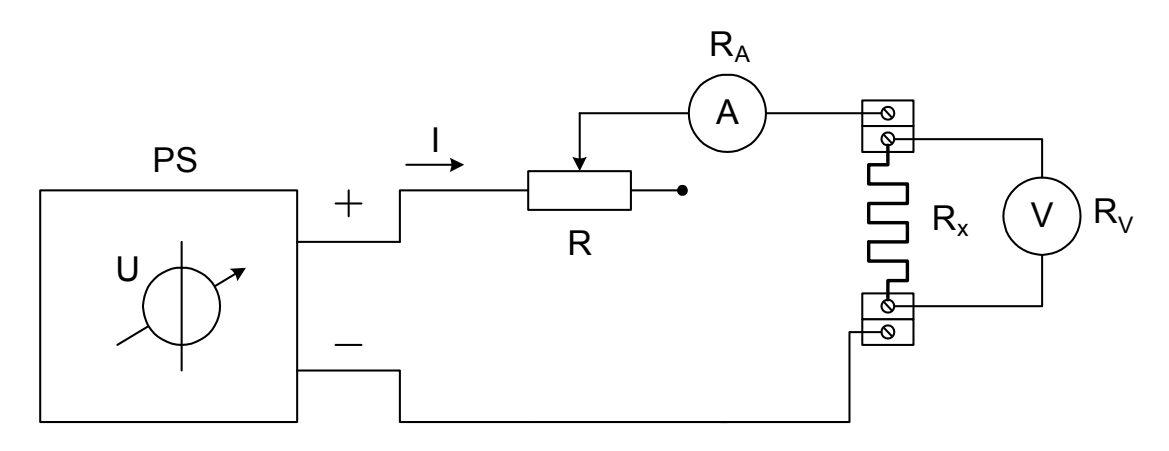

*5.1.ábra: Ellenállásmérés feszültségkötéssel*

A mérési eredményeket írja be az *5.1 táblázatba.* 

*R*V=..................... Ω

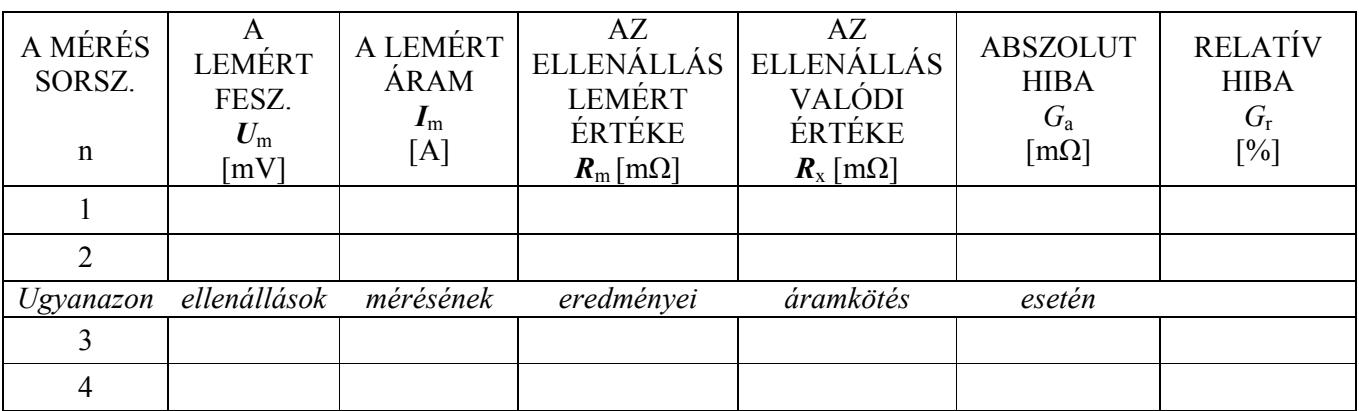

*5.1.Táblázat: Az ellenállásmérés eredményei feszültségkötéssel (áramkötés)* 

Az elvégzett mérések alapján számítsa ki a következő értékeket *R*m, *R*x, *G*a , *G*<sup>r</sup> és írja be őket az *5.1 táblázatba*.

Az ellenállás mért értéke  $R_m$  Ohm törvényével határozható meg:

$$
R_m = \frac{U_m}{I_m} \ .
$$

Az *R*x ellenállás valódi értékét a következő képlettel számítjuk:

$$
R_x = \frac{R_m \cdot R_V}{R_V - R_m}
$$

 . Az abszolút hiba *G*<sup>a</sup> :

$$
G_a = -\frac{R_x^2}{R_V + R_x}
$$

A relatív hiba *G*<sup>r</sup> pedig a következő alakban írható fel:

$$
G_r = -\frac{R_x}{R_V + R_x} \cdot 100 \, \, [ \% ]
$$

### **A mérés értékelése:**

................................................................................................................................. ................................................................................................................................. ................................................................................................................................. .................................................................................................................................

### **2.Feladat Ellenállásmérés áramkötéssel**

Lemérni két ellenállás  $R_{x3}$  és  $R_{x4}$  értékét. Az ellenállások névleges értéke színekkel van megjelölve, a mellékletben megtalálható a színkulcs.

Ennek alapján határozza meg az ellenállások névleges értékét és írja be a *méréshez szükséges eszközök* felsorolás megfelelő helyére. A felszerelést az *5.2 ábra* szerint kösse össze.

Az ampermérőn az  $MO_A = 200$  µA mérési tartományt válassza. A voltméter mérési tartományát az  $R_{x3}$  és  $R_{x4}$  ellenállásoktól függően változtassa a mérés folyamán. A laboratóriumi tápegység feszültségét minimálisra állítsa. Bekapcsolás után a feszültség fokozatos növelésével állítsa be az áramot *I* ≈190 µA, és olvassa le a hozzátartozó *U* feszültséget. Az első ellenállás (*R*x3) mérésének befejezése után csökkentse minimumra a feszültséget és kapcsolja ki a tápegységet. Az  $\mathbf{R}_{x4}$  ellenállásra ismételje meg a leírt folyamatot.

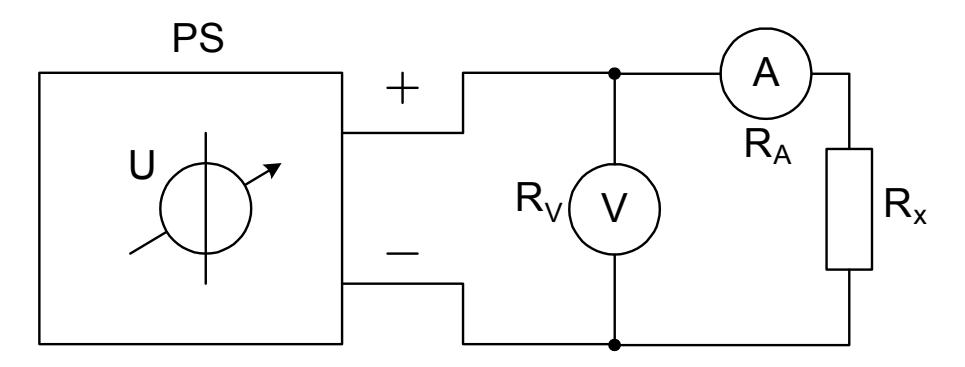

*5.2.ábra: Ellenállásmérés áramkötéssel* 

A mérési eredményeket írja be az *5.2 táblázatba.* 

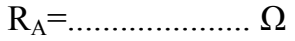

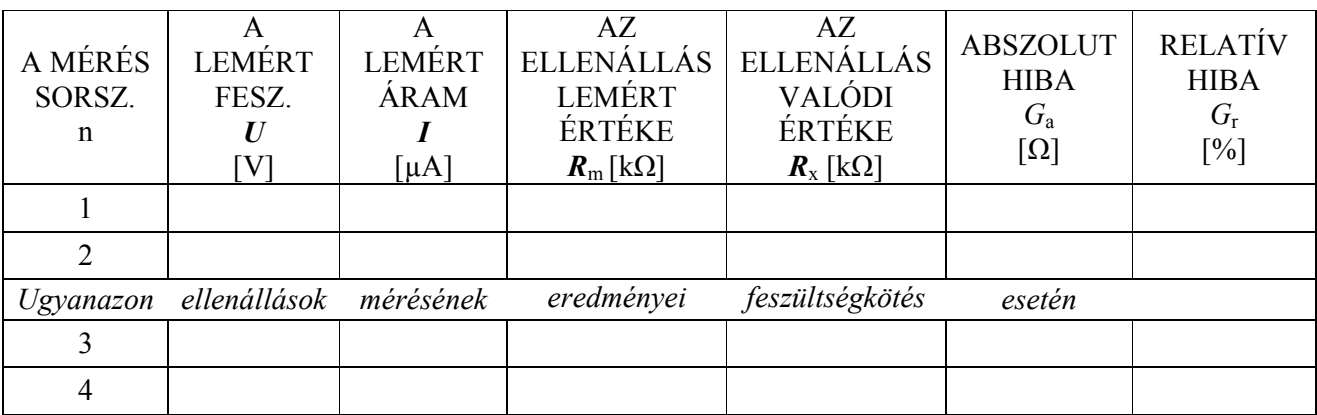

*5.2.Táblázat: Az ellenállásmérés eredményei áramkötéssel (feszültségkötés)* 

Az elvégzett mérések alapján számítsa ki a következő értékeket *R*m, *R*x, *G*a , *G*<sup>r</sup> és írja be őket az *5.2 táblázatba*.

Az ellenállás mért értéke  $R_m$  Ohm törvényével határozható meg:

$$
R_m = \frac{U_m}{I_m}
$$

Az *R*x ellenállás valódi értékét a következő képlettel számítjuk:

$$
R_{x}=R_{m}-R_{A}
$$

 . Az abszolút hiba *G*<sup>a</sup> :

$$
G_a = R_A
$$

A relatív hiba *G*<sup>r</sup> pedig a következő alakban írható fel:

$$
G_r = \frac{R_A}{R_x} \cdot 100 \, \text{[%]}
$$

# **A mérés értékelése:**

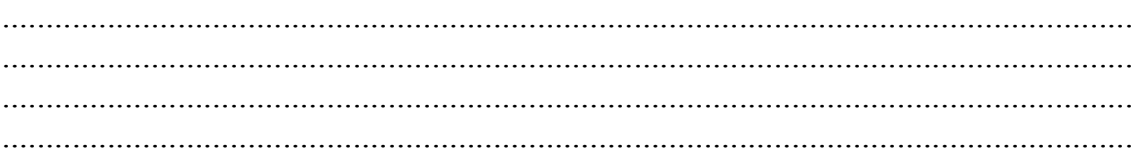

# 6. SZ. LABORATÓRIUMI GYAKORLAT **TELJESÍTMÉNYMÉRÉS**

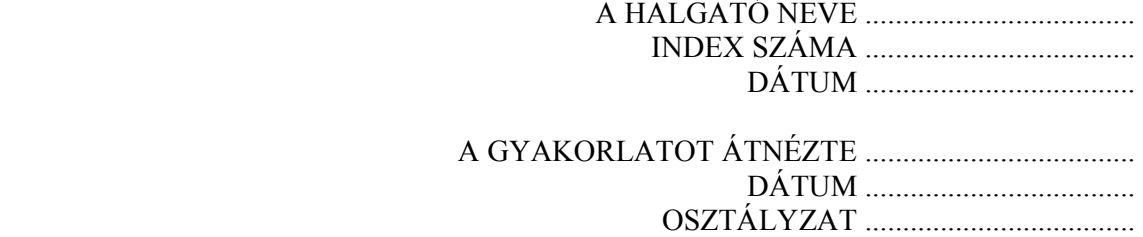

# **A LABORATÓRIUMI MÉRÉS CÉLJA**

A gyakorlat célja váltakozóáramú körök hatásos teljesítményének mérése wattmérővel, közvetlen és félig közvetett módszerrel

## **Rövid elméleti bevezető**

Az alacsony frekvenciák területén, az egyfázisú fogyasztók hatásos teljesítményét, általában wattmérővel (leginkább elektrodinamikus típusú) mérjük. Az áramtekercs és a feszültségtekercs terhelése miatt, az ampermérővel a terhelőáramot mérjük, a voltmérővel pedig a feszültséget. Így meghatározható a látszólagos és a meddő teljesítmény valamint kiszámítható a teljesítménytényező is. A kapcsolás a *6.1 ábrán* látható.

A teljesítmény és az áram mérése, az áramkörbe közvetlenül bekapcsolt műszerekkel csak kisebb teljesítményeknél végezhető. A nagyobb mért áramok az ampermérőhöz és a wattmérő áramtekercséhez komoly vezetékeket igényelnek, miáltal a műszerek egyre nehezebben haszálhatók. Gyakorlatilag 50 A a közvetlen árammérés határa. Ezért nagyobb áramok mérésénél félig közvetett módszert alkalmazunk, ahol az ampermérők és a wattmérők áramtekercseit áramváltókon keresztül csatlakoztatjuk. Ezek a transzformátorok meghatározott arányban csökkentik az áramot.

 A *6.2 ábrán* egy egyfázisú teljesítmény félig közvetett mérése látható. A wattmérő áramtekercse és a vele sorbakötött ampermérő az áramtranszformátor szekunder tekercsének kapcsaira van kötve. A wattmérő áram és feszültségtekercsén fellépő potenciálkülönbség korlátozása miatt potenciálkiegyenlítő kötést alkalmazunk.

# **1.Feladat**

# **A hatásos teljesítmény közvetlen mérése wattmérővel**

Mérjük le wattmérővel a  $P_t$  egyfázisú fogyasztó hatásos teljesítményét, közvetlen módszerrel. A műszerek fogyasztását tekintsük elhanyagolhatóan kicsinek. Kapcsoljuk össze a műszereket és a felszerelést a *6.1 ábrán* látható módon.

A regulációs transzformátorral fokozatosan növeljük a feszültséget, míg a voltmérő 220V~ nem mutat. Ezzel adottak a voltmérő és a wattmérő feszültség mérési tartományai. Követve az ampermérő mutatását kiválaszthatjuk az ampermérő és wattmérő megfelelő árammérési határait.

A *C*A műszerállandót a maximális mért nagyság *I*max és a műszer maximális kitérésének  $\alpha_{\text{max}}$  hányadosaként számítjuk ki, az ampermérő adott MOA mérési tartományán:

$$
C_A = \frac{I_{\text{max}}}{\alpha_{\text{max}}}
$$

Az *I* áram mért nagyságát a  $C_A$  műszerállandó és a mutató  $\alpha_A$  kitérésének szorzataként számítjuk:

$$
I = C_A \cdot \alpha_A
$$

A *C*V műszerállandót a maximális mért nagyság *U*max és a műszer maximális kitérésének  $\alpha_{\text{max}}$  hányadosaként számítjuk ki, a voltmérő adott MO<sub>V</sub> mérési tartományán.

$$
C_V = \frac{U_{\text{max}}}{\alpha_{\text{max}}}
$$

Az *U* feszültség mért nagyságát a  $C_V$  műszerállandó és a mutató  $\alpha_V$ kitérésének szorzataként számítjuk

$$
U=C_V\cdot\alpha_V
$$

A wattmérő *C*W műszerállandóját úgy számítjuk ki, hogy a wattmérő MO<sub>WU</sub> feszültség mérési tartományát beszorozzuk wattmérő MO<sub>WI</sub> áram mérési tartományával és az eredményt elosztjuk a műszer  $\alpha_{\text{max}}$  maximális kitérésével:

$$
C_{W} = \frac{MO_{WU} \cdot MO_{W1}}{\alpha_{\max}}
$$

**Megjegyzés:** A wattmérők egyes típusainál a C<sub>W</sub> műszerállandó be van jelölve a műszer skáláján a kiválasztott MO<sub>WU</sub> feszültség mérési tartomány függvényében.

A fogyasztó P mért hatásos teljesítményét a C<sub>W</sub> műszerállandó és a mutató α<sub>*W*</sub> kitérésének szorzataként számítjuk:

$$
P=C_W\cdot\alpha_W
$$

A kapott eredményeket írjuk be a *6.1 táblázatba*.

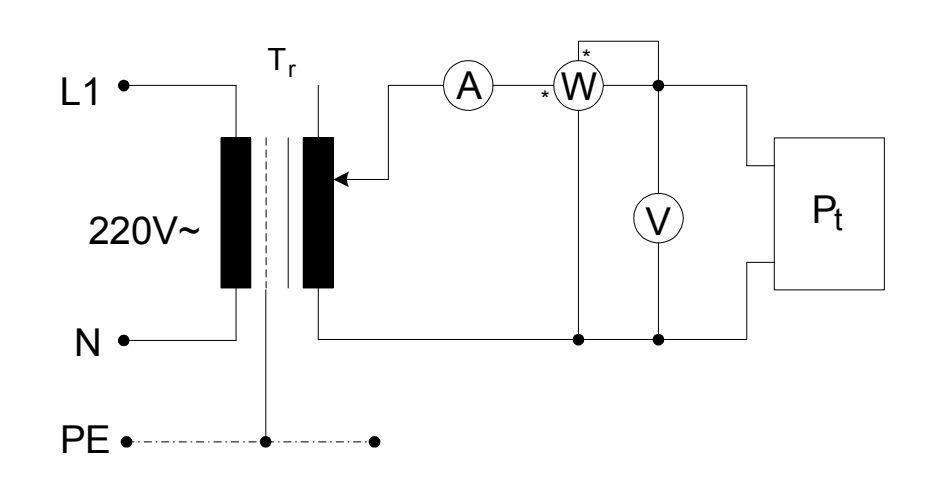

*6.1.ábra: A hatásos teljesítmény közvetlen mérése wattmérővel.* 

### **A méréshez szükséges eszközök**

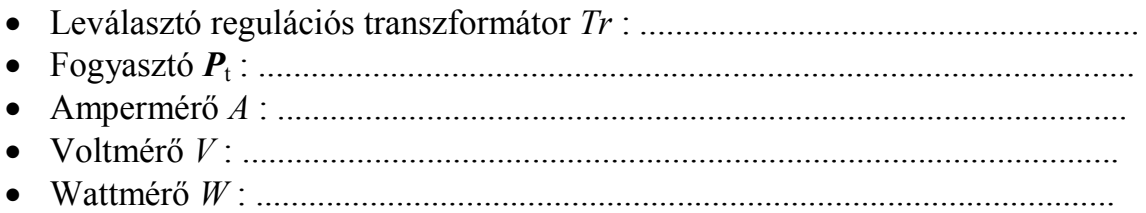

Az elvégzett mérések alapján számítsa ki az *S*, *Q* és cos*φ* értékét, a kapott eredményeket irja be a *6.1 táblázatba*.

A fogyasztó látszólagos teljesítményét *S*, a következő képlettel számítjuk:

$$
S = U \cdot I \qquad \left( S = \sqrt{P^2 + Q^2} \text{ [VA]; } P = U \cdot I \cos \phi \text{ [W]; } Q = U \cdot I \sin \phi \text{ [VAr]} \right)
$$

A *Q* meddő teljesítmény képlete:

$$
Q=\sqrt{S^2-P^2}
$$

 A cos*φ* teljesítménytényezőt a *P* hatásos és az *S* látszólagos teljesítmény hányadosaként számítju:

$$
\cos \varphi = \frac{P}{S}
$$

### **A mérés értékelése:**

................................................................................................................................. .................................................................................................................................

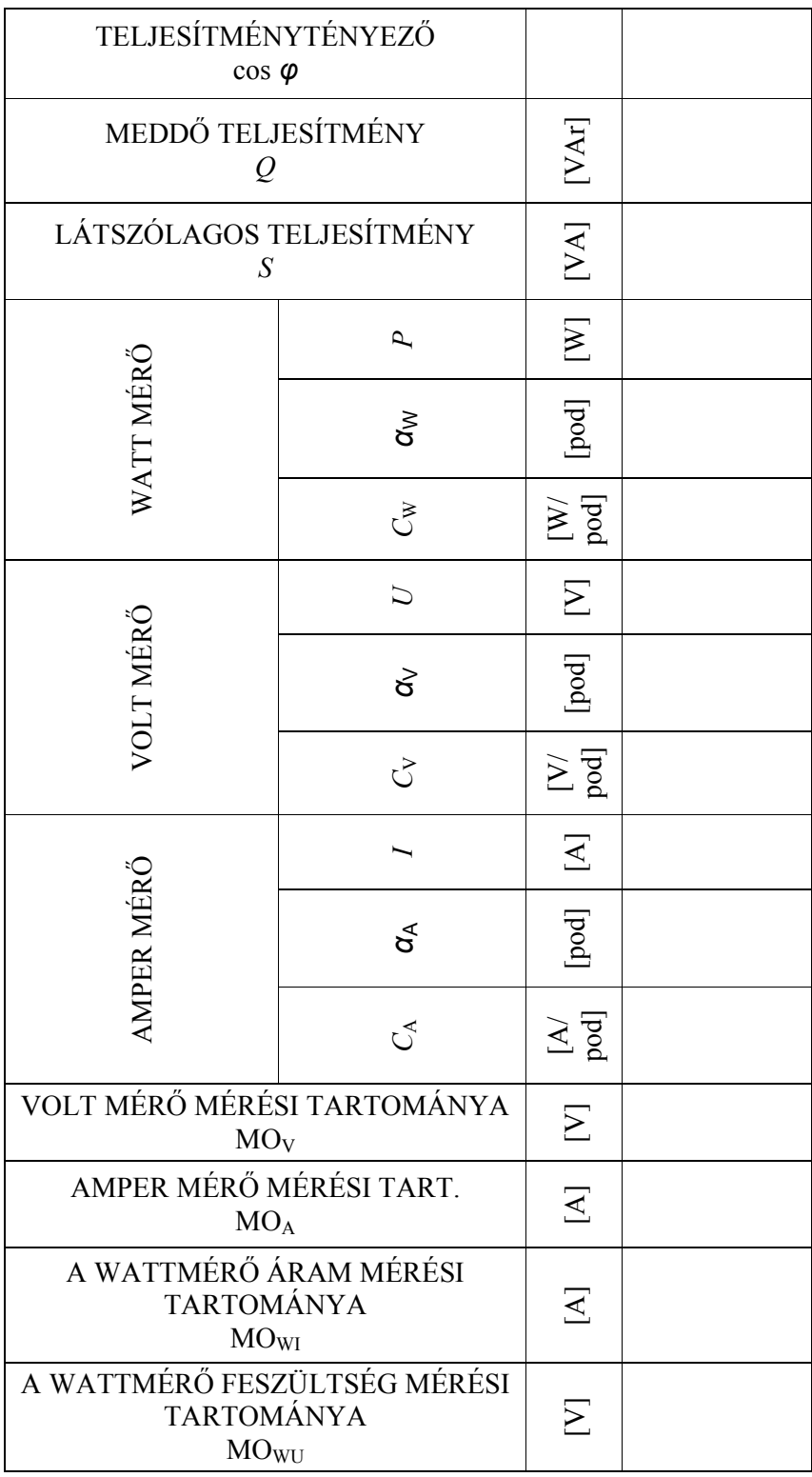

# *6.1.táblázat: A közvetlen mérési módszer eredményei*

[pod] - skálabeosztás

### **2.Feladat A hatásos teljesítmény mérése félig közvetett módszerrel**

Végezzük el a *P*<sup>t</sup> fogyasztó hatásos teljesítményének mérését félig közvetett módszerrel. A műszerek fogyasztását elhanyagolhatóan kicsinek, az árammérő transzformátort pedig ideálisnak tekintjük. A *P*<sup>t</sup> fogyasztó névleges feszültsége 220 V~. Kapcsoljuk be  $P_t$ . két melegítőrudját és Ohm mérővel mérjük le fogyasztó ellenállását.

*R*=.................. [Ω].

Ohm törvényét alkalmazva számítsuk ki a fogyasztó áramát:

$$
I = \frac{U}{R} = \dots \dots \dots \dots \dots \dots \dots [A].
$$

A fogyasztó áramának számított értéke alapján válasszuk ki az áramváltó (transzformátor)  $I_{1n}$  primér áramát  $(I_{1n} > I)$ .

Az áramváltó szekunder árama  $I_{2n}$  = 5 A.

Ezen adatok alapján határozzuk meg a voltmérő és a wattmérő feszültségmérési tartományát valamint az ampermérő és a wattmérő áram mérési tartományát. Kössük össze a műszereket és a felszerelést a *6.2 ábrán* látható módon.

A *C*A műszerállandót a maximális mért nagyság *I*max és a műszer maximális kitérésének  $\alpha_{\text{max}}$  hányadosaként számítjuk ki az ampermérő adott MOA mérési tartományán:

$$
C_A = \frac{I_{\text{max}}}{\alpha_{\text{max}}}
$$

Az *I* áram mért nagyságát a  $C_A$  műszerállandó és a mutató  $\alpha_A$  kitérésének szorzataként számítjuk:

$$
I = C_A \cdot \alpha_A
$$

A *C*V műszerállandót (skálaállandó) a maximális mért nagyság *U*max és a műszer maximális kitérésének  $\alpha_{\text{max}}$  hányadosaként számítjuk ki a voltmérő adott  $MO_V$  mérési tartományán.

$$
C_V = \frac{U_{\text{max}}}{\alpha_{\text{max}}}
$$

06. Gyakorlat - 59 -

Az *U* feszültség mért nagyságát a  $C_V$  műszerállandó és a mutató  $\alpha_V$ kitérésének szorzataként számítjuk

$$
U=C_{V}\cdot \alpha_{V}
$$

A wattmérő *C*W műszerállandóját úgy számítjuk ki, hogy a wattmérő MOWU feszültség mérési tartományát beszorozzuk a wattmérő MOWI áram mérési tartományával és az eredményt eloszjuk a műszer  $\alpha_{\text{max}}$  maximális kitérésével:

$$
C_{W} = \frac{MO_{WU} \cdot MO_{WI}}{\alpha_{\max}}
$$

**Megjegyzés:** A wattmérők egyes típusainál a C<sub>W</sub> műszerállandó be van jelölve a műszer skáláján a kiválasztott MO<sub>WU</sub> feszültség mérési tartomány függvényében.

A fogyasztó mért *P* hatásos teljesítményét a C<sub>W</sub> műszerállandó és a mutató α<sub>*W*</sub> kitérésének szorzataként számítjuk:

$$
P=C_W\cdot\alpha_W
$$

A regulációs transzformátorral fokozatosan növeljük a feszültséget, míg a voltmérő 220 V~ nem mutat. A kapott eredményeket írjuk be a *6.2 táblázatba*.

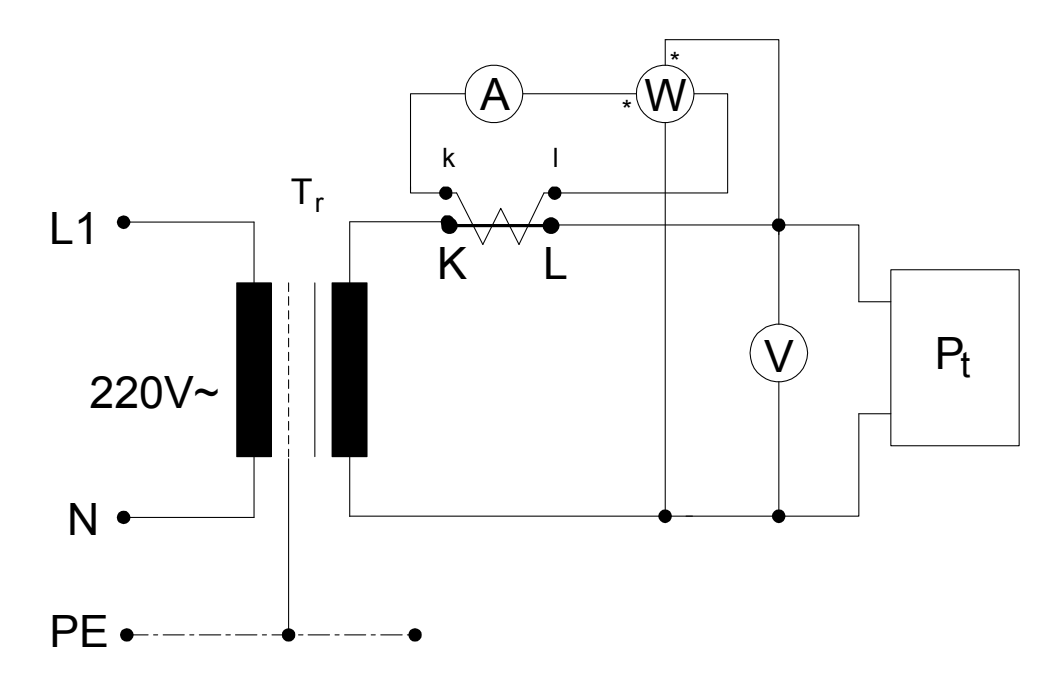

*6.2.ábra: Hatásos teljesítmény mérése félig közvetett módszerrel* 

### **A méréshez szükséges eszközök**

- Leválasztó regulációs transzformátor *Tr* : .........................................................
- Áramváltó *Ti* : ...................................................................................................
- Fogyasztó *P*<sup>t</sup> : ....................................................................................................
- Amper mérő *A* : .................................................................................................
- Volt mérő *V* : .................................................................................................... • Watt mérő *W* : ..................................................................................................

Az elvégzett mérések alapján számítsa ki az *a*<sup>i</sup> , *I*<sup>s</sup> és *P*<sup>s</sup> értékét, a kapott eredményeket írja be a *6.2 táblázatba*.

A mérőtranszformátor (áramváltó) névleges áttételi aránya:

$$
a_i = \frac{I_{1n}}{I_{2n}}
$$

ahol $\cdot$ 

*I*1n – az áramváltó primer áramának névleges értéke,

*I*2n – az áramváltó szekunder áramának névleges értéke.

A fogyasztó *I*<sup>s</sup> áramának valódi értékét a következő képlettel számítjuk:

$$
I_s = a_i \cdot I
$$

ahol :

 $a_i$  – a mérőtranszformátor (áramváltó) névleges áttételi aránya, *I* – a mért áram.

A fogyasztó hatásos teljesítménye *P*<sup>s</sup> a következő képlettel adott:

$$
P_s = a_i \cdot P
$$

ahol :

 $a_i$  – a mérőtranszformátor (áramváltó) névleges áttételi aránya,

*P* – a mért hatásos teljesítmény.

# **A mérés értékelése:**

................................................................................................................................. ................................................................................................................................. .................................................................................................................................

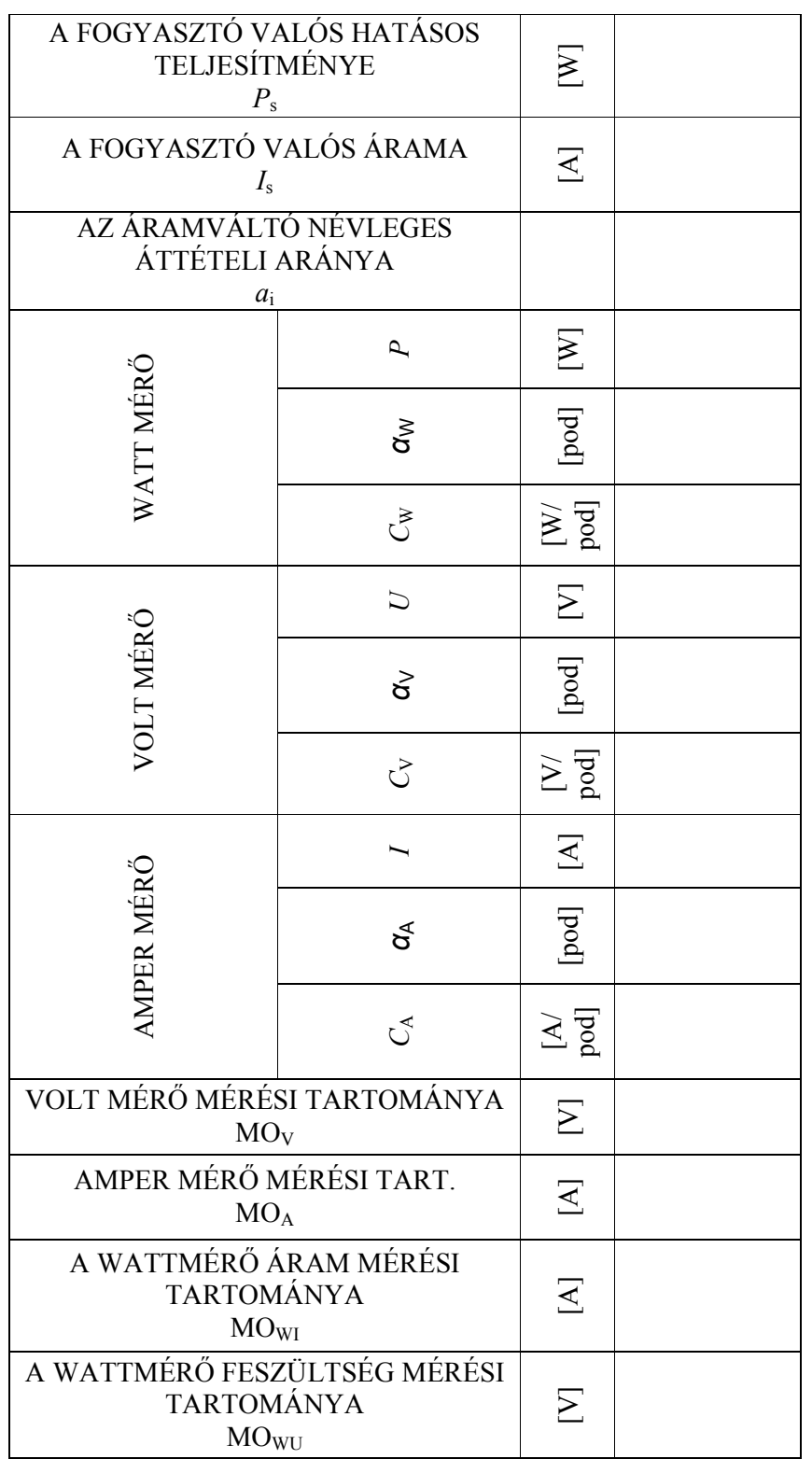

*6.2.táblázat. A félig közvetett módszerrel végzett teljesítmény mérés eredményei* 

[pod] - skálabeosztás

# 7. SZ. LABORATÓRIUMI GYAKORLAT **MÉRÉS KÉTCSATORNÁS OSZCILLOSZKÓPPAL**

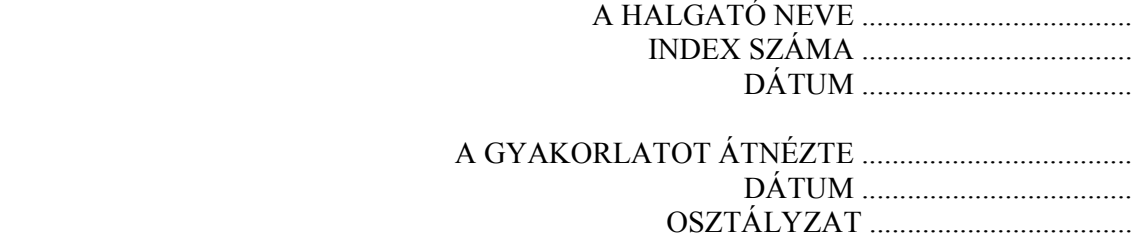

# **A LABORATÓRIUMI MÉRÉS CÉLJA**

A gyakorlat célja: Az oszcilloszkóp − mint mérőeszköz − felépítésének és kezelésének megismerése. Az oszcilloszkópos méréstechnika alapvető ismereteinek elsajátítása.

### **Rövid elméleti bevezető**

Az oszcilloszkópok feszültség vagy bármilyen feszültséggé átalakítható mennyiség időbeli változásának vizsgálatára alkalmas mérőműszerek. Képernyőjükön a függőleges irányú kitérés a vizsgált feszültség értékének felel meg, míg a vízszintes kitérés az időtengely menti változást képviseli. A jelalak kijelzésével az oszcilloszkópok sokkal több információt adnak a vizsgált jelről, mint amit a számszerű mérési eredményt adó műszerek (pl.feszültségmérők vagy számlálók) esetében kaphatunk.

### **1. Az oszcilloszkóp felépítése**

Az oszcilloszkóp főbb egységei (7.1.1. ábra):

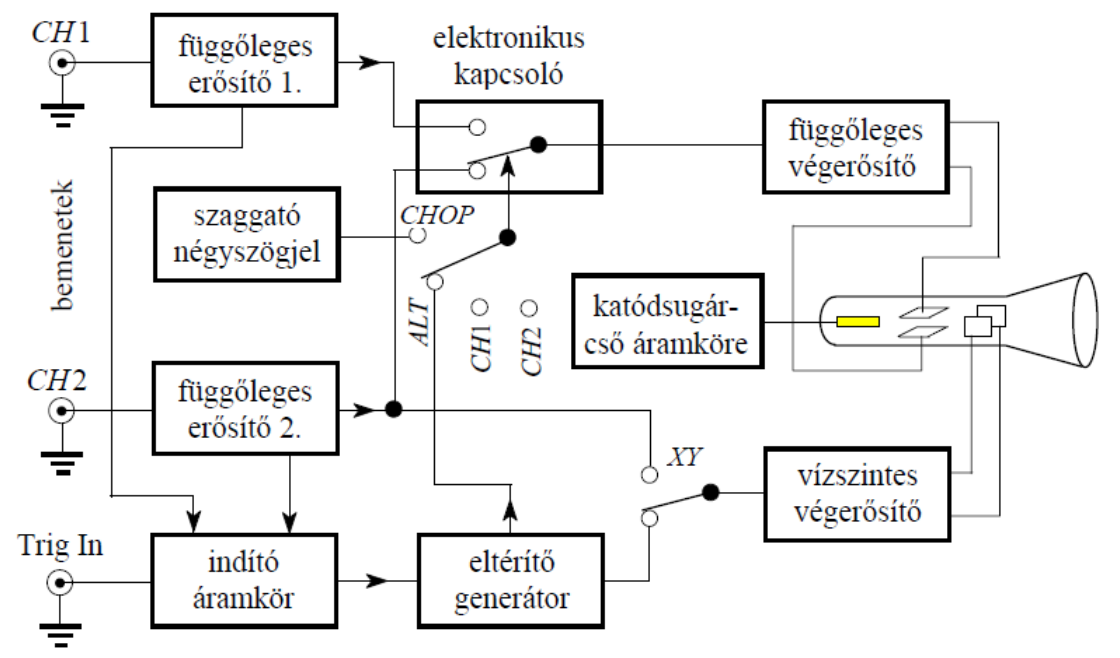

*7.1.1.ábra: Az oszcilloszkóp főbb egységei* 

Az oszcilloszkóp működési elve a blokkvázlatokon követhető (7.1.1 ábra) és (7.1B ábra)

függőleges erősítők: − feladatuk a vizsgált jelek megfelelő erősítése; indító áramkör: − mely a megfelelő szinkronizációt végzi; eltérítő generátor: – amely a fűrészrezgést állítja elő; a katódsugárcső és az azt kiszolgáló áramkörök.

Az oszcilloszkóp megjelenítő egysége az elektronsugárcső (katódsugárcső), eltérítése szinte kivétel nélkül elektromos.

A vizsgálandó, pl.  $U_v(t) = U_0 \sin \omega t$  jelet a függőleges eltérítő bemenetére kapcsolva leosztás, illetve megfelelő erősítés után az elektronsugárcső függőleges eltérítőelektródáira vezetjük – amik az elektronsugár függőleges (*Y*) irányú eltérítését vezérlik. Az ernyőn az előzőleg pontszerű folt függőleges vonallá alakul, melynek hossza 2U<sub>0</sub>-lal arányos.

Ha az elektronsugárcső vízszintes eltérítőelektródáira (*X*) olyan *Ux*(*t*) feszültséget viszünk, amely az idővel arányosan nő, majd hirtelen nullára csökken, ezután ismét nőni kezd (fűrészrezgés vagy *Kipp*-rezgés), akkor ennek hatására a folt balról jobbra vízszintes irányban egyenletesen végigfut az ernyőn, majd visszaugrik, és ez a mozgás periodikusan ismétlődik. Rákapcsolva most az *Y* lemezpárra a vizsgálandó feszültséget, az ernyőn az *Uy*(*t*) görbe lesz látható. Megfelelő szinkronizációval elérhetjük, hogy az ernyőn "álló" képet kapjunk.

### **1.1. A katódsugárcső**

Az oszcilloszkóp kijelzőegysége a katódsugárcső (elektronsugárcső, 7.1.2. ábra), amely az időfüggő elektromos jeleket közvetlenül látható formába alakítja át.

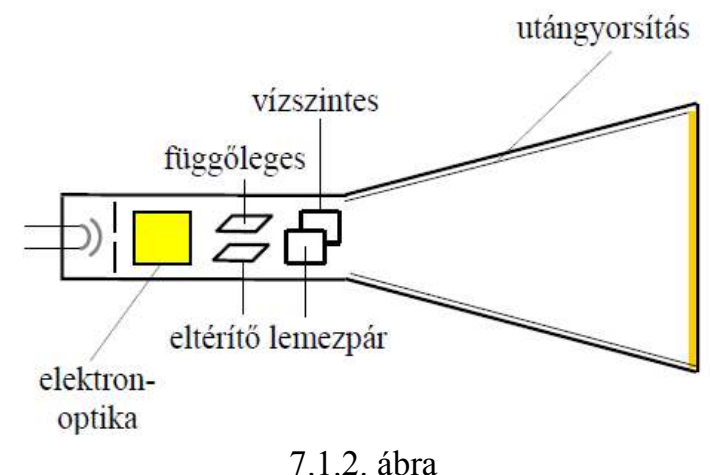

Fő részei:

- − az elektronsugarat előállító triódaelrendezés,
- − fókuszáló és előgyorsító rész (elektronoptika),
- − függőleges és vízszintes eltérítő elektródák,
- − utángyorsító elektróda, valamint

− az ernyő felületén lévő fénypor bevonat. Ez utóbbi a becsapódó elektronok hatására fényt emittál.

A katódsugárcsövet kiszolgáló kezelőszervek:

− intenzitás,

− fókusz,

Minden esetben figyelni kell a fényerő helyes beállítására. Mivel a foszforbevonatok hatásfoka kb. 10 %, ez azt jelenti, hogy a sugáráram energiájának 90 %-a hővé alakul. Ebből adódóan a túl nagy sugáráram (azaz túl nagy fényerő) a foszforbevonatot visszafordíthatatlanul károsíthatja, kiégetheti, a cső azon a helyen "megvakul". Másrészt a fényerő növelésével romlik a kép élessége.

# **1.2. A függőleges erősítő**

Feladata, hogy a bemenőjelet oly mértékben erősítse (vagy csillapítsa), hogy a katódsugárcső érzékenységi mutatójának megfelelően, azt teljes mértékben kivezérelje. (A csillapításról a bemeneti osztó gondoskodik.)

A függőleges erősítő egy több feladatot ellátó, sávszélességén belül frekvenciafüggetlennek tekinthető erősítőlánc. Itt történik a fényvonal függőleges pozicionálása is.

A bemeneten váltakozófeszültség (*AC*), egyenfeszültség (*DC*) és föld (*GND* vagy 0) között lehet választani (7.1.3. ábra):

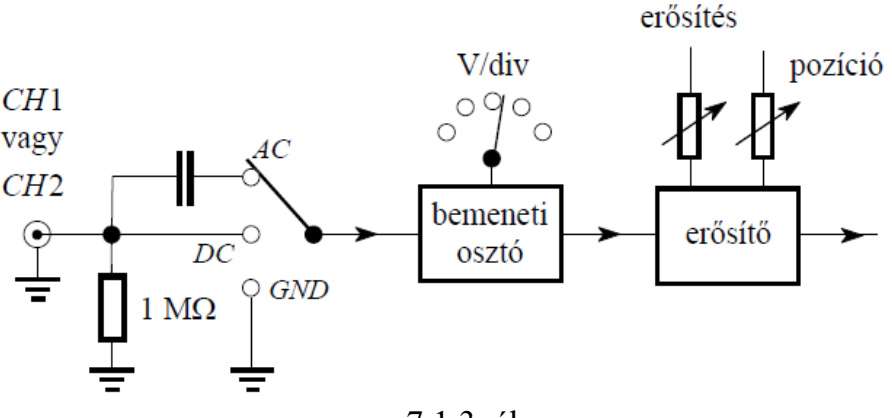

7.1.3. ábra

− *AC* csatolással leválasztjuk a mérendő jel egyenáramú összetevőjét,

− *DC* csatolás használatakor a bemeneti csatlakozóra vezetett jelek változás nélkül kerülnek a függőleges erősítő bemenetére,

− a bemeneti csatlakozóegység *GND* vagy 0 állásában a függőleges erősítő bemenete földpotenciálra kerül anélkül, hogy a meghajtógenerátor kimenetét (a vizsgálandó jel forrását) rövidre zárná. Jól használható ez az állás pl. a referenciaszint beállítására.

A három különböző állás esetén mérhető jelalakokat illusztrálja a 7.1.4. ábra.

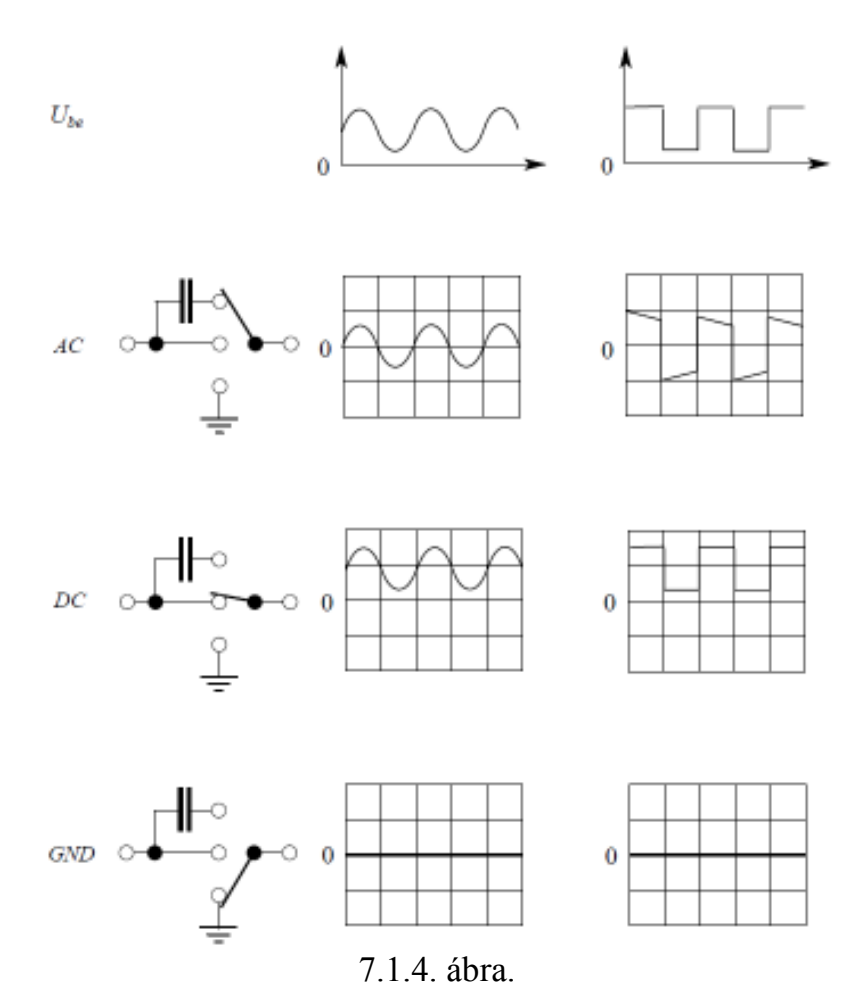

A bemeneti osztóegység segítségével az oszcilloszkóp függőleges erősítőjének érzékenysége − ennek állítására szolgáló körkapcsolóval − változtatható. Az érzékenységet VOLTS/DIV (vagy VOLT/osztás) egységekben állíthatjuk be. A kapcsoló mellett általában egy szabályozó potenciométer is található, amellyel az érzékenység folyamatosan állítható (*VARIABLE*). A potenciométer egyik szélső helyzetét *CAL* jelzéssel különböztetik meg, ebben az állásban tekinthető hitelesnek a beállított érzékenység.

# **1.3. A vízszintes eltérítőrendszer**

A vízszintes eltérítőrendszer (7.1.5. ábra) feladata, hogy a görbét rajzoló képpontot vízszintesen az idővel arányosan mozgassa.

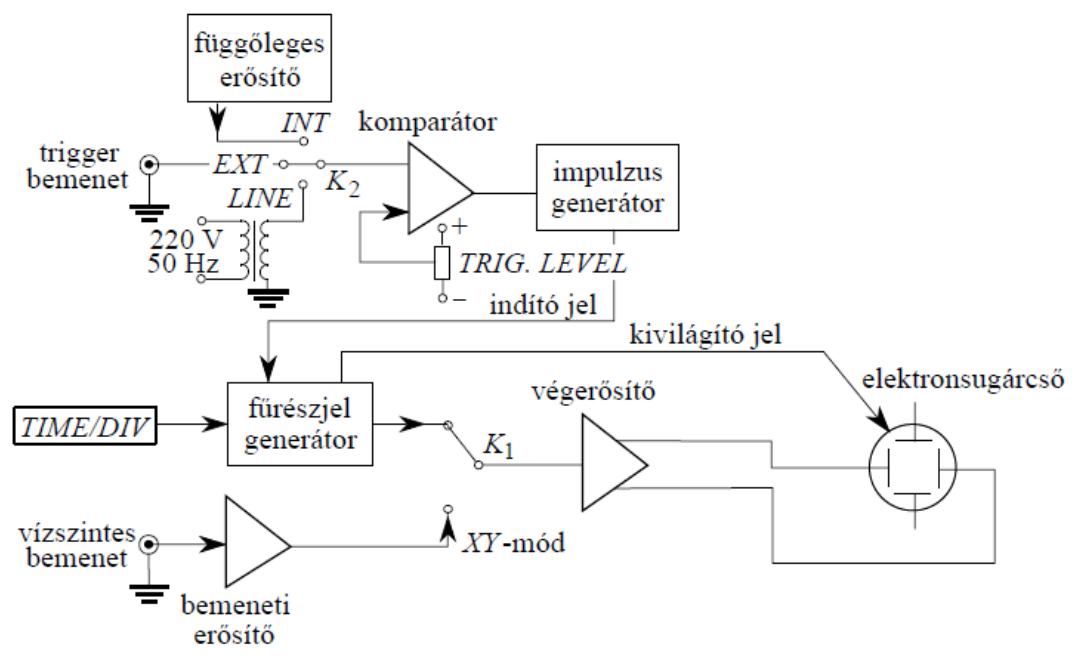

7.1.5. ábra

Az oszcilloszkópnak két alapvető üzemmódja van. Az egyik, ritkábban használt üzemmódja az, amelyben két különböző jelet vezetünk az *X* és *Y*  eltérítő-lemezekre, így azok egymás függvényében vizsgálhatók (*X*-*Y*  üzemmód).

A másik, a gyakorlatban leggyakrabban használt üzemmódban a vizsgált jelek időbeli lefutását vizsgáljuk. Ebben az esetben az elektronsugár vízszintes (*X*) irányú eltérítésére időben lineárisan változó feszültséget, ún. fűrészfeszültséget használunk (7.1.6. ábra). A fűrészjelet, amelynek felfutási szakaszának időtartama határozza meg az oszcilloszkópernyőn látható jelrészlet időtartamát, a vízszintes eltérítőrendszerhez tartozó fűrészjelgenerátor állítja elő.

A fűrészjelen három tartományt különböztetünk meg, az ún. felfutást, a visszafutást és a kivárást. A felfutásnak lineárisnak, a visszafutásnak minél rövidebb idejűnek kell lennie.

Az ún. kivárási idő az áramköri elemek nyugalmi helyzetbe történő visszaállását, a fűrészjel alaphelyzetből történő indulását biztosítja (a kivárás alatt várakozunk az indítójelre). A fűrészjel generátor vezérli a kivilágító jelkeltőt, amely az elektronsugarat a visszafutás és a kivárás ideje alatt kioltja.

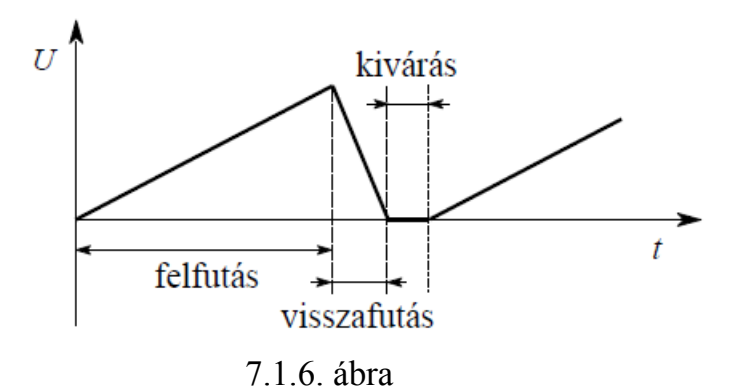

Az eltérítési idő, amely az eltérítő fűrészjel lineárisan felfutó élének idejével azonos, a *K*1 kapcsoló *INT* állásában, az oszcilloszkóp előlapján lévő forgókapcsolóval változtatható. Ezzel az idő/osztás (*TIME*/*DIV*) értékben kalibrált kapcsolóval választhatjuk ki a vizsgálandó jelnek legjobban megfelelő eltérítési sebességet. Az idő/osztás kapcsoló mellett ez az egység is rendelkezik az eltérítési sebességet folyamatosan szabályozó (*VARIABLE*), valamint az elektronsugár vízszintes pozicionálását biztosító potenciométerekkel, amelyek funkciója hasonló az 1.2. pontban leírtakéhoz.

Tekintettel arra, hogy az elektronsugár által keltett fény csak rövid ideig áll fenn, és a vizsgálandó jelek (feszültségek) igen gyorsan változnak, hogy azt jól láthassuk, szükséges a periodikus jeleket újból és újból felrajzoltatni. Ha ezek az egymás után felrajzolt jelek nem "fedik egymást", a képernyőn jobbra vagy balra futó képet láthatunk, ami az ábrát kiértékelhetetlenné teszi. Tehát arra van szükség, hogy az időeltérítő fűrészjel a vizsgálandó jelnek mindig ugyanabban a pillanatában induljon. Ez a szinkronizálás az indító-, vagy más néven a triggeráramkör feladata.

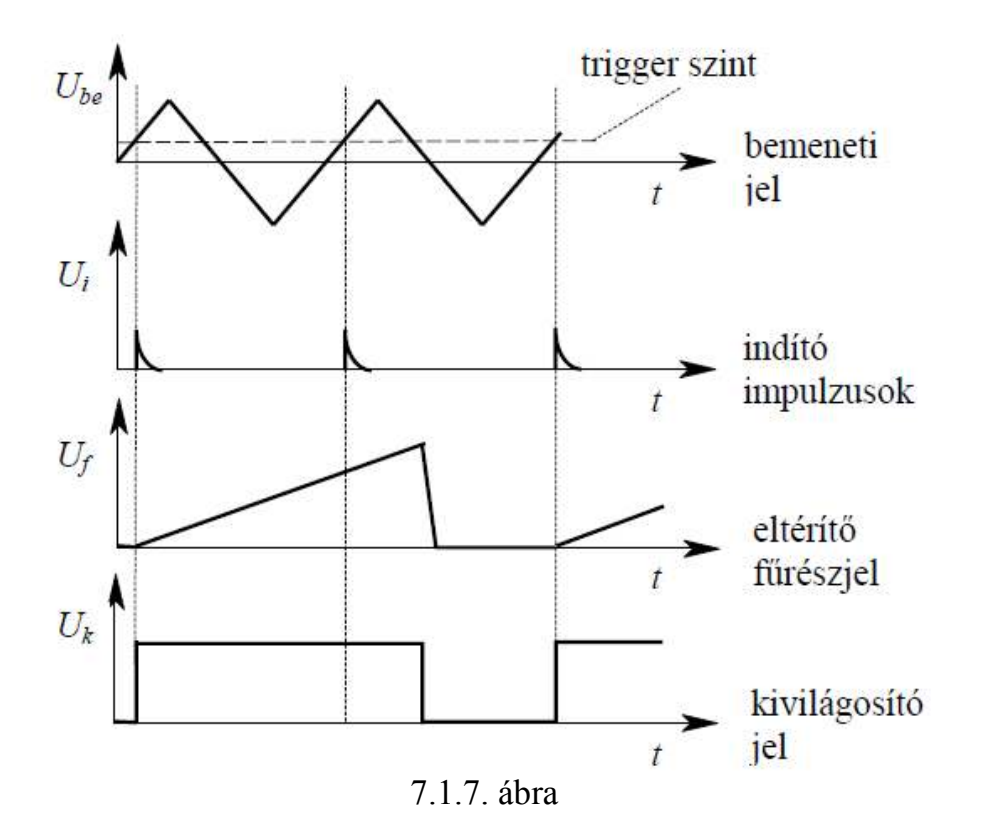

A 7.1.7. ábrán látható a függőleges jel által indított fűrészjel lefutása. Az ábrából azt is láthatjuk, hogy az indítójel után elindult fűrészjeleket nem lehet befolyásolni, az lefut és vár a következő triggerimpulzus érkezéséig.

Az indítójel különböző forrásokból származhat. Belső indításnál (*INT*.*TRIG*) az indítójel magából a vizsgálandó jelből származik. Külső indítást (*EXT*.*TRIG*) akkor használunk, ha van olyan külső indítójel, amely kijelöli a vizsgálni kívánt szakasz kezdetét. Hálózati indításnál (*LINE*.*TRIG*) az indítójel a hálózati 50 Hz-es váltakozófeszültségből keletkezik.

A megfelelő triggerforrás kiválasztása mellett az indítás üzemmódját, a triggerüzemmódot is meg kell választani.

Egyszerű indított üzemmódban (*NORM*) az indítási szint megválasztása dönti el, hogy az eltérítő fűrészjel a vizsgált jel melyik pontjáról (mekkora feszültség elérésekor) indul.

Az indítási szint szabályozó általában közös áramkörben van a +/− átkapcsolóval, amely meghatározza, hogy a jel pozitív vagy negatív polaritású (felfutó él/lefutó él) része indítson. A 7.1.8. ábrán különböző indítási szintekhez tartozó ernyőképek láthatók.

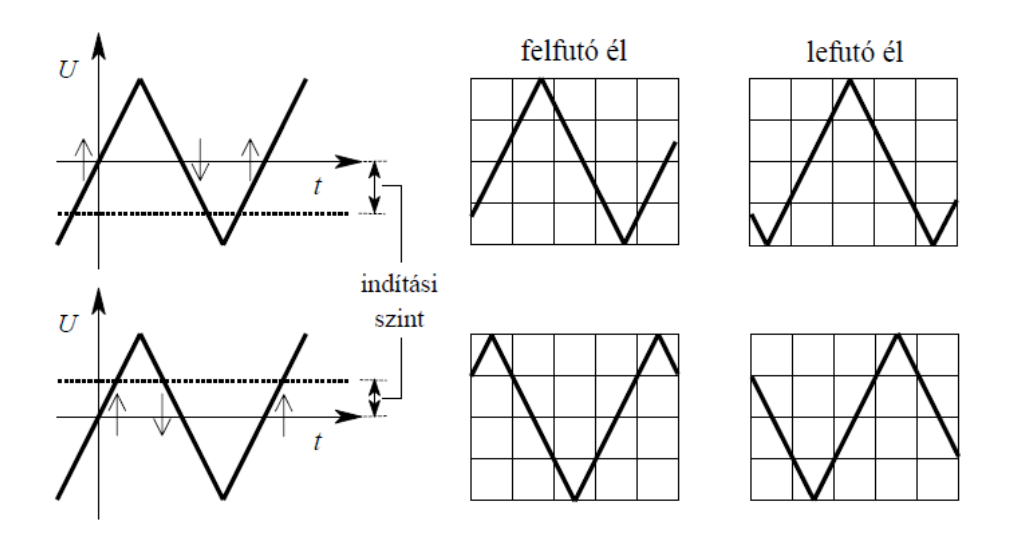

### 7.1.8. ábra

Abban az esetben, ha a vízszintes eltérítés ideje hosszabb a vizsgált jel ismétlődési idejénél, akkor csak azok az indítójelek hatásosak, amelyek a vízszintes eltérítőgenerátort alapállapotban találják (7.l.7. ábra). Hátránya ennek az üzemmódnak, hogy az indítójel hiánya vagy helytelen indítási szint beállítása esetén nem indul az elektronsugár.

Automatikusan indított üzemmódban (*AUTO*) az eltérítő fűrészjel indításáról – triggerjel hiányában – egy billenőáramkör gondoskodik. Ennek az üzemmódnak az előnye, hogy bemenő jel hiánya esetén is látható vízszintes vonal az ernyőn.

Ha van indítójel, a legtöbb oszcilloszkóp "*AUTO*" üzemmódban ugyanúgy viselkedik, mintha "*NORM*" módban lenne.

### **1.4. A kétcsatornás elektronkapcsoló**

A függőleges eltérítő rendszer általában két erősítő bemenetet tartalmaz, lehetővé téve ezáltal két jel egyidejű vizsgálatát egyetlen ernyőn. Ez meggyorsítja az egyes jelek idő- és amplitúdóértékeinek összehasonlítását.

A valódi kétsugaras oszcilloszkópok két függőleges eltérítőrendszert tartalmaznak, és a két jelalakot két elektronsugár rajzolja fel az ernyőre.

A két jel egyidejű vizsgálatára alkalmas oszcilloszkópok többségében egyszerű, egysugaras elektronsugárcsövet használnak kijelzésre. Az ilyen oszcilloszkópok függőleges eltérítőrendszerében egy elektronikus kapcsoló felváltva kapcsolja az *Y*1, *Y*2 bemenetekre vezetett jeleket a függőleges végerősítő bemenetére (7.1.9. ábra). Az elektronikus kapcsolót vagy egy szabadonfutó nagyfrekvenciás oszcillátor, vagy a vízszintes eltérítőrendszerből jövő impulzus vezérli. Az előbbi szaggatott (chopped) üzemmódban az elektronsugár

− 1 MHz körüli frekvenciával szaggatva − kis szegmensekből rajzolja fel a két jelalakot (7.1.10.a ábra). A másik, váltakozó (alternate) üzemmódban az elektronsugár először az egyik jelalakot, majd a következő eltérítési periódus alatt a másikat rajzolja ki az ernyőre (7.1.10.b ábra).

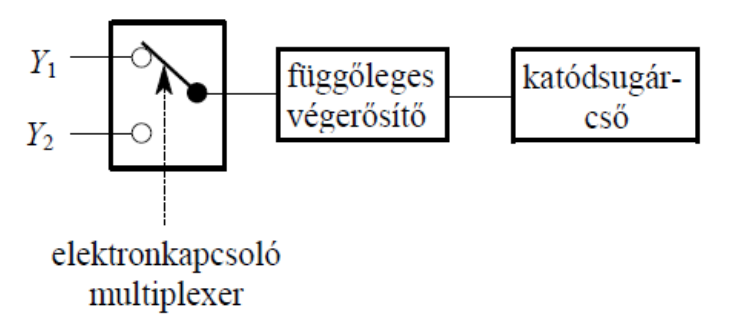

7.1.9. ábra

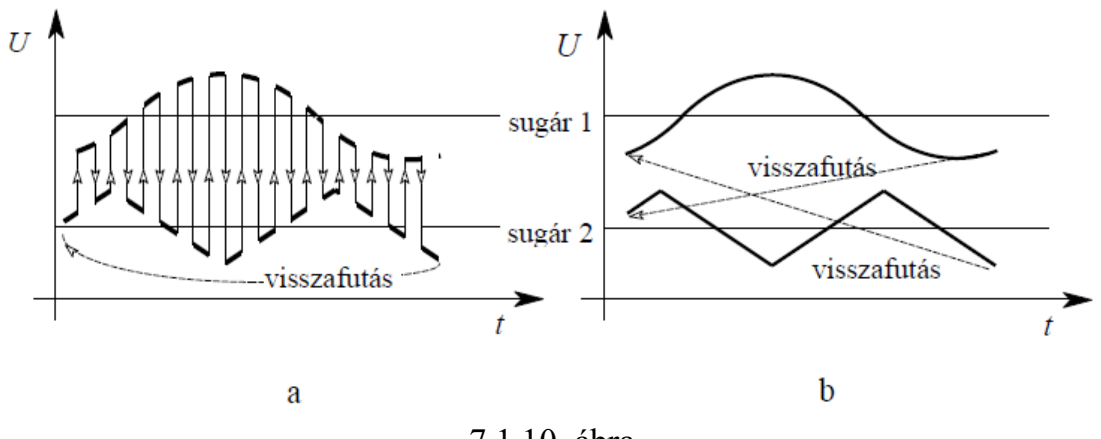

<sup>7.1.10.</sup> ábra

A legtöbb oszcilloszkóp egyaránt használható szaggatott és váltakozó üzemmódban:

− ha az eltérítés sebessége kisebb, mint 10 ms/osztás, akkor a váltakozó üzemmódban keletkező villódzás zavarja a szemet (ilyen kis eltérítési sebességeknél a szaggatott üzemmód használata biztosít megfelelő ernyőképet); (osztás=DIV)

− 10 ms/osztás és 0,1 ms/osztás eltérítési sebességek között tetszés szerint bármelyik üzemmód használható;

− ha a vízszintes eltérítés gyorsabb, mint 0,1 ms/osztás, akkor a váltakozó üzemmód használata célszerű, mert ekkor a szaggatás már zavaró lehet, különösen, ha a vizsgált jel és a szaggatójel frekvenciája közel van egymáshoz.
A függőleges végerősítő biztosítja a két csatornára érkező jel algebrai összegzésének (*ADD*) lehetőségét is, ilyenkor az elektronikus kapcsoló nem működik. A bemenő jel polaritását megváltoztató invertáló kapcsolóval ellentétes polaritású összegzés (kivonás) is lehetséges.

### **1.5. Hitelesítő áramkörök**

Hitelesítő áramkörök segítségével az oszcilloszkóp működése ellenőrizhető. A modernebb oszcilloszkópok esetében általában közös hitelesítő jelforrást alkalmaznak. Ezek változtatható − de hiteles amplitúdójú − és fix frekvenciájú négyszöghullámot állítanak elő. Így mind a feszültségmérés, mind az időmérés hitelesíthető.

## **2.1 Az oszcilloszkóp használati utasítása**

A 7.2 ábrán a T922 oszcilloszkóp vezérlő elemei láthatók

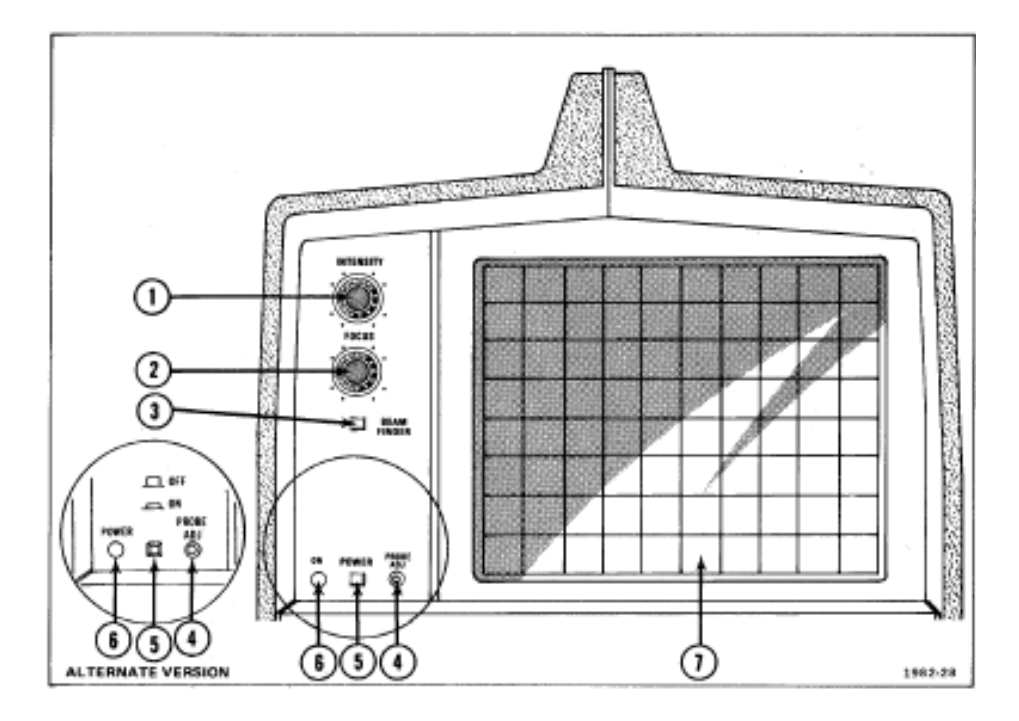

*7.2.ábra:Vezérlőelemek az oszcilloszkóp képernyője mellett* 

- 1. **INTENSITY** A fényerő helyes beállítása a képernyőn.
- 2. **FOCUS** A fókusz beállítása, a jel láthatósága a képernyőn.
- 3. **BEAM FINDER** –Segít az ábrát a képernyőre igazítani, Ha a fénysugár a képernyőn kívülre esik, e gomb megnyomására összenyomódik a kép, így

meglátszik annak poziciója és a képernyőre igazítható a következő műveletekkel:

- a) Állítsa a POSITION és INTENSITY *potenciómétereket* középállásba. Amennyiben a képernyőn nem jelenik meg semmi, lassan fordítsa el a POSITION gombot (6. Gomb a 7.4.ábrán)
- b) Ha nem jelenik meg az ábra, vagy egy pont, nyomja meg a BEAM FINDER gombot és tartsa benyomva. A képernyőn az összenyomott kép jelenik meg. Ha nem történik változás, állítson az INTENSITY gombon amíg az ábra meg nem jelenik. Ha pont vagy függőleges vonal jelenik meg, nincs horizontális eltérítés, illetve nincs indító (trigger) jel. Az indítójel forrását kiválasztó MODE kapcsolót kapcsolja AUTO pozicióba (7.5 ábra 2.) hogy megjelenjen a kép. A POSITION gombbal (7.4 ábra 6.) függőlegesen, (7.5 ábra 8.) vizszintesen mozdíthatja el a képet. Engedje fel a BEAM FINDER gombot és állítsa be az indítási (trigger) szintet hogy stabil képet kapjon. Az összenyomott kép megjelenésekor a VOLTS/DIV kapcsoló (7.4 ábra 1.) és a vizszintes és függőleges pozicionálásra szolgáló POSITION gombok segítségével állítsa be a képernyőn a stabil képet.
- 4. **PROBE ADJ** –Négyszögletes körülbelül 0,5 V jelet ad (a negatív rész a GND szintel van kiegyenlítve) közelítőleg 1 kHz-en mely a szonda kompenzációjára szolgál. Kimeneti csatlakozó.
- 5. **POWER** Nyomógombos kapcsoló, első megnyomásra (a gomb benn marad) bekapcsolja a berendezést, a következő megnyomásra (a gomb kinn marad) kikapcsolja. Némely berendezésnél az említett gombnál ON-OFF felírat van..
- 6. **ON** A jelzőlámpa akkor ég, mikor a POWER gomb be van kapcsolva és a feszültség nem tér el több mint 10 %-kal a kiválasztott névleges értékhez viszonyítva. Ha a feszültség több mint 10 %-kal tér el a névleges értéktől a jelzőlámpa pislog. Egyes tipusoknál az említett lámpa felett ON felírat helyezkedik el.
- 7. **Internal graticule** (belső rács) Kiküszöböli a paralaxist. A felfutási idő, az amplitúdó és a mérési pont könnyebben meghatározhatók a belső rács segítségével.

## **2.2 Z** – **moduláció**

Az elektronsugár intenzitásának befolyásolása (Z-moduláció) azon feszültséggel végezhető, melyet a T922 tipusu oszcilloszkópok hátlapján lévő BNC csatlakozóra vezetünk (7.5 ábra, 8.)

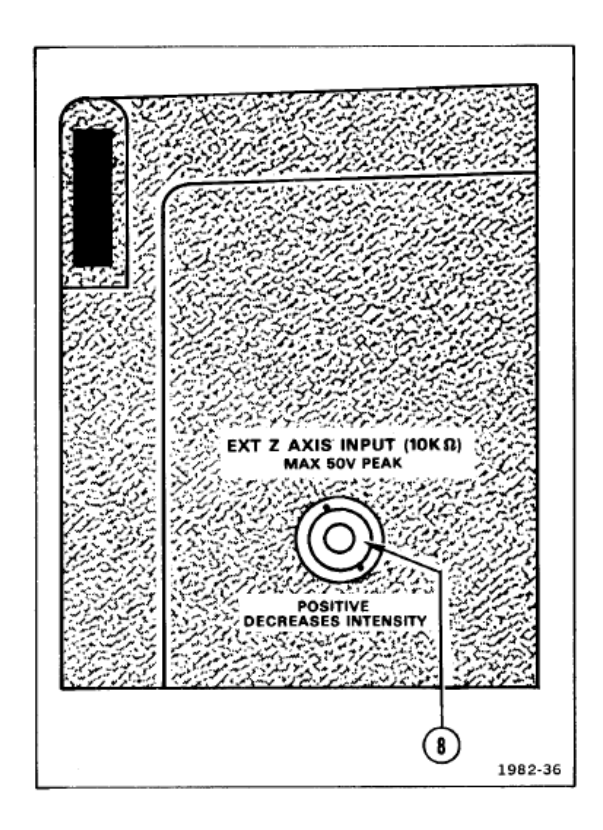

*7.3.ábra: A Z – moduláció csatlakozója* 

### **2.3 A függőleges erősítő**

A T922 oszcilloszkóp előlapján, a függőleges erősítő vezérlőelemeinek elrendezése a 7.4 ábrán látható

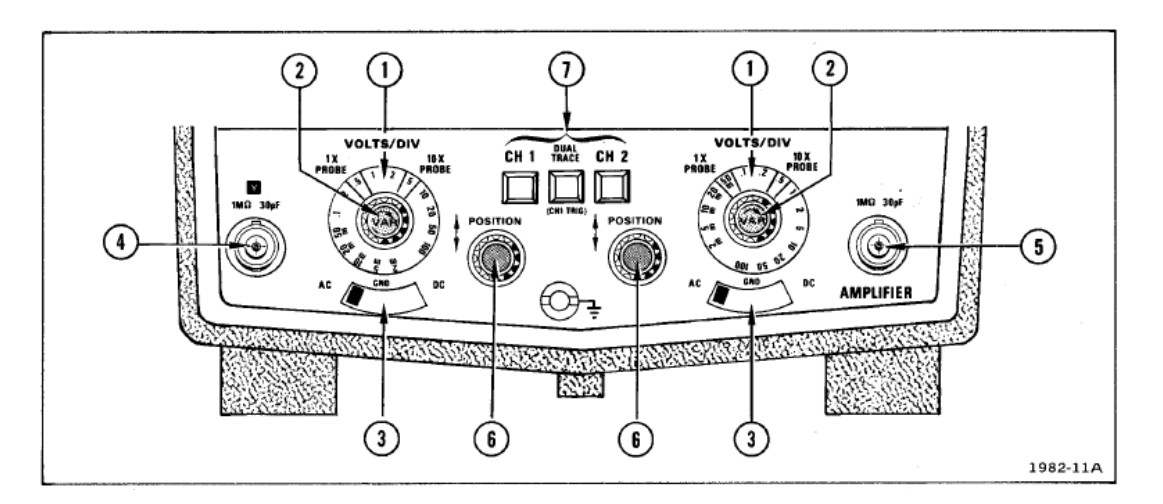

*7.4.ábra: A függőleges erősítő* 

- 1. **VOLTS/DIV** Többállású kapcsoló, melyel a függőleges csillapítási tényező választható 1-2-5 sorozatok szerint (A VAR gomb a kalibrált helyzetben kell hogy legyen, hogy ne hasson ki a csillapítási tényezőre). A korrekt csillapítási tényezőt 1X szonda esetén az 1X pozíción, világosabb mező, 10X szonda esetén a 10X mezőn olvashatjuk le.
- 2. **VAR** Egy potencióméter, melyel a kalibrált állapotok között, a VOLTS/DIV körkapcsolóval választható, csillapítási faktor folyamatosan változtatható.
- 3. **Input coupling** A bemeneti csatlakozóegység háromállású kapcsolója  kiválasztja a bemenő jel csatlakozásának módját a függőleges erősítővel.

**AC -** *csatolás*: A jeleket kapacitiv csatolással visszük a bementre. Blokkolja a DC komponenst. Az alacsony frekvenciájú jelek gyengülnek. Az AC csatolás a négyszögletes jelek elferdüléséhez vezet 1 kHz frekvencia alatt.

**GND -** *csatolás*: A függőleges erősítő bemenetét leföldeljük igy megkapjuk a referens feszültségi szintet. A bemenetet egy kondenzátoron és egy 1 MΩ ellenálláson keresztül kötjük össze a földel így a kondenzátort bemenő jellel töltjük fel.

**DC -** *csatolás*: A bemenő jel minden komponense eljut a függőleges erősítőig.

- 4. **Channel 1 or Y input**  *Csatlakozó* melyel a külső jelet, amikor a CH1 gomb van benyomva a VERTICAL MOD-nál, vagy pedig az X-Y módus esetén az Y jelet, a függőleges erősítőre (csillapítás) juttatjuk.
- 5. **Channel 2 input**  *Csatlakozó* melyel a külső jelet a függőleges erősítőre (csillapítás) juttatjuk.
- 6. **POSITION**  *Potenciómétar* melyel a képfüggőleges helyzete állítható a képernyőn.

7. **Vertical Mode** – Kapcsolók, melyekkel a függőleges erősítő üzemmódja választható (7.4 ábra 7.)

> **CHl –** *Gomb benyomva*: Csak az 1 csatornára (CH1) csatlakoztatott jeleket jeleniti meg a képernyőn. Ez a nyomógomb az X – Y üzemmódban is aktiv kell hogy legyen.

> **CH2 –** *Gomb benyomva*: Csak a 2 csatornára (CH2) csatlakoztatott jeleket jeleniti meg a képernyőn.

> **DUAL TRACE –** *Gomb benyomva*: A CH1 és CH2 csatornákon bejövő jeleket mutatja felváltva. A Chop (szaggatott) vagy Alternate (váltakozó mód) üzemmód a SEC/DIV kapcsoló helyzetétől függően automatikusan kiválasztódik. A SEC/DIV kapcsoló l ms vagy lassúbb állapotára szaggatott (Chop), 0.5 ms vagy gyorsabb esetben a váltakozó üzemmód lép fel. A DUAL TRACE üzemmódban az indítójelek az 1 csatornáról (CH1) érkeznek. Ha egyidejűleg benyomjuk a DUAL TRACE és a CH2 gombot, az indítójel a 2 csatornáról (CH2) érkezik.

#### **2.4 A vízszintes időalap**

A T922 oszcilloszkóp előlapján a vízszintes időalappal kapcsolatos vezérlő-elemek elhelyezkedése a 7.5 ábrán látható:

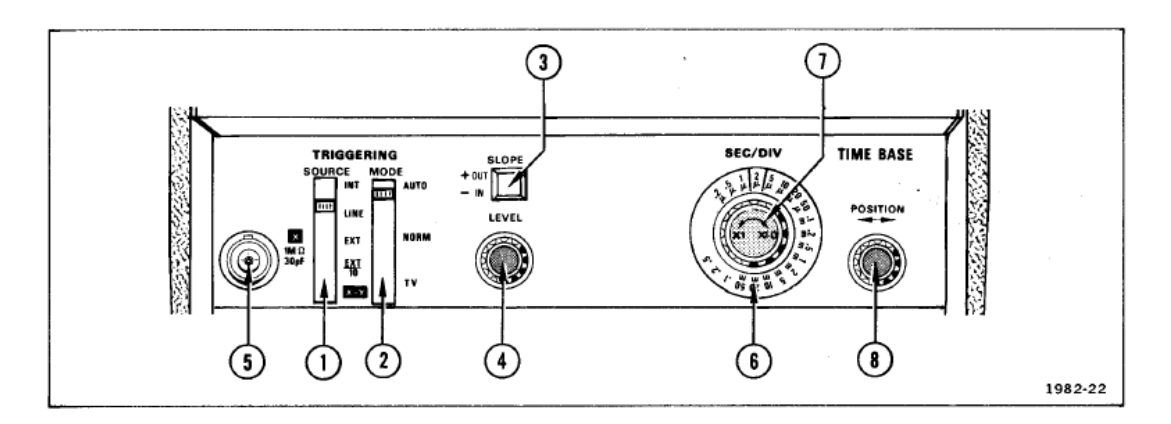

*7.5.ábra: A vízszintes időalap* 

1. **SOURCE** – *Ötállású kapcsoló* melyel az indítójel forrását választjuk (7.5 ábra 1.) .

> **INT** *– Állás*: A képernyőn látható jelből vett mintát használjuk indítójelként, üzemmódtól függően ez lehet az első csatornáról (CH1) vagy a második csatornáról (CH2). DUAL TRACE módusban az indítójel az első cstonáról származik (CH1). Ha egyidejűleg benyomjuk a DUAL TRACE és a CH2 gombot, az indítójel a 2 csatornáról (CH2) érkezik.

**LINE** *– Állás*: Hálózati frekvenciájú jelből vett mintát használunk.

**EXT** *– Állás*: Külső forrásból származó indítójelet alkalmaz (X external trigger)

**EXT÷10** *– Állás*: A külső forrású indítójel 10 szeresen csillapított.

**X-Y** *– Állás*: X-Y ábrázolás. Az X (vízszintes) bemenet az X csatlakozón keresztül valósul meg. Az Y (függőleges) bemenet általában az első csatornán (CH1) vagy az Y csatlakozón keresztül valósul meg (a **vertikal mod** gombok közül meg kell nyomni a CHl gombot). Különleges esetben bemenetként használható a 2 csatorna (CH2), (a CH2 gombot kell megnyomni), vagy használható mindkét bemenet (a DUAL TRACE gombot kell megnyomni).

2. **MODE** – *Háromállású kapcsoló* melyel az indítókör üzemmódja választható.

> **AUTO** *– Állás*: A LEVEL (szint) forgógomb helyesen megválasztott helyzete mellett a képalkotáshoz szükséges frekvencia jelenik meg. A megfelelő indítójel hiányában vagy az indítójel nem megfelelő beállításával, az indítás kb. 20 Hz frekvenciájú ismétlődő jellel történik.

> **NORM** *– Állás*: A bemutatott jelen alkalmazza az indítójelet, amennyiben nincs megfelelő indítójel, vagy nics beállítva az indítás szintje, a képernyőn nem jelenik meg kép. Ebben az esetben a SOURCE kapcsolót a LINE állásba kell kapcsolni, amiáltal megfelelő indítójelet kapunk.

> **TV** *– Állás*: Televíziós jel indítására alkalmazzuk. A TV jel frekvenciáján történik az inditás ha a SEC/DIV kapcsolót a 0,1 ms vagy lassúbb állásra kapcsoljuk. A TV vonalfrekvenciáján történő

indításhoz a SEC/DIV kapcsolót a 50 µs vagy gyorsabb állásra kapcsoljuk. A SLOPE kapcsoló segítségével kiválasztani az indításhoz megfelelő élet.

3. **SLOPE** – *Gomb*, a jel pozitiv vagy negativ élét választja az indításhoz.

**+OUT** *– Állás*: Az indítás az indítójel pozitiv–növekvő élén történik.

**-IN** *– Állás*: Az indítás az indítójel negativ–csökkenő élén történik

- 4. **LEVEL** *Potencióméter* Az indítójelen kiválasztja az indítási pont amplitúdóját, amelynél az inditás történik. Általában a kiválasztot megjelenítéshez igazítjuk, az indítójel kiválasztott forrása SOURCE és SLOPE gomb megfelelő állása mellett.
- 5. **X (External Trigger)** *Csatlakozó* a külső indítójel fogadására, vagy az X tengely jelének fogadására X–Y üzemmódban.
- 6. **SEC/DIV** *Többállású kapcsoló*, melyel a kalibrált időalap választható 1-2-5 sorozatok szerint. A jel paramétereit, amelyet a képernyőn látunk, közvetlen arányban olvassuk, ha az időalapot folyamatosan változtató gomb (7) az X1 pozicióban van.
- 7. **Xl-X10** *Potencióméter* melyel folyamatosan változtatható az időalap, – a vizszintes erősítő erősítése – ami kihat a sugárnyaláb vizszintes eltérítésének sebességére.
- 8. **POSITION** *Potencióméter* melyel a megjelenített jel vízszintes helyzete kontrolálható.

## **2.5 Oszcilloszkóp szondák** (mérőfejek)

Az oszcilloszkóp bemenő impedanciája leírhaó mint egy *R*ul ellenállás és egy *C*ul kondenzátor párhuzamos kötése. A bemenő ellenállás típikus értéke MΩ -, a kapacitás pedig pF nagyságrendű.

Az oszcilloszkóp szondája könnyű hozzáférést kell hogy biztosítson a megfigyelt jelhez, és az esetek többségében a jel csillapítását is. A szondák leggyakoribb csillapítása 10 szeres, de vannak 100 szoros csillapításúak is. A szondák elektromos jellemzői leírhatók egy  $R_1$  és  $R_2$  ellenállásból álló ohmos feszültségosztóval 7.6 ábra. Hogy a feszültségosztó ne viselkedjen aluláteresztő szűrőként, hozzáadunk egy  $C_d$  változtatható kondenzátort, mely ki kell hogy vasalja a szonda amplitúdó frekvencia átviteli karakterisztikáját az oszcilloszkóp felé. A frekvenciafüggetlen átviteli karakterisztika feltétele kifejezhető mint:

$$
\frac{R_1 \parallel R_{ul}}{R_2 + R_1 \parallel R_{ul}} = \frac{C_d}{C_d + C_{ul}}
$$

Mivel a bemenő impedancia oszcilloszkóponként változó, a szondát hozzá kell igazítani az oszcilloszkóphoz. A hozzáigazítás a szondában lévő  $C_d$ változtatható kapacitású (trimmer) kondenzátor beállításával történik. A beállítást úgy végezzük, hogy a szondát a PROBE ADJ tesztjel forrására kapcsoljuk. A teszt jel amplitúdója 0,5 V frekvenciája 1 kHz a jel akaja pedig négyszögletes. Amennyiben az oszcilloszkóp képernyőjén nem a négyszögletes jelsorozat látszik, el kell végezni a  $C_d$  trimmer kondenzátor beállítását.

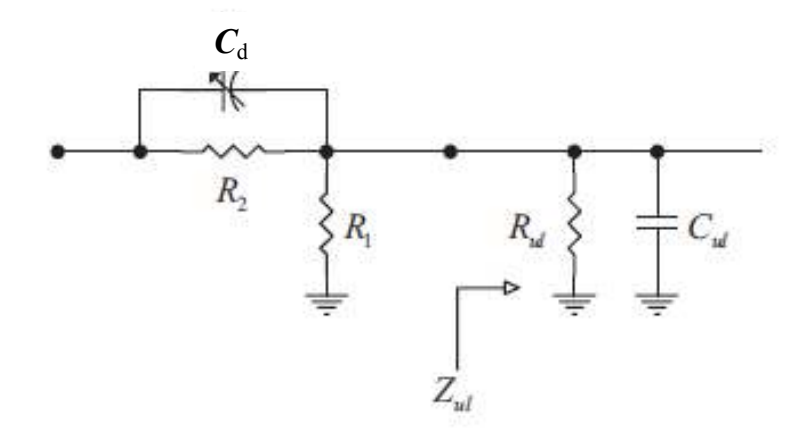

*7.6.ábra: A szonda és az oszcilloszkóp bemenő impedanciája* 

A 7.7 ábrán az oszcilloszkóp szondája (mérőfej) látható a beállításhoz szükséges állítható elemekkel.

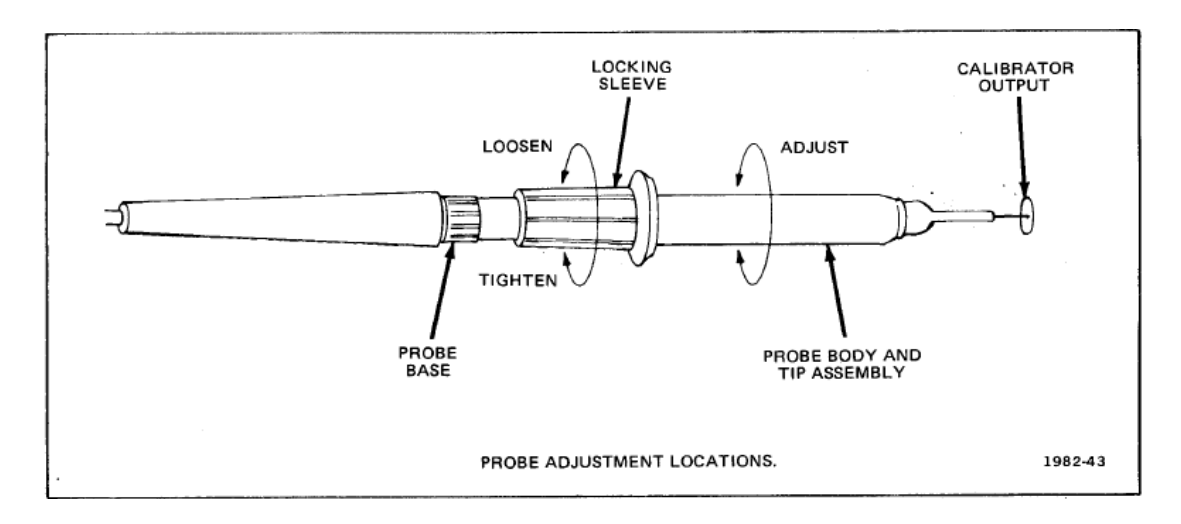

*7.7.ábra: Oszcilloszkóp szonda(mérőfej)* 

**PROBE BASE** – A szonda teste.

**LOCKING SLEEVE** – Gyűrű, melyel a beállított állapotot rögzítjük. **ADJUST** – A szonda beállítása (behangolása)  $(C_d)$ .

**CALIBRATOR OUTPUT** – A szonda behangolásához szükséges jel forrása (PROBE ADJ).

A 7.8 ábrán a behangolásnál használt jel idődiagrammja látszik mikor a mérőfej helyesen van kompenzálva (COMPENSATED), túlkompenzált (OVERCOMPENSATED) és alulkompenzált (UNDERCOMPENSATED) állapotban.

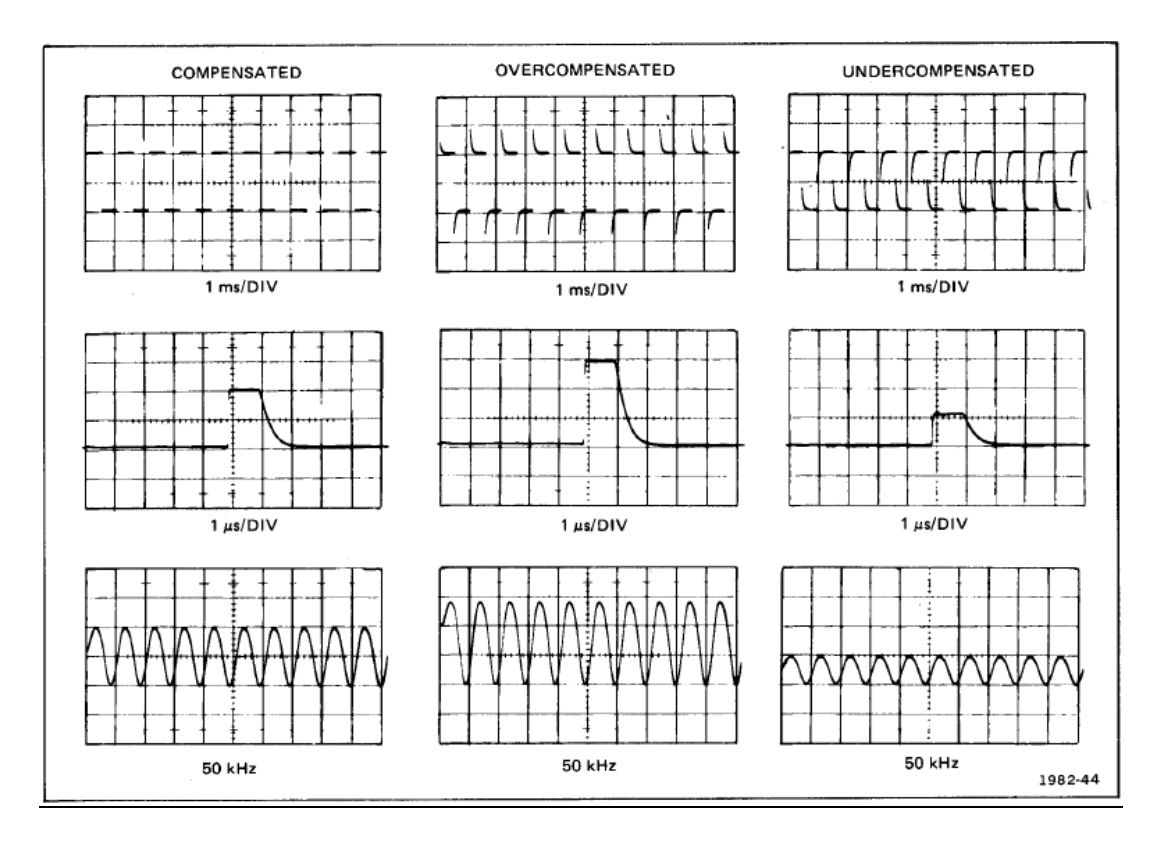

*7.8.ábra: A mérőfej (szonda) kompenzációjának eredményei* 

### **3. Oszcilloszkópos mérések**

Az oszcilloszkóp elsődlegesen a jelek megjelenítésére szolgál és nem tartozik a legpontosabb műszerek közé. Az időintervallumok és a feszültség mérésének hibája analóg oszcilloszkóppal 2 % nagyságrendű vagy nagyobb. Ennek ellenére, oszcilloszkóppal gyakran végzünk különböző méréseket. Az oszcilloszkóp mint mérőműszer népszerűsége abban rejlik, hogy egy egész sor különböző mérés végezhető vele, valamint lehetővé teszi sok fizikai folyamat képi ábrázolását.

### **A** *t* **időintervallum mérése**

$$
t = C_x \cdot X
$$

ahol:

 *t* – az időintervallum [sec],  $C_x$  – a vízszintes tengely időálandója (időalap) [SEC/DIV], X – a vízszintes tengelyen mért beosztások száma [DIV].

## **Az** *U* **feszültség mérése**

$$
U = C_y \cdot Y
$$

ahol:

 $U$  – a feszültség [V],

- $C_{y}$  a függőleges tengely álandója (érzékenysége) [V/DIV],
	- Y a függőleges tengelyen mért beosztások száma [DIV].

## **3.1 A képernyő beosztása**

Az oszcilloszkóp képernyője általában a 7.9 ábrán látható módon van beosztva. A beosztás a képernyő belső oldalára van felrajzolva így kiküszöböli a paralaxis (a szemlélt tárgy látszólagos elmozdulása a nézőpont megváltoztatása miatt) okozta hibát. Az oszcilloszkópos mérések visszavezethetők távolságok leolvasására a képernyőn megalkotott képen. A képernyőn a távolság egysége, a skálaosztás (division) DIV. A képernyő magassága 8 DIV, a szélessége pedig 10 DIV. A két központi vonal részletesebben, 0,2 DIV távolságokra, van beosztva. Ezen felül, a digitális impulzusok felfutási és lefutási idejének mérésére, két pontokból álló vonal van berajzolva, melyek a vizsgált jel 0 % és a 100 % jelölik. A központi vizszintes vonal a jel 50 % van. A másik pontokból álló vonal a központi alatt a jel 10 %-át, a központi vonal feletti pontokból álló vonal pedig a jel 90 %-át jelöli.

A leírt méréseknél feltételezzük: hogy helyesen van a mérőfej (szonda) behangolva (kalibrálva), és hogy a potencióméterek, a feszültség és az időtengely beosztásának folyamatos változtatására, kalibrált helyzetban vannak, kivéve ha külön kihangsúlyozzuk az ellenkezőjét.

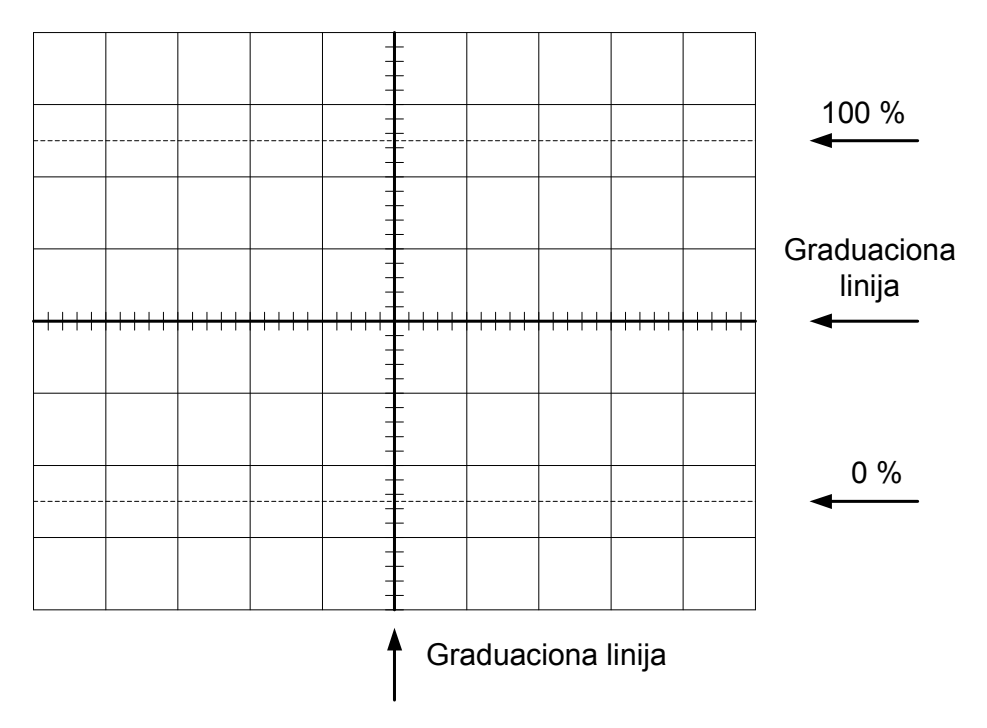

*7.9.ábra: az oszcilloszkópp képernyőjének beosztása*

#### **3.2 Feszültségmérés**

A feszültségmérés, kihasználva a képernyő skálabeosztását, gyakorlatilag, távolságmérésre vezethető vissza. A feszültségszintek meghatározásához tudnunk kell a nulla potenciál vonalának helyzetét és a feszültségtengely érzékenységét (VOLT/DIV).

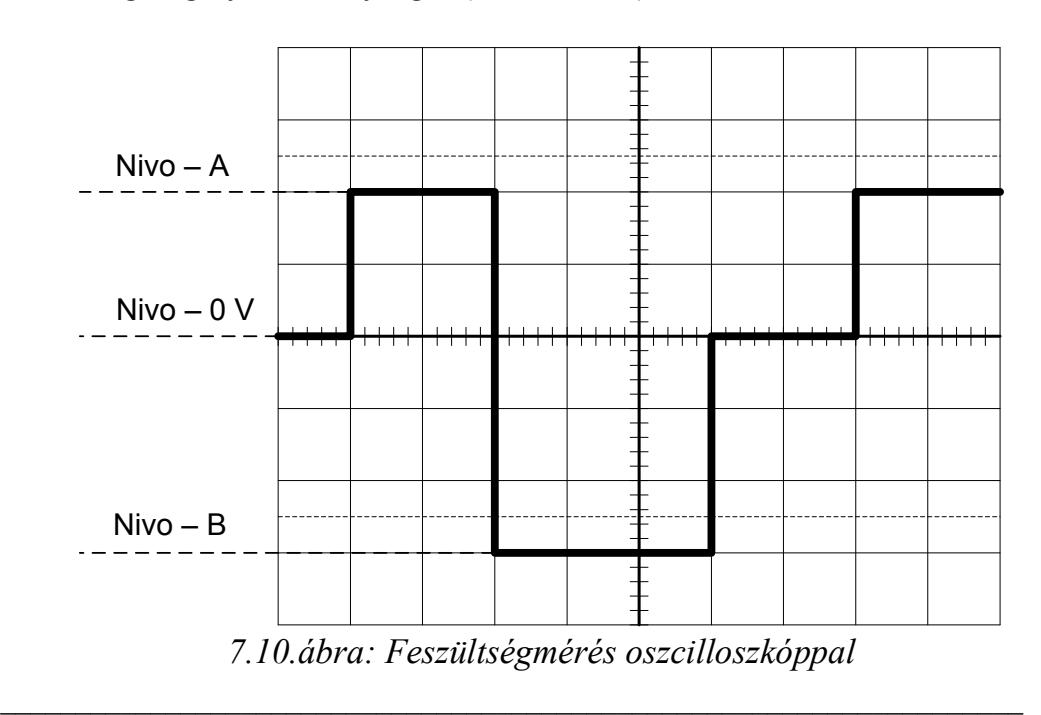

07.Gyakorlat -84-

A feszültségtengely érzékenysége meghatározható az adott csatorna VOLTS/DIV – többállású kapcsoló állapotának(poziciójának) leolvasásával. A nulla potenciál vonalának helyzete a VERTICAL MODE kapcsoló GND állapotba kapcsolásával határozható meg. A képernyőn egy vízszintes vonal jelenik meg, mely a nullpotenciál vonalát mutatja. A függőleges elmozdításra szolgáló POSITION potencióméter elmozgatásával (↕) a nullapotenciál vonalát alkalmas helyre mozdíthatjuk a könnyebb leolvasás érdekében. Általában a képernyő egyik beosztásvonalát választjuk. Ha csak pozitív jeleket vizsgálunk, alkalmas a legalsó vonalat használni. Az állandóan negatív jeleknél pedig a legfelsőt. A feszültségszintet úgy kapjuk meg, hogy a nullapotenciál vonalától mért távolságot beszorozzuk a feszültségtengely érzékenységével. A 7.10 ábrán egy időben változó feszültség alakja látható. Amennyiben a feszültségtengely érzékenysége l V/DIV, és ha a nullapotenciál vonala a középső beosztásvonalon van, az *A* feszültségszint, mely a központi vonaltól 2 skálabeosztásra (DIV) van, 2 V míg a *B*, mely a központi vonaltól 3 skálabeosztásra (DIV) van, 3 V.

A feszültségszint pontosabb leolvasása érdekében használjuk a vizszintes elmozdítás potencióméterét ( $\leftrightarrow$ ). A mért feszültséget mozdítsuk a központi függőleges vonalhoz, melyen 0,2 DIV beosztások vannak bejelölve.

### **3.3 Az amplitúdó mérése**

Az amplitúdó mérése alapjába véve feszültségmérés. Egy váltakozó feszültség amplitúdójának pontos méréséhez alkalmazhatunk egyet az alábbi eljárások közül:

- 1. A kép függőleges elmozdításával úgy pozicionáljuk a képet, hogy a jel minimális értéke a vizszintes vonalak egyikén feküdjön, amint a 7.11 ábrán is látható.
- 2. A kép vízszintes elmozdításával, a jel maximális értékét a központi függőleges vonalra pozicionáljuk, melyen a feszültségtengely finom beosztása található .
- 3. Olvassuk le a távolságot a jel minimális és maximális értéke között, ami 7.11 ábra esetében 6.2 DIV.
- 4. Számítsuk ki a távolságnak megfelelő feszültséget, ami a feszültségtengely 5 V/DIV érzékenysége esetén 31 V.
- 5. Az amplitúdót a 4. alatt számított feszültség fele adja, ami a 7.11 ábra esetén 15,5 V.

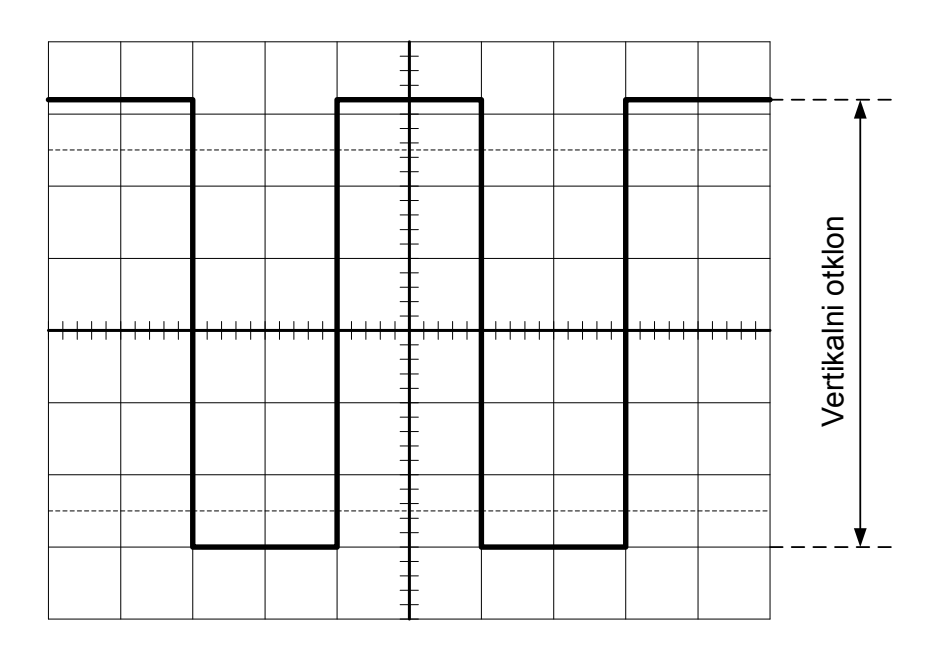

*7.11.ábra: Az amplitúdó mérése* 

## **3.4 A váltakozó jelek egyenáramú komponensének mérése**

Gyakran szükséges a váltakozó jelek egyenáramú komponensének mérése, ami, abban az esetben ha a jel váltakozó komponense összetettperiódusos, problémát jelent. Alkalmazzuk a következő eljárást.

- 1. A megfigyelt jelet vigyük rá az oszcilloszkóp mindkét csatornájára és figyeljük ugyanahhoz a potenciálvonalhoz viszonyítva, ugyanazzal a feszültségérzékenységgel.
- 2. Az 1 csatornán a bemeneti csatlakozóegység háromállású kapcsolója a DC helyzetben van. A jel időalakja látható.
- 3. A 2 csatornán a bemeneti csatlakozóegység háromállású kapcsolója az AC helyzetben van. A jel váltakozó komponense látható.
- 4. A függőleges elmozdításra szolgáló potencióméter elmozgatásával a 2. csatorna képét mozdítsuk el, hogy a két kép fedje egymást.
- 5. A 2. csatorna VERTICAL MODE kapcsolóját kapcsoljuk át GND állapotba. Az 1. csatorna nullapotenciálvonala és a GND állapotban lévő második csatornán látható vonal közötti távolság az egyenáramú komponensnek felel meg,

### **3.5 (**∆**t) Időintervallumok mérése**

Oszcilloszkóppal, hasonlóan a feszültségszint méréséhez, lehet időintervallumot is mérni. Amennyiben az időintervallumot egy jelen mérjük, a mérés módja hasonló a feszültségméréshez. Két pont között, melyek a keresett időitervallumot definiáják, meg kell határozni a vízszintes távolságot. Az időintervallum kiszámításakor a lemért távolságot szorozzuk be az időtengely érzékenységével [SEC/DIV]. Közben le kell ellenőrizni, hogy az időtengely folyamatos osztására szolgáló potencióméter kalibrált helyzetben van-e, és le kell olvasni az időtengely felbontását meghatározó kapcsoló helyzetét.

Legyünk óvatosak, ha az időintervallumot két független jel karakterisztikus pontjai határozzák meg, a lehetséges különböző szinkronizációk miatt. Az indító jel, ebben az esetben, mindig közös kell hogy legyen, amit hozhatunk az 1. vagy a 2. csatornáról.

Két független jel által definiált időintervallum mérésénél követhetjük a következő lépésekből álló eljárást:

- 1. Az indítójel forrását kapcsoljuk az INT, LINE, vagy EXT helyzetbe.
- 2. Mindkét jel bemeneti csatlakozóegységnél használjuk ugyanazt az üzemmódot (vagy AC vagy DC).
- 3. Rövid időintervallumok mérésénél mindkét csatornán használjunk identikus késleltetésű mérőfejeket, legjobb ha egyformákat.

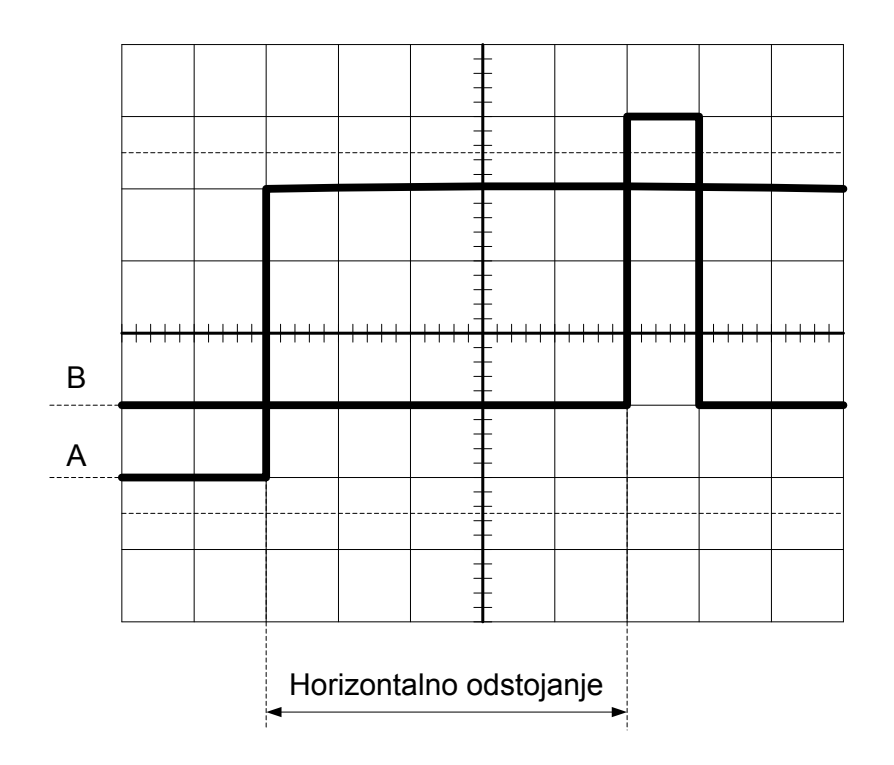

*7.12.ábra: (*∆*t) Időintervallum mérése* 

- 4. Állítsa be a feszültség és időtengely beosztásait úgy, hogy pontosan le lehessen olvasni a távolságokat.
- 5. A kép megfelelő vizszintes és függőleges pozicionálásával hozza a képet olyan helyzetbe, hogy a központi vízszintes tengelyen pontosan le lehessen olvasni az adott pont pozicióját (finombeosztású tengely).
- 6. Olvassa le az időintervallumot definiáló pontok közötti távolságot és számítsa azt át idővé, az időtengely érzékenysége alapján.

A 7.12 ábrán látható egy példa két független jel felfutó élei által definiált időtartam mérésére. Mindkét jel idődiagrammja (ábrája) helyesen van pozicionálva, és így elvégezhető a pontos leolvasás. A két jel metszete a vízszintes tengelyel A-val és B-vel van jelölve. A közöttük lévő távolság 5 DIV. Ha az időtengely érzékenysége 50 µs/DIV, a mért intervallum időtartama 250 µs.

### **3.6 A periódus és a frekvencia mérése**

A periódus mérése visszavezethető egy időintervallum mérésére a megfigyelt jel diagramján. Az oszcilloszkóp képernyőjén biztosítani kell a megfigyelt jel egy egész periódusának megjelenítését. Olvassa le a megfigyelt jel periódusának kezdete és vége közötti távolságot (erre a célra alkalmas a központi finoman beosztott vízszintes vonal) és a lemért távolságot számítsa át időre, az időtengely érzékenysége segítségével.

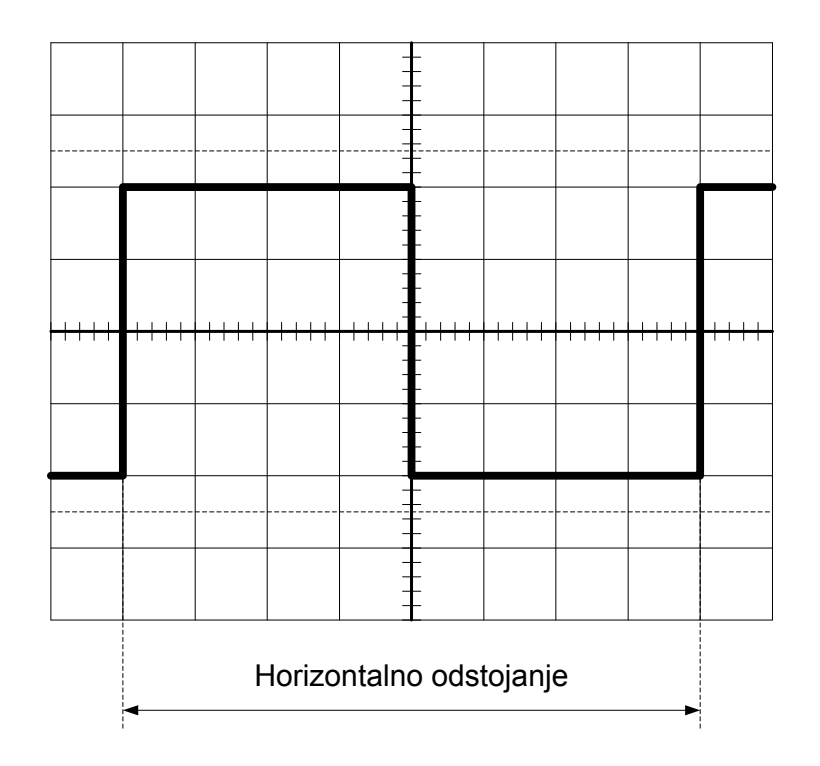

 *7.13.ábra: A periódus mérése* 

A 7.13 ábrán egy példa látható a periódus mérésére. Bejelöltük a períódust jelölő távolságot ami ebben az esetben 8 DIV. Amennyiben az időtengely érzékenysége 2 ms/DIV, a periódus időtartama 16 ms, ami 62,5 Hz frekvenciának felel meg (a jel frekvenciája: *f* = 1/*T*).

### **3.7. A digitális jel felfutási és lefutási idejének a mérése.**

A digitális jel felfutási ideje definíció szerint az az idő, ami eltelik, amíg a jel, a végső értékének 10 % tól a 90 %-ig vátoztatja az értékét. Hasonlóan definiáljuk a lefutási időt is.

A digitális jel felfutási és lefutási idejének a mérésénél alkalmas a képernyő segédvonalait használni. Mindenek előtt stabil képet kell kapni, a logikai nullát az alsó segédvonalra kell beállítani (pontokból álló vonal 0 % jelzéssel), a logikai egyes szintjét pedig a felső segédvonalra állítjuk (pontokból álló vonal 100 % jelzéssel). Ennek eléréséhez be kell állítani a kép függőleges pozícióját.

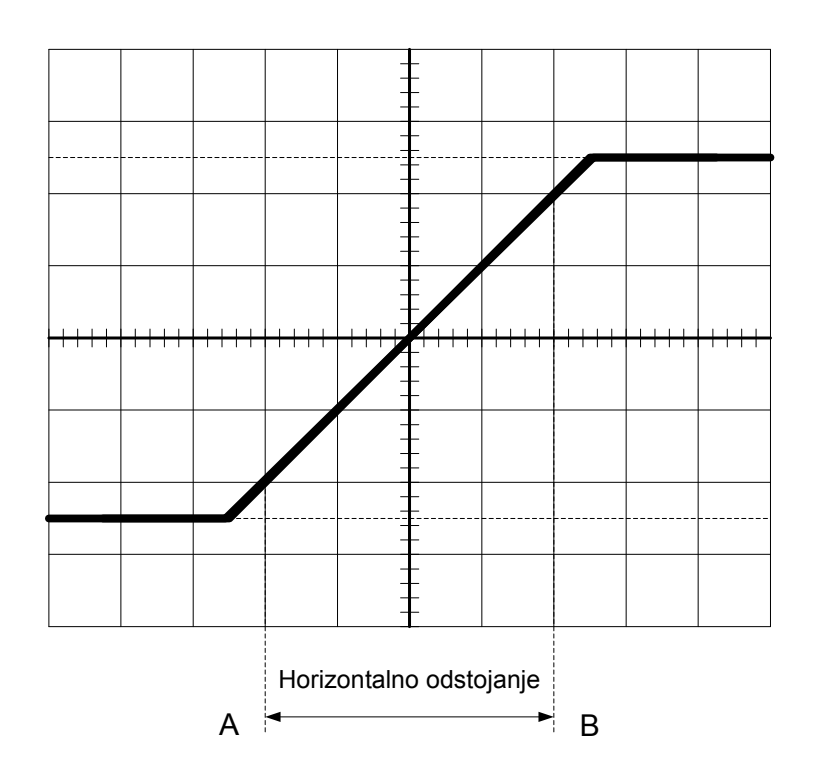

*7.14.ábra: A digitális jel felfutási idejének a mérése* 

Használja a feszültségtengely folyamatos beosztását (a feszültségszintek értékei nem lényegesek, csak az egymáshoz való viszonyuk). Az indítójel megfelelő kiválasztásával, a jel felfutó-, illetve a jel lefutó éle, az indítási pont amplitúdója (trigger level) és az időtengely beosztásának kiválasztásával olyan képet kell biztosítani a képernyőn amely lehetővé teszi a felfutási idő pontos leolvasását. Egy ilyen, helyesen beállított példa látható a 7.14 ábrán.

A felfutási idő kezdetét az a pillanat jelzi, amikor a jel eléri a végső értékének a 10 %-át, azaz a jel diagrammjának és a képernyő központi vízszintes vonala alatti második vízszintes vonalnak a metszéspontjától. A könnyebb leolvasás miatt a kép vízszintes elmozdításával elérjük hogy ez a pont a képernyőbeosztás egy függőleges vonalán feküdjön, amint a 7.14 ábrán is látható. *A* pontal jelöltük a jel felfutási idejének kezdetét.

A felfutási idő végét az a pillanat jelzi, amikor a jel eléri a végső értékének a 90 %-át, azaz a jel diagrammjának és a képernyő központi vízszintes vonala feletti második vízszintes vonalnak a metszéspontját. Ezt a pontot a 7.14 ábrán *B*-vel jelöltük. A felfutási idő meghatározásához meg kell határozni az *A* és *B* pont közötti vízszintes távolságot ami a 7.14 ábrán 4 DIV. Végül az időtengely érzékenysége segítségével kiszámítjuk az időt. Példánk esetében az időtengely érzékenysége 0.5 µs/DIV, a felfutási idő pedig 2,0 µs.

Hasonlóan mérjük a lefutási időt is. Legtöbbször elegendő megváltoztatni az indítójel pozitiv–növekvő élét negatív–csökkenő élre. A kép vízszintes elmozdításával elérjük hogy a kezdőpont a képernyőbeosztás egy függőleges vonalán feküdjön és leolvassuk a lefutási időt.

### **3.8. A fáziskülönbség mérése**

Két jel fáziskülönbségének a mérése visszavezethető a jel (*T*) periódusának a mérésére és a két szomszédos felfutó, vagy lefutó átmenet közötti (∆*t*) időintervallum mérésére, amint a 7.15 ábrán látható. E két nagyság mérésének módszere megtalálható a 3.5 és 3.6 fejezetekben. A fáziskülönbség a következőképp számítható:

$$
\varphi=2\pi\cdot\frac{\Delta t}{T}
$$

A másik módja a fáziskülönbség mérésének az időtengely érzékenységét folyamatosan változtató potencióméter használatán alapul. Mindenek előtt a jeleket, melyek fáziskülönbségért mérjük, az oszcilloszkóp bemenetére kell vinni, identikus karakterisztikájú mérőfejek használatával, azonos módon ábrázolva őket (ugyanazokat a kapcsolóállásokat használva akár AC akár DC módban), mindkét csatornán ugyanazt a nullpotenciál szintet alkalmazva. Az időtengely érzékenységét folyamatosan változtató potencióméter segítségével állítsa be az időtengely érzékenységét úgy, hogy egy fél periódus pontosan 9 DIV hosszúságú legyen. Így 1 DIV vízszintes távolság a képernyőn 20° fáziskülönbségnek felel meg:

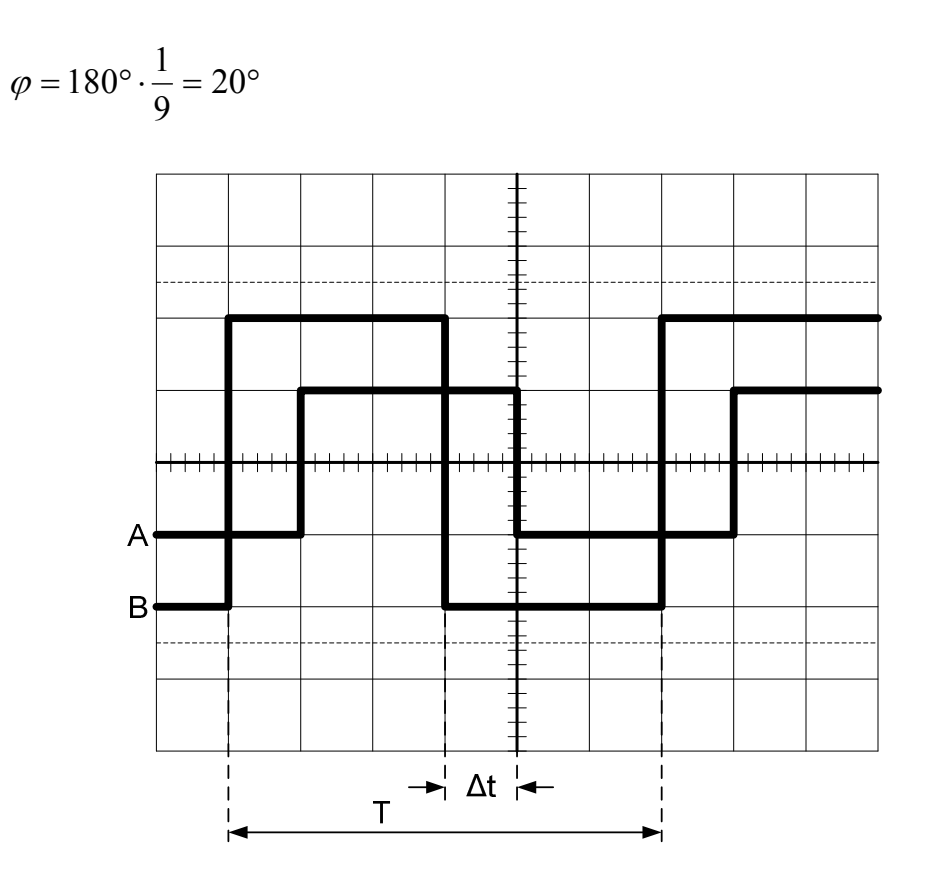

*7.15.ábra: A fáziskülönbség mérése* 

#### **3.9. A fáziskülönbség mérése Lissajous módszerrel**

Az oszcilloszkóp felhasználható két feszültségjel egymásközötti viszonyának bamutatására ha az indítójel forrása kapcsolót (SOURCE) X–Y állásba kapcsoljuk. Ez a képalkotási mód felhasználható nemlineáris körök átviteli karakterisztikájának meghatározására, fáziskülönbség mérésére Lissajous módszerrel (az X bemenet jele (7.5 ábra 5.) végzi az elektronsugár vízszintes elmozdítását).

Két színuszos jel fáziskülönbségnek meghatározásához Lissajous módszerrel, meg kell határozni az elektronsugár maximális kitérését az *y* tengely mentén (**B**) és az így kapott Lissajous görbe metszéspontjait azzal a tengelyel (**A**). A metszéspontok közötti távolság és az elektronsugár maximális kitérésének hányadosa a két jel közötti fáziszög szinuszát képezi.

A fáziskülönbség szögét *φ* a következő képlettel számítjuk:

$$
\varphi = \arcsin \frac{A}{B}
$$

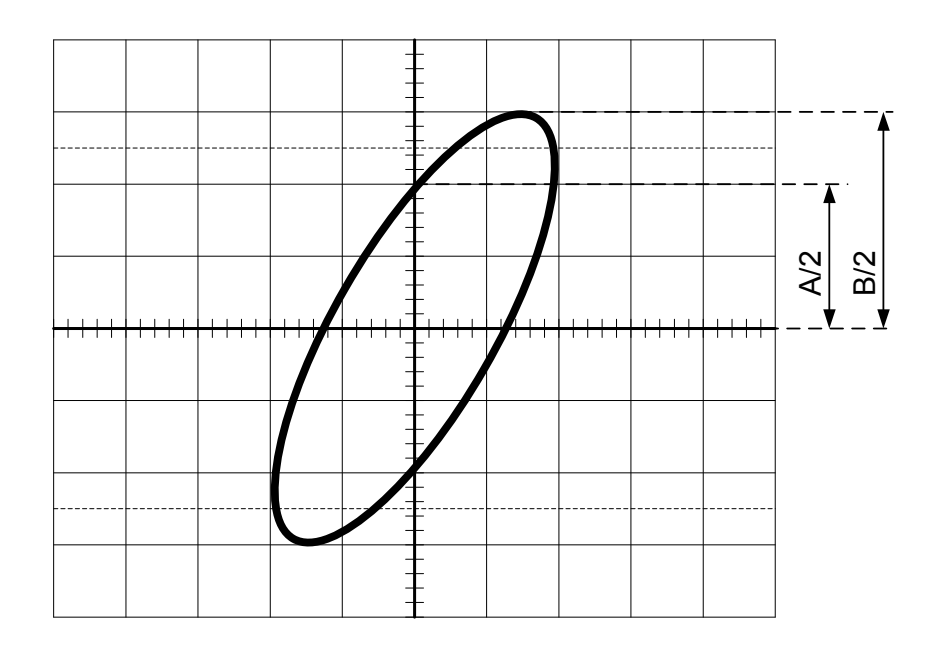

*7.16.ábra: A fáziskülönbség mérése Lissajous módszerrel* 

A 7.16 ábrán egy Lissajous görbe látható. Az elektronsugár maximális kitérése az *y* tengely irányába B/2 = 3 DIV, míg az *y* tengelyt metsző pont A/2  $= 2$  DIV. Ennek alapján a keresett szög színusza  $2/3 = 0,667$ , a vizsgált jelek fáziskülönbsége pedig  $\varphi = 41,8^{\circ} = 0,730$  rad.

$$
\phi = \arcsin \frac{A}{B} = \arcsin \frac{2 \cdot 2}{2 \cdot 3} = \arcsin 0,667 = 41,8^{\circ} = 0,730 \text{ rad}
$$

# **4. A LABORATÓRIUMI MÉRÉS CÉLJA**

A mérési gyakorlat célja, a kétcsatornás analóg oszcilloszkóp gyakorlati megismerése és a felsorolt feladatok elvégzése az említett műszerrel.

## **A méréshez szükséges eszközök**

- Oszcilloszkóp:.........................................................................................
- Digitális voltmérő:..................................................................................
- Jelgenerátor segédkimenettel :................................................................
- Jelgenerátor DC offsettel:......................................................................
- Digitális frekvencia mérő:....................................................................... • Mérőfej az oszcillosskóphoz:..................................................................

## **4.1. Feladat**

## **Az oszcilloszkóp vezérlő elemeinek alaphelyzetbe hozása**

A 2. Fejezet, az oszcilloszkóp használati utasításának áttanulmányozása mellett megismerkedni a műszerrel, a vezérlő elemek elhelyezkedésével és azok funkciójával.

- Bekapcsolni a betáplálást, megnyomni a POWER gombkapcsolót 7.2. ábra (7).
- Kiválasztani a használni kívánt csatornát. 7.4. ábra (7).
- A kiválasztott csatorna AC–GND–DC kapcsolóját 7.4. ábra (3) a GND állapotba kapcsolni.
- A kiválasztott csatorna (CH1/CH2) POSITION potencióméterét 7.4. ábra (6) (vizszintes elmozdítás) középhelyzetbe csavarni.
- A VAR potenciómétert 7.4. ábra (2) a jobboldali végállásba a CAL pozícióba hajtani.
- A TRIGER SOURCE kapcsolót 7.5. ábra (1) az INT helyzetbe kapcsolni.
- A TRIGER MODE kapcsolót 7.5. ábra (2) az AUTO helyzetbe kapcsolni.
- LEVEL potenciómétert 7.5. ábra (4) középhelyzetbe állítani.
- SLOPE potenciómétert 7.5. ábra (3) + helyzetbe állítani.
- Az INTENSITY (1) és FOCUS potenciómétereket 7.2. ábra (2) középhelyzetbe állítani. Megnyomni a BEAM FINDER gombot 7.2. ábra (3) és a kiválasztott csatorna (CH1/CH2) POSITION

potencióméterének 7.4. ábra (6) elmozdításával a képet a központi X tengellyre igazítani. Beállítani az INTENSITY és FOCUS gombokkal a képet.

• Az oszcilloszkóp vezérlő elemeinek alaphelyzetbe hozási procedúráját elvégezni mindkét csatornára (CH1,CH2).

## **4.2. Feladat**

## **A mérőfej behangolása**

- Alaphelyzetbe hozni az oszcilloszkópot.
- Kiválasztani az 1 (CH1) csatornát a VERTICAL MODE KAPCSOLÓ SEGÍTSÉGÉVEL 7.4. ábra (7).
- A függőleges csillapítást 0.2 V/DIV értékre állítani 7.4. ábra (1) a 10X mezőben.
- A mérőfej BNC csatlakozóját az 1. Csatorna bemenetére kapcsolni, a mérőfej másik végét a PROBE ADJ kimenethez érinteni 7.2. ábra (4)
- A SOURCE kapcsolót az INT helyzetbe állítani 7.5. ábra (1).
- A MODE kapcsolót az AUTO helyzetbe állítani 7.5. ábra (2).
- A SLOPE kapcsolót a +OUT helyzetbe állítani 7.5. ábra (3).
- LEVEL potenciómétert 7.5. ábra (4) középhelyzetbe állítani.
- SEC/DIV kapcsolót a kalibrált időalap kiválasztásához az l ms/DIV pozícióba állítani 7.5. ábra (6).
- Lazítsuk fel a beállított állapotot rögzítő gyűrűt (LOCKING SLEEVE, 7.7. ábra) és a mérőfej testét elforgatva (ADJUST) hangoljuk be a mérőfejet (COMPENSATED 7.8. ábra). Rögzítsük a beállított állapotot a gyűrűvel (LOCKING SLEEVE).

# **4.3. Feladat**

## **A szinuszos jel periódusának mérése**

$$
u(t) = U_m \sin(\omega t + \varphi) \, [V]
$$

$$
\omega = 2\pi \cdot f \, [Hz]
$$

• A szinuszos jeleket adó függvénygenerátor kimenetére rákapcsolni az oszcilloszkópot, és a frekvencia mérőt (7.17. ábra).

• Oszcilloszkóppal lemérni a jel *T*m periódusát, kiszámítani a jel számított frekvenciáját *f*m=l/*T*m. Kiszámítani az oszcilloszkópos frekvenciamérés relatív hibáját:

$$
G_{r\%} = \frac{f_m - f_t}{f_t} \cdot 100\,\text{[}\% \text{]}
$$

ahol *f*m a számított (közvetve mért frekvencia), *f*<sup>t</sup> a jelgenerátoron beállított frekvencia pontos értéke (a frekvencia mérővel lemért érték). A mérési eredményeket írja be a 7.1 táblázatba.

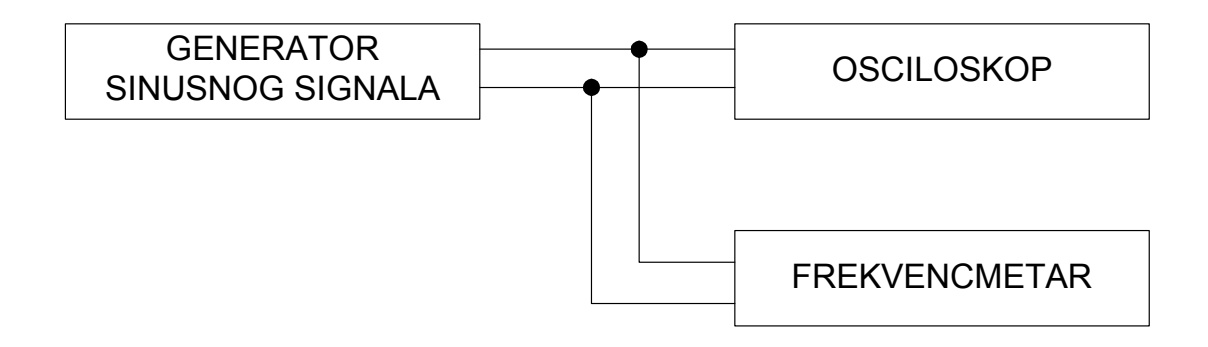

*7.17.ábra: A szinuszos jel periódusának mérése oszcilloszkóppal* 

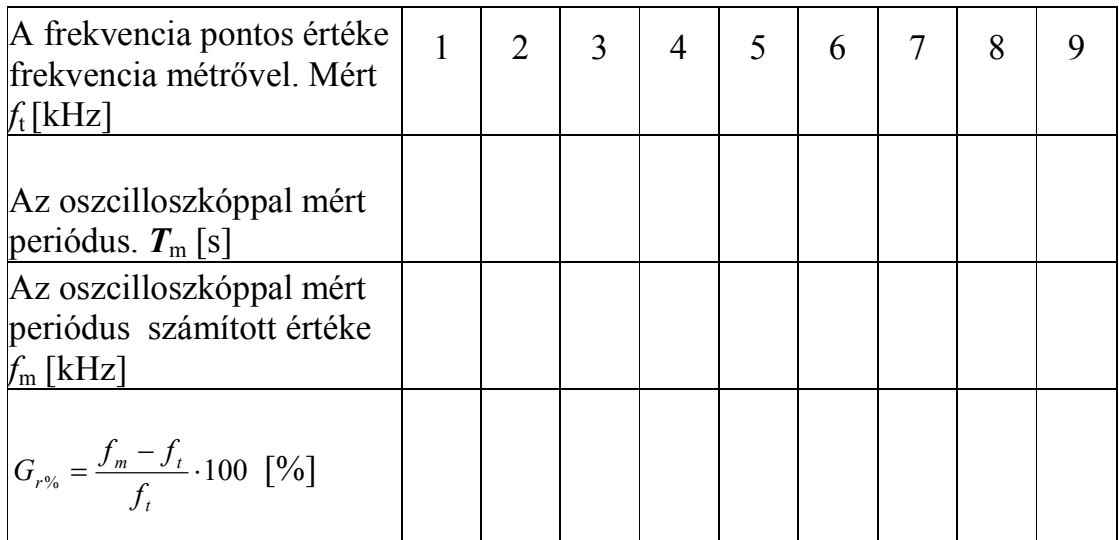

### *7.1. táblázat:A szinuszos jel periódusának oszcilloszkópos mérési eredményei*

## **4.4. Feladat**

## **A váltakozó feszültség mérése (***a szinuszos jel paraméterei***)**

- A kapcsolja rá az oszcilloszkópot és a digitális voltmérőt jelgenerátor kimenetére (7.18 ábra).
- Állítsa a jelgenerátoron a színuszos jel frekvenciáját 1 kHz-nél kisebb értékre, azért, hogy az *U*eft effektív érték méréséhez használhassuk a digitális voltmérőt. Az oszcilloszkóp segítségével mérje le a csúcsérték kétszeresét, azaz a  $U_{\text{ppm}}$  csúcstól-csúcsig értéket (peak to peak):

$$
U_{ppm} = 2U_{\text{max}}
$$

Ebből számítással határozza meg az effektív értéket

$$
U_{\text{efm}} = \frac{U_{\text{ppm}}}{2\sqrt{2}} = 0.355 \cdot U_{\text{ppm}}
$$

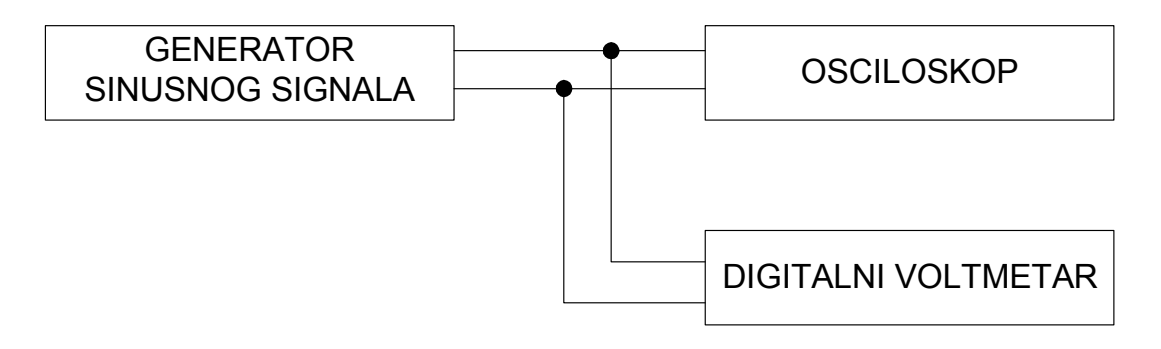

*7.18.ábra: A szinuszos jel paramétereinek mérése* 

- Digitális voltmérővel mérje le a feszültség effektív értékének *U*eft pontos értékét.
- Számítsa ki a feszültség effektiv érték mérésének relatív hibáját:

$$
G_{r\%} = \frac{U_{\text{effn}} - U_{\text{eff}}}{U_{\text{eff}}} \cdot 100
$$

• Az eljárást ismételje meg több különböző feszültségértékre. A mérési és számítási eredményeket írja be a 7.2 táblázatba.

| A voltmérővel mért feszültség<br>$U_{\rm eff} \, [\rm V]$                            |  |  |  | $1,0$   $1,5$   $2,0$   $2,5$   $3,0$   $3,5$   $4,0$   $4,5$   $5,0$ |  |
|--------------------------------------------------------------------------------------|--|--|--|-----------------------------------------------------------------------|--|
| Az oszcilloszkóppal mért                                                             |  |  |  |                                                                       |  |
| feszültség $U_{\text{ppm}}$ [V]                                                      |  |  |  |                                                                       |  |
| A feszültség számított értéke                                                        |  |  |  |                                                                       |  |
| $U_{\text{effn}} = 0.355 \cdot U_{\text{ppm}}$ [V]                                   |  |  |  |                                                                       |  |
| <b>Hiba</b> : $G_{r\%} = \frac{U_{e\ f\pi} - U_{e\ f}}{U_{\pi}} \cdot 100 \; [ \% ]$ |  |  |  |                                                                       |  |

*7.2.táblázat: A szinuszos jel csúcs- és effektív érték mérésének eredményei.* 

### **4.5. Feladat**

## **Egyenáramú elmozdulás (OFFSET) mérése oszcilloszkóppal**

A 7.18 ábrán látható módon kösse össze a mérőfelszerelést. Vizsgálja ki az elmozdulás feszültségét (DC OFFSET), azaz a jelgenerátor egyenáramú feszültségét (a váltóáramú jel egyenlő nullával). Feltételezni, hogy a digitális voltmérő segítségével az *U*<sup>t</sup> feszültség pontos értékét mérjük, az oszcilloszkóp pedig az *U*m értéket méri. Számítsa ki a mérési hibát. Az eredményeket írja be a 7.3 táblázatba.

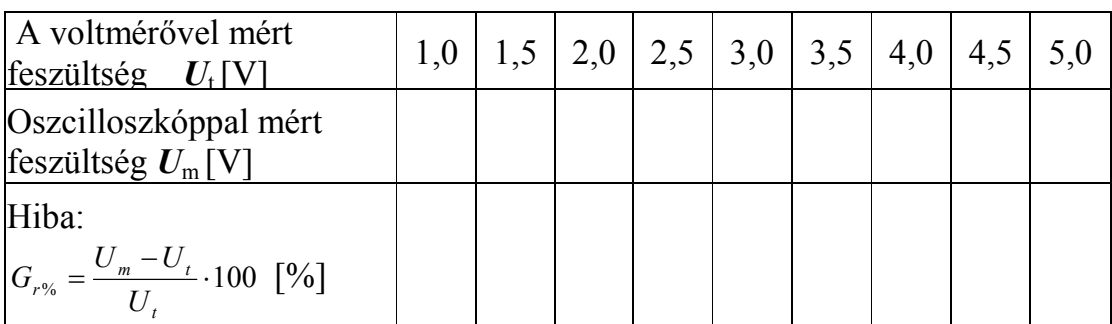

*7.3.táblázat: Egyenáramú elmozdulás (OFFSET) oszcilloszkóppal történő mérésének eredményei* 

## **4.6. Feladat**

# **A fáziskülönbség meghatározása Lissajous módszerrel**

- Az indítójel forrása kapcsolót (SOURCE) kapcsolja az X-Y helyzetbe (7.5. ábra 1.).
- Az elektronsugár fényességét az INTENSITY potencióméterrel állítsa megfelelő értékre (7.2. ábra 1.).
- Válassza ki az 1 (CHl) csatornát.
- A vízszintes (7.4. ábra 6.) és a függőleges (7.5. ábra 8.) elmozdítás potenciómétereivel állítsa a fénylő pontot a képernyőn a központi vonalak metszéspontjára.
- Vezesse a jelgenerátor fő kivezetéséről (7.20. ábra) az első jelet az 1. csatorna (CH1 Y INPUT) bevezetésére (7.4. ábra 4.).
- Vezesse a jelgenerátor segédkivezetéséről (7.20. ábra) a második jelet az X bemenetre (X INPUT – EXTERNAL TRIGGER) (7.5. ábra 5.).
- Határozza meg a két azonos frekvenciájú szinuszos jel fáziskülönbségét Lissajous módszerrel (7.19. ábra), a Lissajous elipszis paramétereinek mérése alapján

A fáziskülönbség szöge:

$$
\varphi = \arcsin \frac{A}{B}
$$

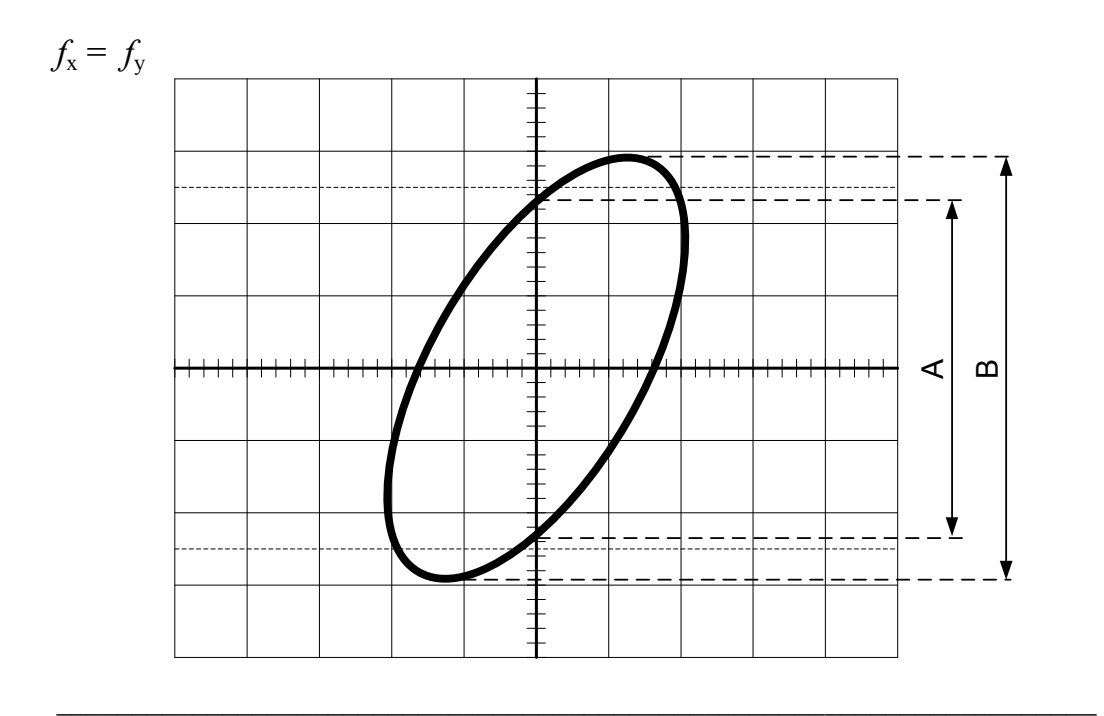

07.Gyakorlat 99

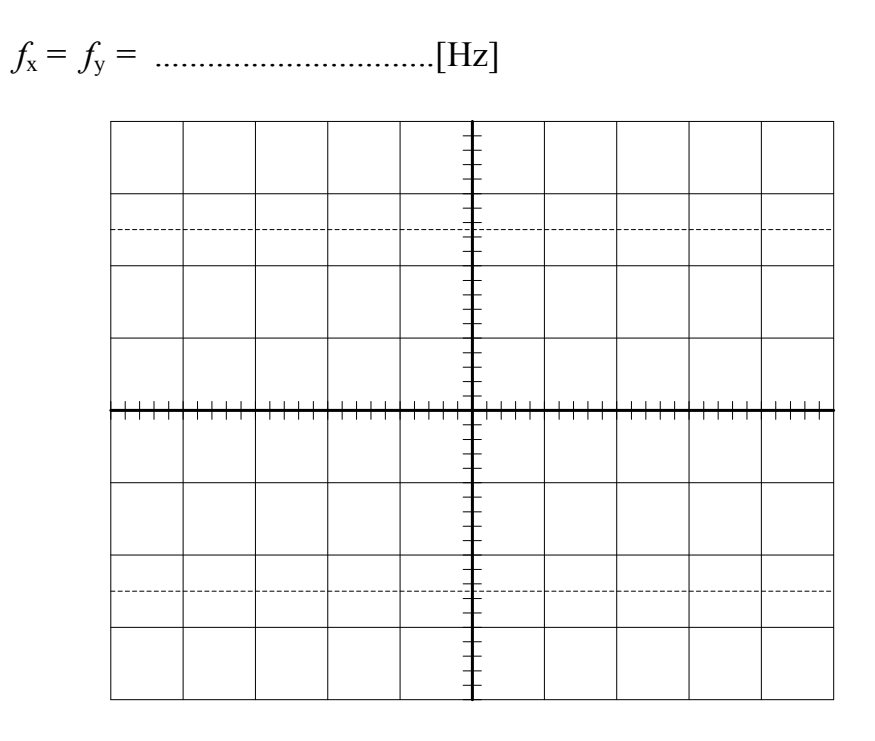

*7.19.ábra: A fáziskülönbség meghatározása Lissajous módszerrel* 

| $A =$       | [DIV] |
|-------------|-------|
| $B =$       | [DIV] |
| $\varphi =$ | Lo.   |

 *7.4.táblázat: A Lissajous elipszis paramétereinek mérési eredményei* 

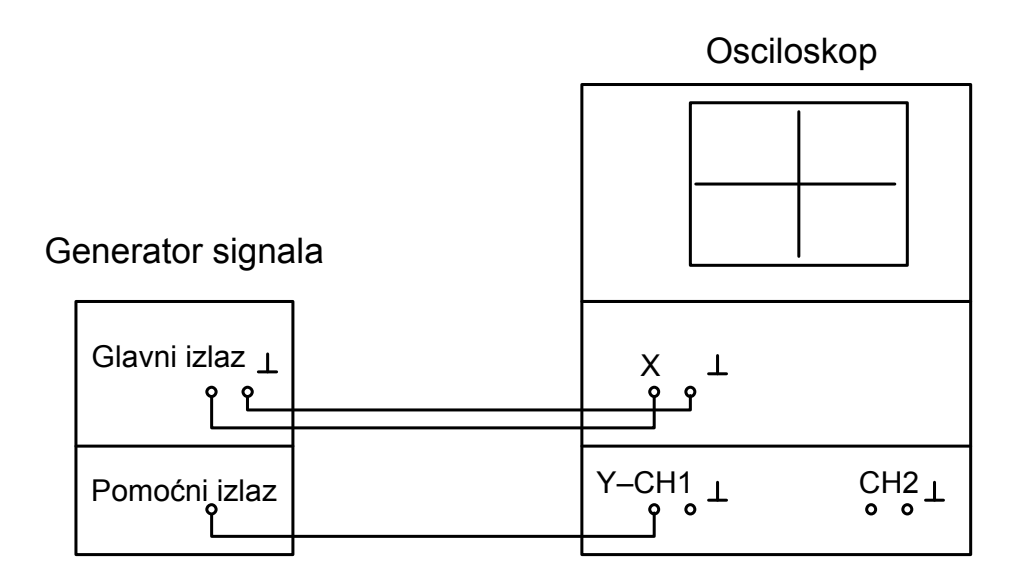

*7.20.ábra: A Lissajous elipszis paramétereinek mérése* 

X - csatorna:

 $x(t) = u_1(t) = U_{1m} \sin(\omega t)$ 

Y – CH1 csatorna:

 $y(t) = u_{11}(t) = U_{11m} \sin(\omega t + \varphi)$ 

# 8. SZ. LABORATÓRIUMI GYAKORLAT

# **ALAPMÉRÉSEK A HÁROMFÁZISÚ VÁLTAKOZÓÁRAMÚ RENDSZERBEN**

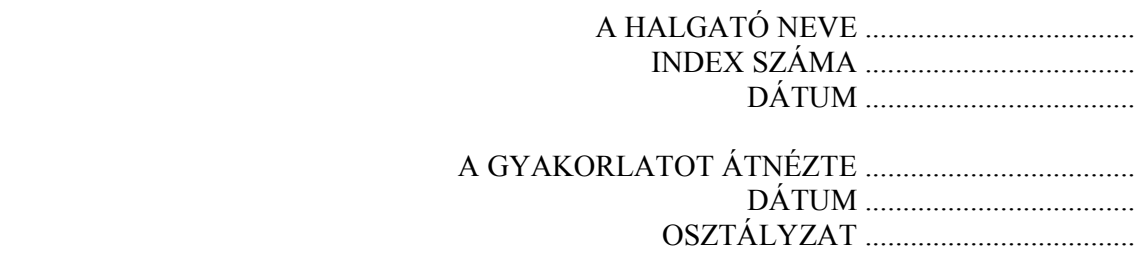

# **A LABORATÓRIUMI MÉRÉS CÉLJA**

 A gyakorlat célja áramok, feszültségek mérése és a fázissorend meghatározása a háromfázisú rendszerben.

#### **Rövid elméleti bevezető**

Három időben változó, azonos frekvenciájú feszültség képezhet háromfázisú rendszert. A rendszer szimmetrikus, amennyiben a három fázor egyenlő és egymás közötti fázisszögük egyharmad periódus azaz 2π/3 rad. A négyvezetékes hálózatok csillagkötésű fogyasztókra csatlakoztathatók. Három fázisvezető és a nullvezető. A nullvezető és a fázisvezetők között fázisfeszültségek mérhetők, a fázisok között pedig vonalfeszültségek. A háromszögbe kötött fogyasztókat háromvezetékes hálózatra kapcsolhatjuk, itt a fázisfeszültségek nem elérhetők. Amennyiben a háromvezetékes rendszernél szükségünk van nulla pontra, létrehozhatjuk mint fiktív nullpontot. A voltmérők csak a feszültségek nagyságát mérik (effektív érték), de a fázishelyzetet nem!

A háromfázisú rendszerben az áramok összege egyenlő nullával. Háromvezetékes rendszer esetén:

$$
\overline{I_1} + \overline{I_2} + \overline{I_3} = 0
$$

Négyvezetékes hálózatoknál:

$$
\overline{I_N} + \overline{I_1} + \overline{I_2} + \overline{I_3} = 0
$$

ahol :

*<sup>N</sup> I* - A nullvezető árama

 $I_1, I_2, I_3$  - a fázisvezetők áramai

Az ampermérők csak az áramok nagyságát mérik (effektív érték), de a fázishelyzetet nem!

#### **A méréshez szükséges eszközök**

- Ampermérők a maketten: .............................................................................
- Ampermérő AN: ............................................................................................
- Digitális multiméter: ....................................................................................
- Kondenzátor a maketten C: ..........................................................................
- Izzók a maketten: .........................................................................................

#### **Feladatok**

 A háromfázisú hálózat kivezetései, a maketten, a következő képp vannak megjelölve: 1, 2 és 3 – fázisok, N – nulla. A csatlakozók, amelyekről a méréseket végezzük, a hálózattól az  $S_1$ ,  $S_2$ ,  $S_3$  és  $S_N$  kapcsolókkal van leválasztva. Beépített jelzőlámpák jelzik hogy az adott csatlakozó feszültség alatt van-e.

#### **1. Feladat**

A mérés megkezdése előtt ellenőrizze le, hogy az  $S_1$ ,  $S_2$ ,  $S_3$  és  $S_N$ kapcsolók ki vannak-e kapcsolva, ha nem kapcsolja ki őket! Kapcsolja be a digitális multimétert, válassza ki a mérni kívánt nagyságot  $V \sim$  és a megfelelő mérési tartományt MO<sub>V</sub>=2000 V. A műszer mérőcsatlakozóit kösse össze az első fázis (1) bejövő csatlakozójával és a háromfázisú rendszer (N) nullvezetékével. A volt mérő az első fázis *U*1 feszültségét méri.

A háromfázisú regulációs transzformátor segítségével fokozatosan növelje a tápfeszültséget, míg el nem éri az  $U_1$ =220 V $\sim$ .

Voltmérővel mérje le a fázis- és vonalfeszültségeket. A mérési eredményeket írja be a 8.1. és 8.2. táblázatokba. Határozza meg a vonalfeszültségek (*U*srl) középértékének és a fázisfeszültségek (*U*srf) középértékének hányadosát.

| $U_1$   V         |  |
|-------------------|--|
| $U_2[V]$          |  |
| $l \wedge l \vee$ |  |

*8.1.táblázat: A fázisfeszültségek* 

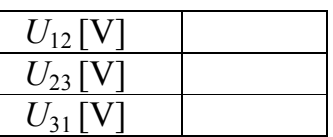

*8.2.táblázat: A vonalfeszültségek*

$$
U_{srf} = \frac{U_1 + U_2 + U_3}{3} = \dots \dots \dots \dots V
$$
  

$$
U_{srl} = \frac{U_{12} + U_{23} + U_{31}}{3} = \dots \dots \dots V
$$
  

$$
\frac{U_{srl}}{U_{srf}} = \frac{U_{12} + U_{23} + U_{31}}{3} = \dots \dots \dots \dots V
$$

#### **2. Feladat**

Hozzuk létre a 8.1. ábrán lévő kötést.

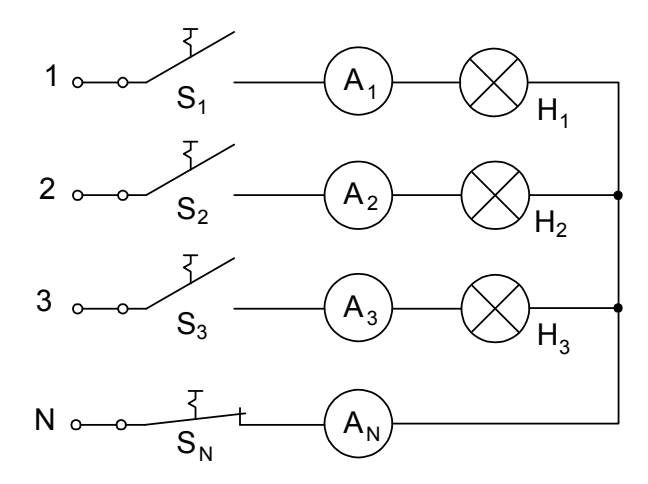

*8.1.ábra: Csillagkötésű, háromfázisú fogyasztó áramainak mérése* 

Kapcsolja be egyenként az égőket, (a már bekapcsoltakat ne kapcsolja ki) közben mérje az áramokat. A mérési eredményeket írja be a 8.3. táblázatba.

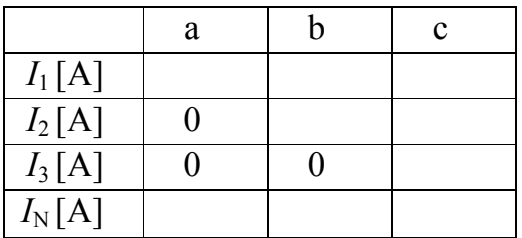

*8.3.táblázat: Csillagkötésű, háromfázisú fogyasztó áramméréseinek eredményei* 

Vektordiagrammokon (*8.2.ábra*) magyarázza el a kapott eredményeket.

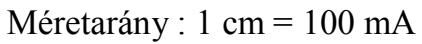

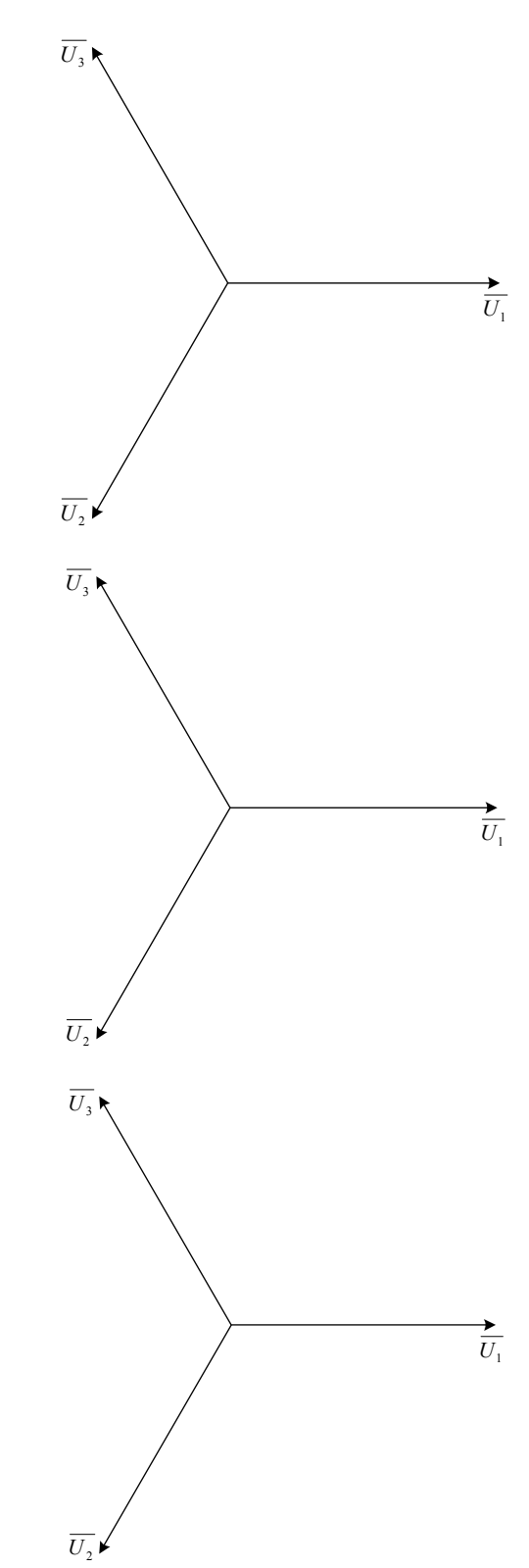

*8.2.ábra:Az áramok és feszültségek vektordiagrammjai* 

#### **3. Feladat**

Hozza létre a 8.3. ábrán lévő kötést.

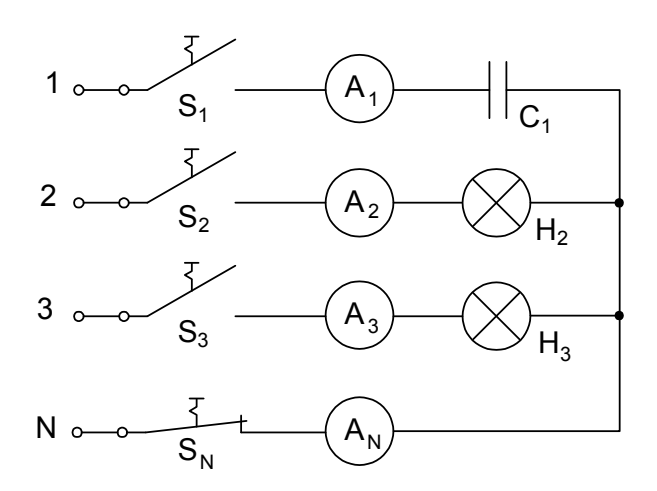

*8.3.ábra: Csillagkötésű, háromfázisú fogyasztó áramainak mérése* 

Kapcsolja be egyenként az égőket, (a már bekapcsoltakat ne kapcsolja ki) közben mérje az áramokat. A mérési eredményeket írja be a 8.4. táblázatba.

|          | a | C |
|----------|---|---|
| $I_1[A]$ |   |   |
| $I_2[A]$ |   |   |
| $I_3[A]$ |   |   |
| $I_0[A]$ |   |   |

*8.4.táblázat: Csillagkötésű, háromfázisú fogyasztó áramméréseinek eredményei*

Vektordiagrammon (*8.4.ábra*) magyarázza el a kapott eredményeket.

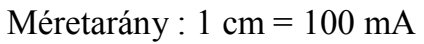

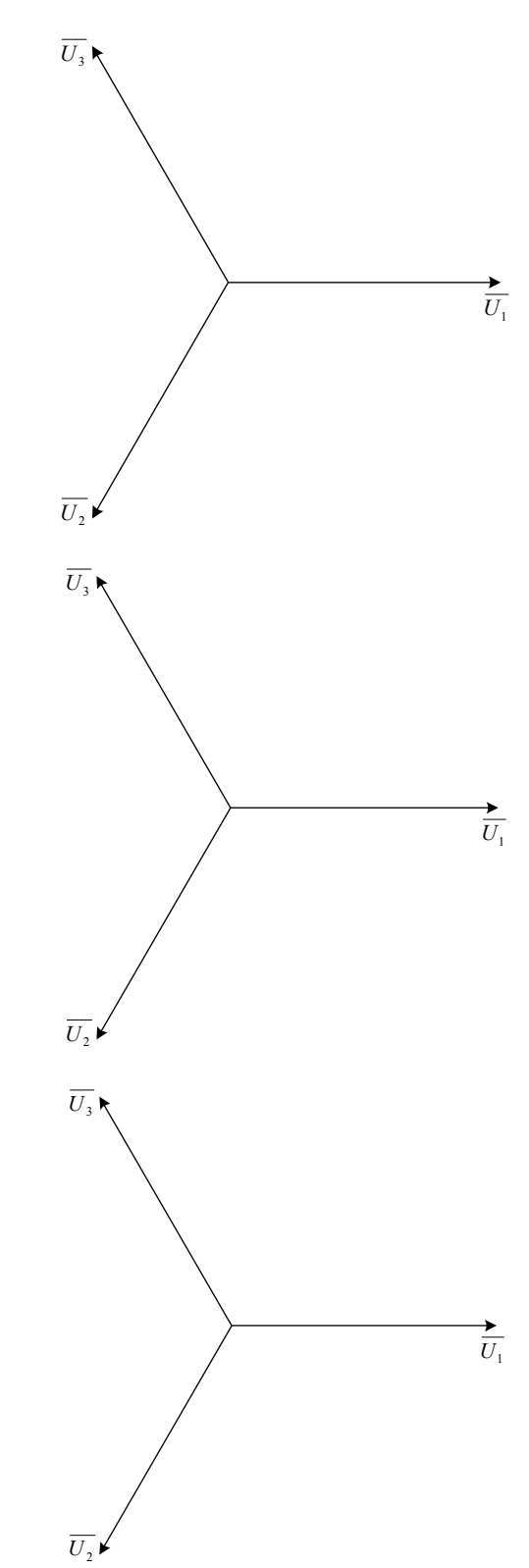

*8.4.ábra:Az áramok és feszültségek vektordiagrammja*
#### **4. Feladat**

A felszerelést kösse össze a 8.5. ábra szerint, az  $S_1$ ,  $S_2$ ,  $S_3$  és  $S_N$  kapcsolók ki vannak kapcsolva. Kapcsolja be a digitális multimétert, az ellenállásmérésen válasaza az MO<sub>Ω</sub> = 200Ω mérési tartományt. Mérje le a H<sub>2</sub> és H<sub>3</sub> izzók ( $\mathbf{R}_{s2h}$ , *R*s3h) ellenállását hideg állapotban. A mérési eredményeket írja be a 4d fejezet megfelelő soraiban. A mérés után válasszon új mérni kívánt nagyságot V~ az  $MO_V=2000$  V mérési tartományon. A műszer mérőcsatlakozóit kösse össze a második fázis (2) bejövő csatlakozójával és a háromfázisú rendszer (ZV) csillagpontjával. A voltmérő a második fázis és a csillagpont közzötti  $U_{2ZV}$ feszültségét méri.

Kapcsolja be az  $S_1$ ,  $S_2$ , és  $S_3$  kapcsolókat és fokozatosan növelje a tápfeszültséget míg a mért feszültség el nem éri az  $U_{2ZV}$  = 220 V $\sim$ .

Mérje le az *U*1ZV, *U*2ZV, *U*3ZV és *U*ZV0 feszültségeket. A mérési eredményeket írja ba a 8.5. táblázatba.

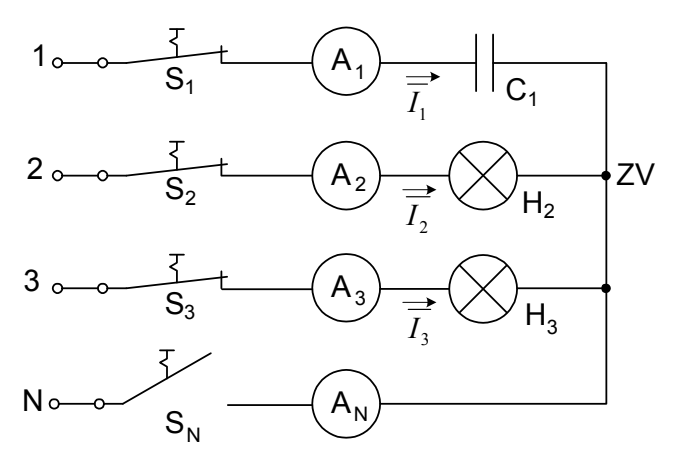

*8.5.ábra: A fázissorrend meghatározása* 

a) Határozza meg a fázissorrendet:

A fázissorrend meghatározása a fenti kapcsolással a következő szabály szerint történik: a fázist, amelybe a kondenzátor van kötve az a fázis követi, amelyben az izzó erősebben világít. Ez a kapcsolás nem azonosítja a fázisokat, csak meghatározza a fázissorrendet!

Az 1 jelölt fázis legyen az első fázis illetve az L1 fázis

A 2 jelölt fázis a \_\_\_\_\_ fázis vagy \_\_\_\_\_ fázis

A 3 jelölt fázis a \_\_\_\_\_ fázis vagy \_\_\_\_\_ fázis

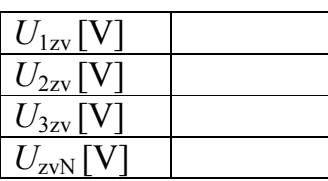

*8.5.táblázat: A tábla csatlakozásai és a csillagpont között mért feszültségek.* 

Grafikus módszerrel szerkessze meg a háromfázisú fogyasztó csillagpontjának a feszültségét (8.6. ábra).

b) Mérje le az egyes ágáramokat. A mérési eredményeket írja be a 8.6. táblázatba.

| $I_1[A]$ |  |
|----------|--|
| $I_2[A]$ |  |
| $I_3[A]$ |  |

*8.6.táblázat: Az egyes ágáramok mérési eredményei*

Rajzolja be az áramokat az áramok és feszültségek vektordiagrammjába (8.6. ábra)

Méretarány: 1 cm = 50 V , 1 cm = 100 mA

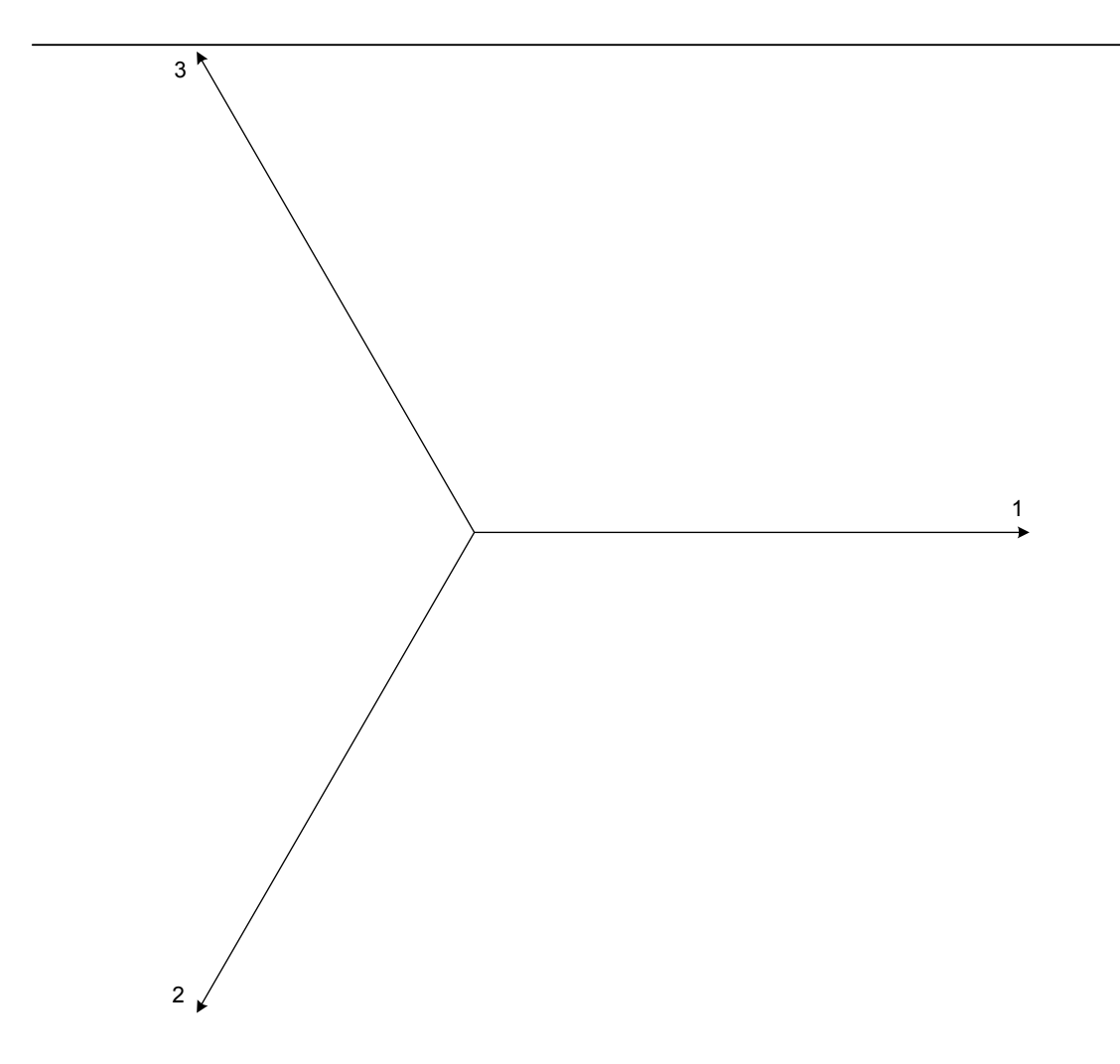

*8.6.ábra: Az áramok és feszültségek vektordiagrammja*

d) A  $H_2$  és  $H_3$  izzók ellenállása hideg (kikapcsolt) állapotban:

*R*s2h = ............... <sup>Ω</sup> *R*s3h = ............... <sup>Ω</sup> .

e) Számítsa ki az izzók ellenállását üzemi (bekapcsolt) állapotban:

= = = ................Ω <sup>2</sup> 2 2 *I U R ZV <sup>s</sup> <sup>p</sup>* = = = ................Ω <sup>3</sup> 3 3 *I U R ZV s p*

### **5. Feladat**

a) Alakítsa ki a maketten a 8.7. ábrán látható kötést (az  $S_1$ ,  $S_2$ , és  $S_3$  kapcsolók ki vannak kapcsolva). Kapcsolja be a digitális multimétert, válassza ki a V~ mért nagyságon az  $MO_V = 2000V$  mérési tartományt. A műszer mérőcsatlakozóit kösse össze az első fázis (1) és a második fázis (2) bejövő csatlakozójával. A voltmérő az *U*12 vonalfeszültségét méri. Fokozatosan növelje a tápfeszültséget míg a mért feszültség el nem éri az  $U_{12} = 220$  V~. Kapcsolja be az  $S_1$ ,  $S_2$ , és  $S_3$  kapcsolókat.

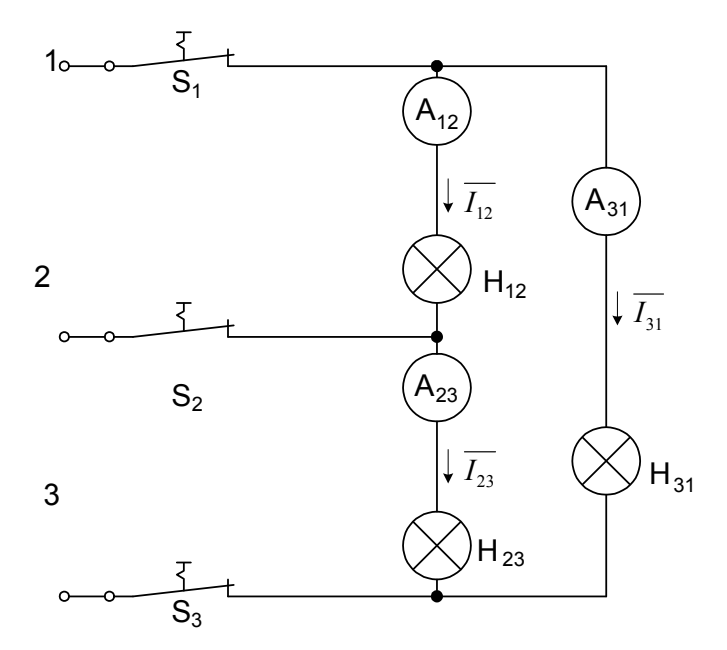

*8.7.ábra: A háromszögbe kötött háromfázisú fogyasztó fázisáramainak mérése* 

Mérje le az egyes ágáramokat. A mérési eredményeket írja be a 8.7. táblázatba.

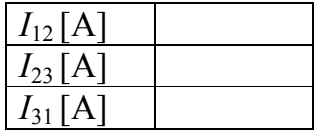

*8.7.táblázat: A háromszögbe kötött háromfázisú fogyasztó fázisáramainak mérési eredményei* 

b) Hozza létre a 8.8. ábrán lévő kötést.

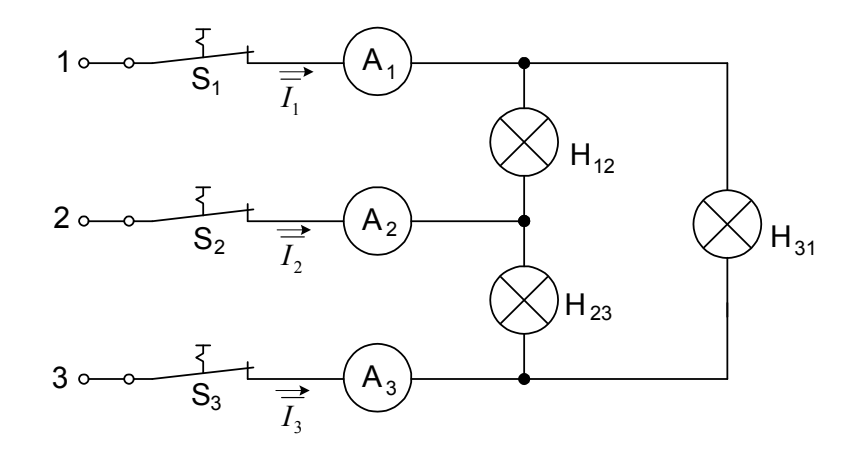

*8.8.ábra: A háromszögbe kötött háromfázisú fogyasztó vonaláramainak mérése* 

Mérje le a vonaláramokat. A mérési eredményeket írja be a 8.8. táblázatba.

| $I_1[A]$ |  |
|----------|--|
| $I_2[A]$ |  |
| $I_3[A]$ |  |

*8.8.táblázat: A háromszögbe kötött háromfázisú fogyasztó vonaláramainak mérési eredményei*

Rajzolja meg az áramok és feszültségek vektordiagrammját (8.9. ábra):

Méretarány: 1 cm = 50 V , 1 cm = 100 mA

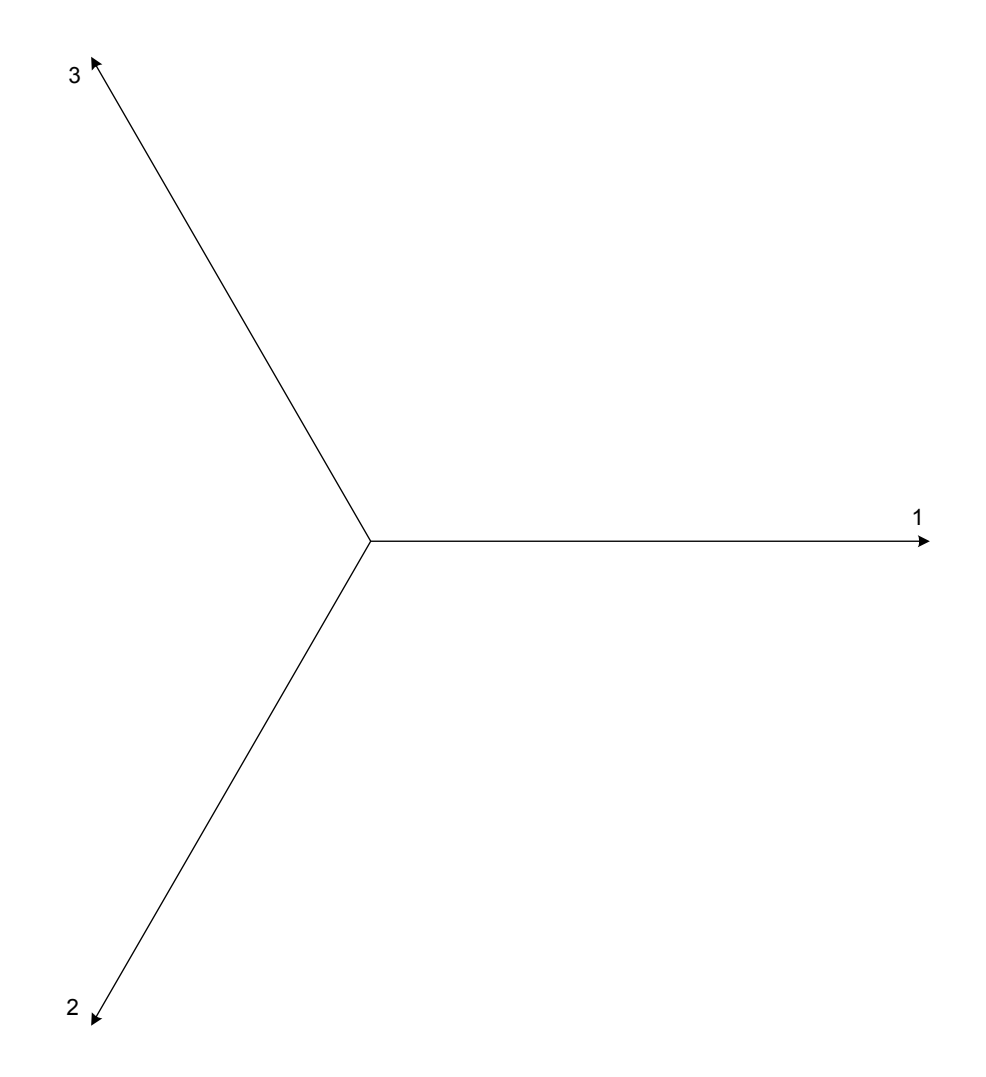

*8.9.ábra: Az áramok és feszültségek vektordiagrammja*

## **6. Feladat**

a) Hozza létre a 8.10. ábrán lévő kötést.

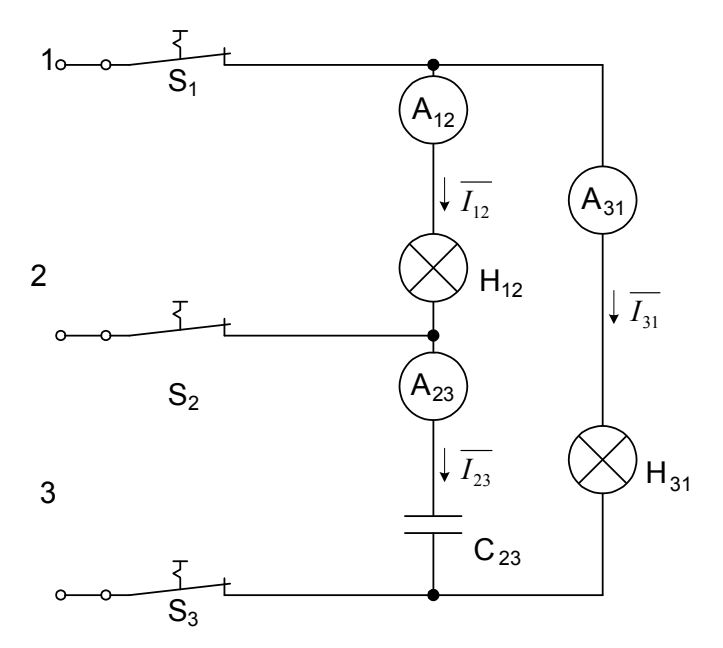

*8.10.ábra: A háromszögbe kötött háromfázisú fogyasztó fázisáramainak mérése* 

b) Mérje le az egyes ágáramokat. A mérési eredményeket írja be a 8.9. táblázatba.

| $I_{12}[A]$  |  |
|--------------|--|
| $I_{23}$ [A] |  |
| $I_{31}$   A |  |

*8.9.táblázat: A háromszögbe kötött háromfázisú fogyasztó fázisáramainak mérési eredményei* 

c) Számítsa ki az egyes ágáramokat:

A számításhoz szükséges kiindulóadatok:  $U_{12} = U_{23} = U_{31} = 220V$  $f = 50 \text{ Hz}$  $R_{s2p}$ ,  $R_{s3p}$  (a 4/e feladat eredménye)<br> $C(A \text{ méréshez szükséges eszközök})$ 

$$
I_{12} = \frac{U_{12}}{R_{s2p}} = \frac{U_{23}}{X_C} = \frac{U_{23}}{1/\omega C} = U_{23} \cdot \omega \cdot C = U_{23} \cdot 2\pi f \cdot C = \dots \dots \dots \dots A
$$
  

$$
I_{31} = \frac{U_{31}}{R_{s3p}} = \frac{U_{31}}{1/\omega C} = \dots \dots \dots \dots \dots A
$$

#### A mérés értékelése:

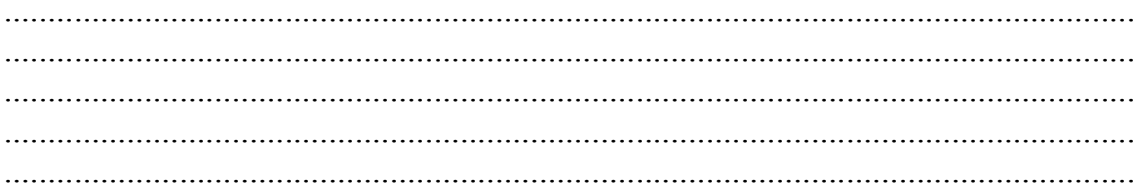

# 9. SZ. LABORATÓRIUMI GYAKORLAT

## **ASSZIMMETRIKUS FOGYASZTÓ TELJESÍTMÉNYÉNEK MÉRÉSE NÉGYVEZETÉKES HÁROMFÁZISÚ RENDSZERBEN**

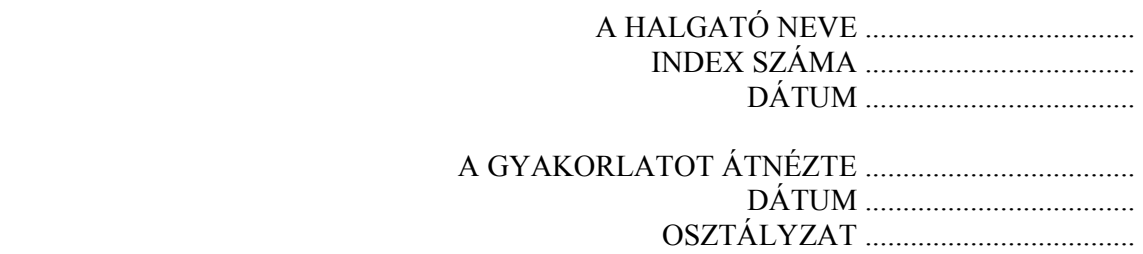

# **A LABORATÓRIUMI MÉRÉS CÉLJA**

 Asszimmetrikus fogyasztó teljesítményének mérése négyvezetékes háromfázisú rendszerben három wattmérős módszerrel.

#### **Rövid elméleti bevezető**

Ennél a módszernél a wattmérők áramtekercsein a fázisáramok folynak, míg a feszültségtekercsekre a megfelelő fázis feszültsége van kapcsolva. Ezáltal mindegyik wattmérő egy fázis *P* teljesítményét méri, a wattmérők értékmutatásának összege az asszimetrikus fogyasztó  $P_{\Sigma}$  hatásos (aktiv) teljesítményét adja. A fázisáram és a megfelelő fázisfeszültség mérésével az egyes fázisok látszólagos teljesítménye:

 $S = U \cdot I$ .

Az asszimetrikus fogyasztó *S*<sub>Σ</sub> össz látszólagos teljesítménye a három fázis látszólagos teljesítményének összege.

Az egyes fogyasztók *Q* meddő (reaktív) teljesítménye:

$$
Q=\sqrt{S^2-P^2},
$$

A meddő teljesítmények algebrai(!) összege adja az asszimetrikus fogyasztó *Q*<sup>Σ</sup> meddő teljesítményét

### **A méréshez szükséges eszközök**

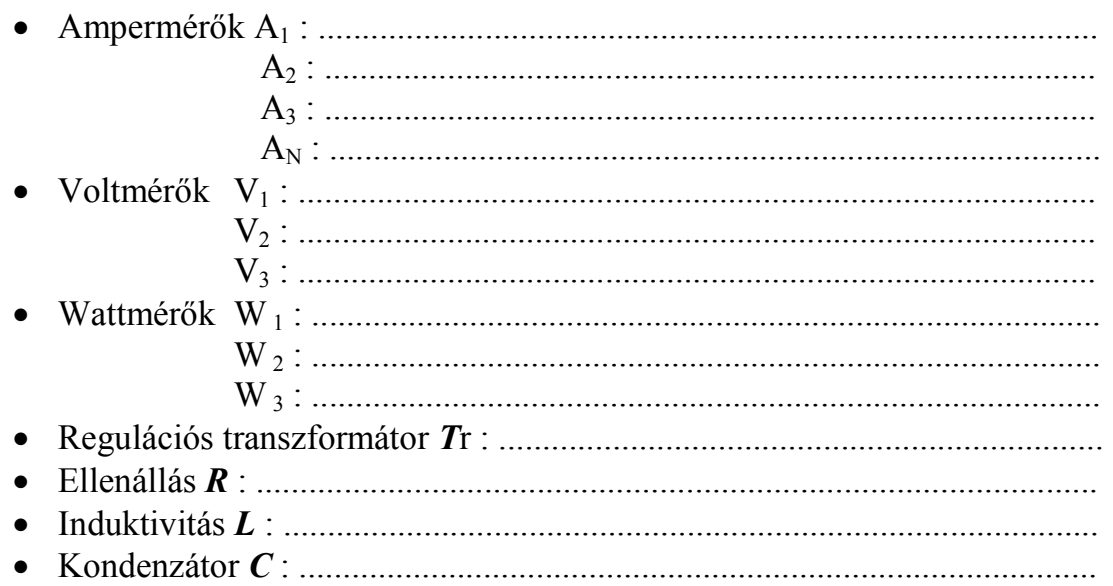

#### **Feladat**

Végezze el az asszimmetrikus fogyasztó teljesítményének mérését négyvezetékes háromfázisú rendszerben három wattmérős módszerrel, feltételezve, hogy a mérőműszerek fogyasztása elhanyagolhatóan kicsi. Kösse össze a felszerelést a 9.1. ábra alapján.

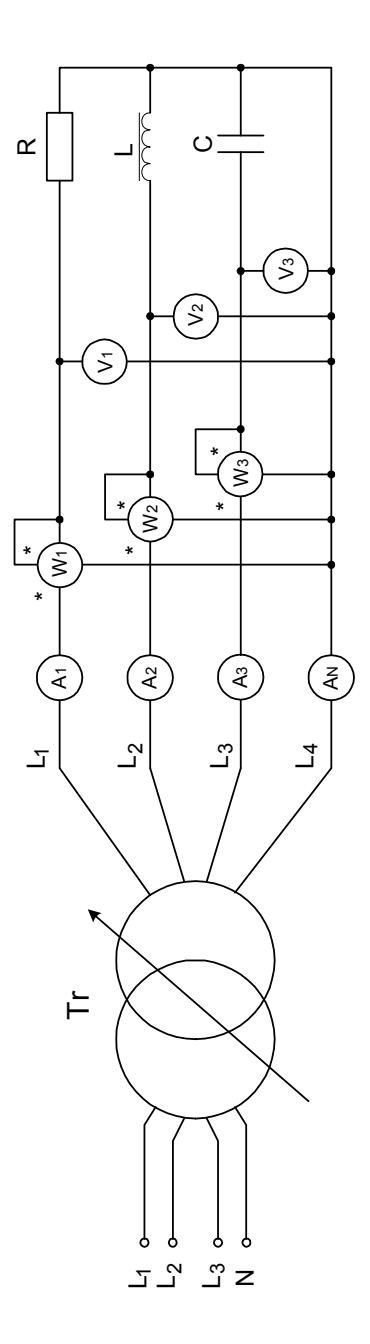

*9.1.ábra: Az asszimmetrikus fogyasztó teljesítményének mérése négyvezetékes, háromfázisú rendszerben, három wattmérős módszerrel.* 

Regulációs transzformátorral növelje a feszültséget, míg egy a voltmérők közül nem mutat 220 V. Ezzel adott a voltmérők mérési tartománya. Kövesse az ampermérők értékmutatását, Válassza ki a wattmérők megfelelő mérési tartományát. Mindegyik fázisra írja be a 9.1,9.2, és 9.3. táblázatokba a hatásos teljesítménymérés, feszültség- és árammmérés eredméyeit.

| $\mathbf{v}_{W1}$ | $\alpha_{w_1}$ | D   | $\mathbf{w}_{2}$ | $\alpha_{\rm W2}$ | P <sub>2</sub> | $\mathbf{v}_{W3}$ | $\alpha_{W3}$    | $\boldsymbol{P}_2$ |
|-------------------|----------------|-----|------------------|-------------------|----------------|-------------------|------------------|--------------------|
| [W/pod]           | [pod]          | [W] | [W/pod]          | pod <sup>1</sup>  | [W]            | [W/pod]           | pod <sub>1</sub> | [W]                |
|                   |                |     |                  |                   |                |                   |                  |                    |

*9.1.táblázat: Az asszimmetrikus fogyasztó hatásos teljesítményének mérési eredményei, négyvezetékes, háromfázisú rendszerben, három wattmérős módszerrel.* 

| $\mathbf{U}_{\mathrm{V1}}$ | $\alpha_{\rm v1}$ | $\boldsymbol{U}_1$ | $\mathbf{U}_{V2}$ | $\alpha_{V2}$ | $U_2$ | $\mathbf{v}_\mathrm{V3}$ | $\alpha_{V3}$ | $\bm{U}$          |
|----------------------------|-------------------|--------------------|-------------------|---------------|-------|--------------------------|---------------|-------------------|
| [V/pod]                    | [pod]             | [V]                | [V/pod]           | [pod]         | [V]   | [V/pod]                  | [pod]         | $\lceil W \rceil$ |
|                            |                   |                    |                   |               |       |                          |               |                   |

*9.2.táblázat: A négyvezetékes, háromfázisú rendszer feszültségmérési eredményei*

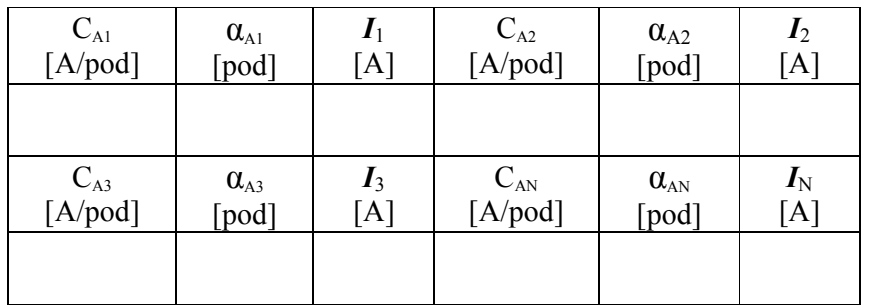

*9.3.táblázat: A négyvezetékes, háromfázisú rendszer árammérési eredményei*

A voltmérő *C*V műszerállandóját úgy határozzuk meg, hogy a feszültség maximális mérhető értékét  $U_{xmax}$  elosztjuk a mutató  $\alpha_{xmax}$  maximális kitérésével az adott MO<sub>V</sub> mérési tartományon.

$$
C_V = \frac{U_{x\max}}{\alpha_{x\max}}
$$

A fázisfeszültségek mért értéke *U*1, *U*2 és *U*3 a megfelelő voltmérők műszerállandójának és mutató kitérésének szorzataként számítható:

 $U_3 = C_{V3} \cdot \alpha_{V3}$  $U_2 = C_{V2} \cdot \alpha_{V2}$  $U_1 = C_{V1} \cdot \alpha_{V1}$ 

Az eredményeket írja be a 9.2. táblázatba.

Az ampermérő *C*A műszerállandóját úgy határozzuk meg, hogy az áram maximális mérhető értékét *I*xmax elosztjuk a mutató *α*xmax maximális kitérésével az adott MO<sub>A</sub> mérési tartományon.

$$
C_A = \frac{I_{\text{max}}}{\alpha_{\text{max}}}.
$$

Az áramok mért értéke  $I_1$ ,  $I_2$ ,  $I_3$  és  $I_N$  a megfelelő ampermérők műszerállandójának és mutató kitérésének szorzataként számítható:

$$
I_1 = C_{A1} \cdot \alpha_{A1}
$$
  
\n
$$
I_2 = C_{A2} \cdot \alpha_{A2}
$$
  
\n
$$
I_3 = C_{A3} \cdot \alpha_{A3}
$$
  
\n
$$
I_N = C_{AN} \cdot \alpha_{AN}
$$

A mérési eredmények alapján számítsa ki mindhárom fázisra (*L*1, *L*2 és *L*3) a hatásos (*P*1, *P*2 és *P*3), a látszólagos (*S*1, *S*2 és *S*3) és a meddő (*Q*1, *Q*2 és *Q*3) teljesítményt, valamint az asszimetrikus fogyasztó össz hatásos-  $P_{\Sigma}$ , látszólagos-*S*Σ és meddő teljesítményét *S*Σ.

Az eredményeket írja be a 9.4. táblázatba

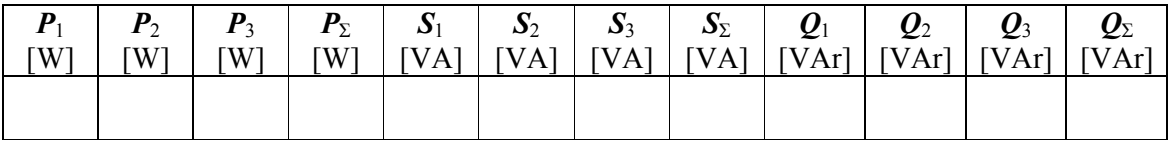

*9.4.táblázat: Az asszimmetrikus fogyasztó teljesítményének mérési eredményei, négyvezetékes, háromfázisú rendszerben* 

**A mérés értékelése:** 

................................................................................................................................. ................................................................................................................................. .................................................................................................................................

# 10. SZ. LABORATÓRIUMI GYAKORLAT

# **HATÁSOS TELJESÍTMÉNY MÉRÉSE HÁROMVEZETÉKES HÁROMFÁZISÚ RENDSZERBEN KÉT WATTMÉRŐS MÓDSZERREL**

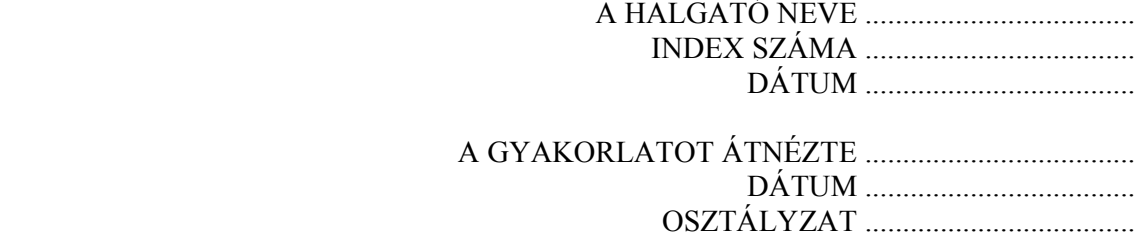

## **A LABORATÓRIUMI MÉRÉS CÉLJA**

 A gyakorlat célja megismerni a hatásos teljesítmény mérését háromvezetékes, háromfázisú rendszerben, két wattmérős módszerrel (Aron–kapcsolás)

#### **Rövid elméleti bevezető**

 Ha nullvezető nélküli, háromfázisú rendszerben, mérjük a fogyasztó teljesítményét kétwattmérős módszerrel, a  $W_1$  és  $W_2$  wattmérők áramtekercse egy-egy fázisba van kötve.

A feszültségtekercsek bemenő kapcsát ugyanarra a fázisra kötjük, amelyben az áramtekercs van. A feszültségtekercsek kimenőcsatlakozóit a megmaradt fázisra kötjük, amelybe nincs bekötve áramtekercs. Ügyeljünk rá hogy az áramtekercsek bemenő csatlakozója a betáplálás oldalán legyen.

A  $(P_1)$  első és  $(P_2)$  második wattmérő értékmutatásának összege adja a háromfázisú rendszer teljesítményének középértékét:

 $P = P_1 + P_2$ .

 Az egyes wattmérők értékmutatása, feltételezve hogy közben az áram és feszültségértékek nagysága nem változik, kölünbözik és a teljesítménytényezőtől függ. Ohmos terhelés esetén (cos  $\phi = 1$ ) a wattmérők kitérése egyenlő:

 $P_1 = P_2$ .

A *φ* fázisszög növelésével csökken a *W*2 wattmérő mutatójának kitérése míg a  $W_1$  növekszik.  $\pi/3$  fázisszög mellett ( $\cos \phi = 0.5$ ) a  $W_2$  wattmérő mutatójának kitérése nullára csökken, ha a fázisszög tovább nő a kitérés negatív lesz. Abban az esetben a kapott eredményt kivonjuk a másik wattmérő értékmutatásából.

A szimmetrikusan terhelt háromfázisú rendszer fázistényezője  $(\cos \phi)$ meghatározható a wattmérők kitérésének arányából

$$
\cos \varphi = \frac{1}{\sqrt{1 + 3 \cdot \left(\frac{1 - \xi}{1 + \xi}\right)^2}}
$$

ahol:

$$
\xi = P_2 / P_1 \; .
$$

*P*2 a wattmérőkről leolvasott kisebb teljesítmény.

10.Gyakorlat - 123 -

#### **Feladat**

 Végezze el a hatásos teljesítmény mérését háromvezetékes háromfázisú rendszerben két wattmérős módszerrel (Aron–kapcsolás). Tételezze fel, hogy a mérőműszerek fogyasztása elhanyagolhatóan kicsi. Kösse össze a felszerelést a 10.1. ábra alapján.

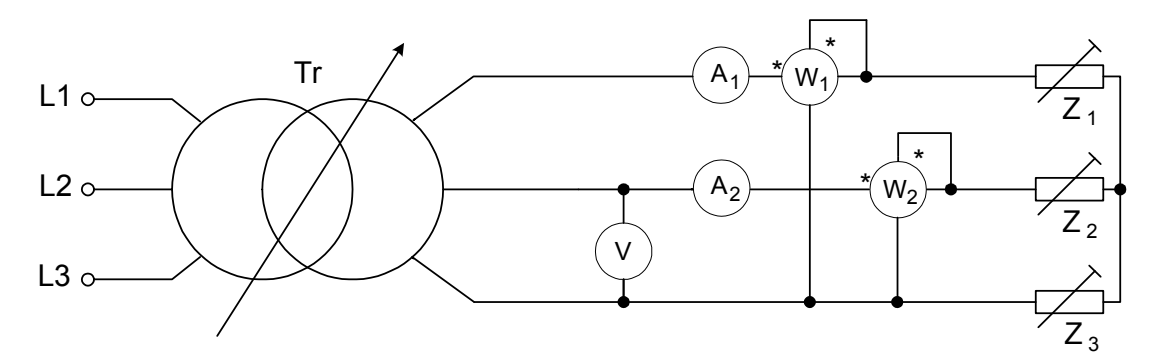

*10.1.ábra: A hatásos teljesítmény mérése két wattmérős módszerrel (Aron– kapcsolás)*

#### **A méréshez szükséges eszközök**

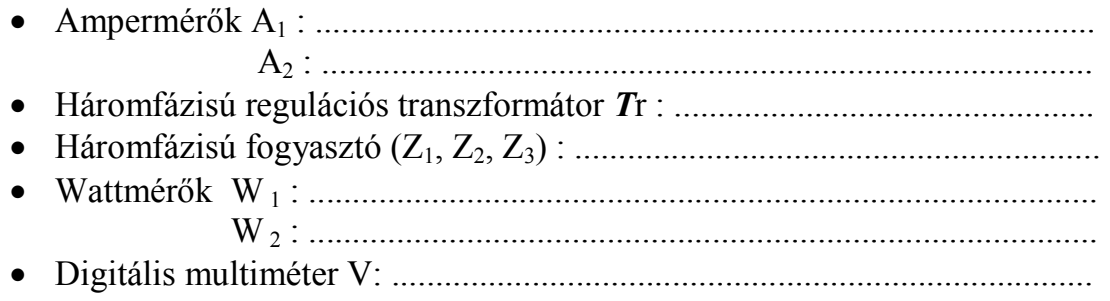

Kapcsolja be a digitális multimétert, válassza ki a mérni kívánt nagyságot  $V~\sim~$ és a megfelelő mérési tartományt MO<sub>V</sub>=200 V.

Az ampermérő  $MO_A$  mérési tartományát a 10.1.táblázat megfelelő oszlopa alapján válassza ki, határozza meg az ampermérő műszerálandóját.

Az ampermérő *C*A műszerállandóját úgy határozzuk meg, hogy az áram maximális mérhető értékét *I*xmax elosztjuk a mutató *α*xmax maximális kitérésével az adott MO<sub>A</sub> mérési tartományon:

$$
C_A = \frac{I_{\text{max}}}{\alpha_{\text{max}}}
$$

 Az *A*1 és *A*2 ampermérők azonos típusúak azonos MOA mérési tartománnyal ebből következik hogy:

$$
C_{A1} = C_{A2} = C_A
$$

Az eredményeket írja be a 10.1 táblázatba.

Az áramok mért értéke *I*1 és *I*2, a megfelelő ampermérők műszerállandójának és mutatókitérésének ( $\alpha_{\scriptscriptstyle{A1}}$ ,  $\alpha_{\scriptscriptstyle{A2}}$ ) szorzataként számítható:

$$
I_1 = C_{A1} \cdot \alpha_{A1}
$$
  

$$
I_2 = C_{A2} \cdot \alpha_{A2}.
$$

A wattmérők feszültségmérési tartományát a mérés kezdete előtt MO<sub>WU</sub>=300 V válassza, a mérés folyamán a 10.1. táblázat szerint változtassa.

A wattmérők árammérési tartományát  $MO_{WI} = 1$  A válassza. Az értékmutatás előjelét kapcsolóval változtatjuk. A mérés kezdetén válassza ki a + jelet, a mérés folyamán szükség szerint változtassa.

A wattmérő *C*W műszerállandóját úgy számítjuk ki, hogy a wattmérő  $MO_{WU}$  feszültség mérési tartományát beszorozzuk wattmérő  $MO_{WI}$  áram mérési tartományával és az eredményt elosszuk a műszer  $\alpha_{\text{max}}$  maximális kitérésével:

$$
C_{W} = \frac{MO_{WU} \cdot MO_{WI}}{\alpha_{\max}}
$$

A  $W_1$  és  $W_2$  wattmérők azonos típusúak a mérés folyamán azonos  $MO_{WU}$ feszültség- és MO<sub>WI</sub> árammérési tartományon mérnek, ebből következik hogy:

$$
C_{W1} = C_{W2} = C_W
$$

Az eredményeket írja be a 10.1 táblázatba.

10. Gyakorlat - 125 -

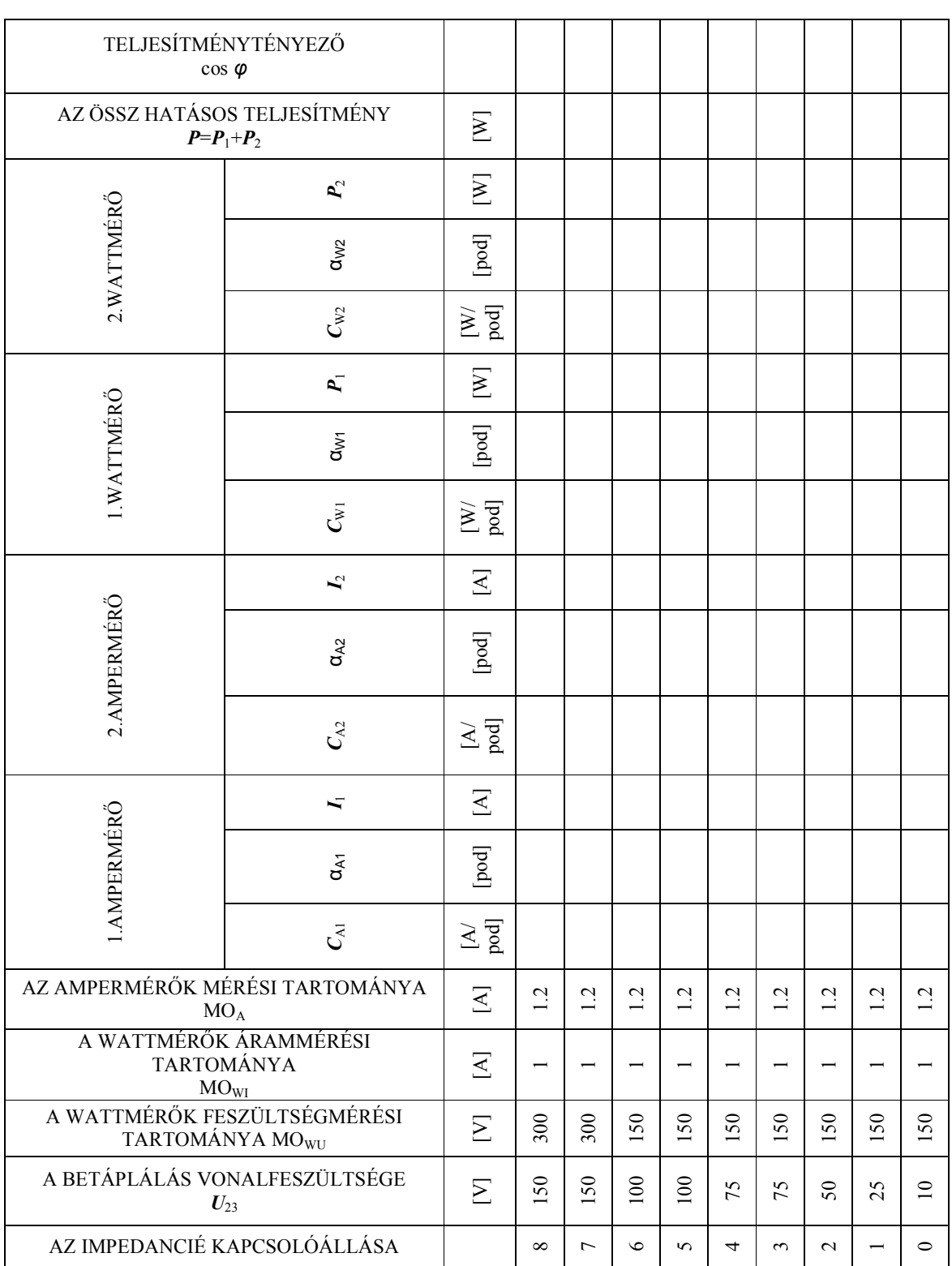

### *10.1.táblázat A két wattmérős módszerrel történő (Aron–kapcsolás) hatásos teljesítmény mérés eredményei*

A fogyasztó mért  $P_1$  és  $P_2$  hatásos teljesítményét a  $(C_{W1}$ ,  $C_{W2})$ műszerállandó és a mutató (α<sub>*W*1</sub>, α<sub>W2</sub>) kitérésének szorzataként számítjuk a megfelelő algebrai előjellel:

$$
P_1 = C_{W1} \cdot \alpha_{W1}
$$
  

$$
P_2 = C_{W2} \cdot \alpha_{W2}
$$

A háromfázisú fogyasztó három csillagba kötött impedanciából  $(Z_1, Z_2, Z_3)$ Z3) van kialakítva . Az impedanciák értéke kilencállású (0-tól 8-ig) kapcsolókkal szabályozható. A mérés folyamán ügyelni kell arra, hogy a kapcsolók azonos helyzetben legyenek  $(Z_1=Z_2=Z_3)$ .

A mérés megkezdése előtt a kapcsolókat kapcsoja a 8. helyzetbe. A regulációs transzformátorral fokozatosan növelje a feszültséget. Kövesse a wattmérők mutatóit, ha valamelyik balra mozdul, az algebrai előjel kapcsolóját kapcsolja ellentétes (–) helzetbe. Növelje a feszültséget míg a vonalfeszültség el nem éri az  $U_{23}$ =150 V~ értéket.

A mérési eredményeket  $\alpha_{A1}$ ,  $\alpha_{A2}$ ,  $\alpha_{W1}$  és  $\alpha_{W2}$  írja be a 10.1 táblázat első sorába.

A bekötés helyességét a következőképpen ellenőrizhetjük: A *W1* és *W<sup>2</sup>* wattmétereket úgy kötjük be hogy pozitív kitérésük legyen. Az egyik kitérése kisebb lesz. Legyen az a *W2* wattméter. Ennek a wattméternek a feszültségtekercsét leválasztjuk arról a fázisról amelyre nem kötöttünk áramtekercset, és arra a fázisra kötjük ahol a másik wattméter áramtekercse van. Amennyiben a kitérése most is pozitiv, a wattméter helyesen volt bekötve és az értékét hozzá kell adni a másik wattméter értékéhez, ha most negativ a kitérés akkor ki kell vonni.

A regulációs transzformátorral csökkentse a feszültséget  $U_{23}=0$  V, az impedanciák értékét szabályzó kapcsolókat kapcsolja a 7. helyzetbe. A műszerek mérési tartományát a 10.1. táblázat második sora szerint állítsa be. Fokozatosa növelje a feszültséget míg a vonalfeszültség el nem éri az  $U_{23}=150$ V~ értéket.

A mérési eredményeket  $\alpha_{A1}, \alpha_{A2}, \alpha_{W1}$  és  $\alpha_{W2}$  írja be a 10.1 táblázat második sorába.

A fenn leírt eljárást ismételje meg az impedanciák kapcsolóinak többi állására is (6, 5, 4, 3, 2, 1, 0).

A műszerek mérési tartományai és a vonalfeszültség értékei adottak a10.1.táblázatban.

A mérési eredmények alapján számítsa ki a háromfázisú fogyasztó hatásos teljesítményét *P* és fázistényezőjét cosφ . A számítási eredményeket írja be a 10.1 táblázatba.

A kapott eredmények alapján (10.1.táblázat) számítsa ki a  $Z_1$  és  $Z_2$ impedanciák értékét minden egyes kapcsolóállásra. A számításnál tételezzük fel hogy a betápláló feszültségek szimmetrikusak azaz  $U_{12} = U_{23} = U_{31}$ .

Az impedanciák értékét a következő képletekkel számítjuk:

$$
Z_1 = \frac{U_{23}}{\sqrt{3}I_1} ,
$$
  

$$
Z_2 = \frac{U_{23}}{\sqrt{3}I_2} .
$$

Az eredményeket írja be a 10.2. táblázatba.

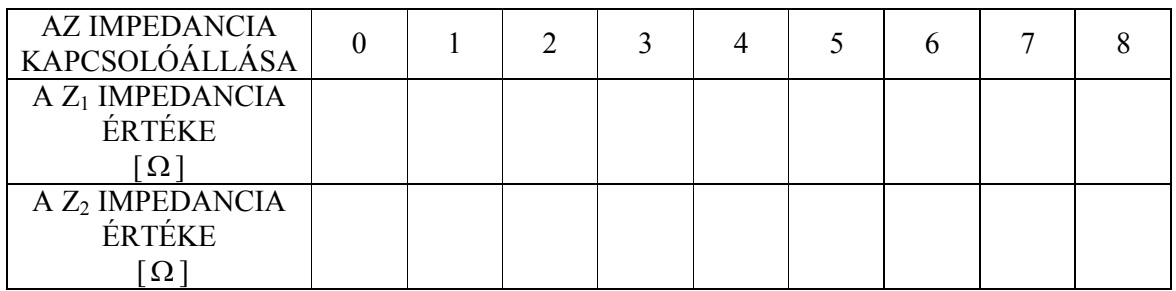

*10.2.táblázat: A fogyasztó impedanciája* 

### **A mérés értékelése:**

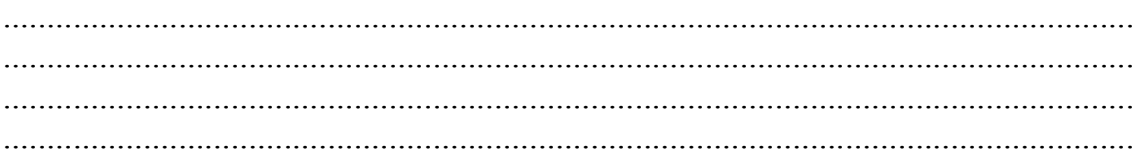

# 11. SZ. LABORATÓRIUMI GYAKORLAT

# **EGY KÉTTÁROLÓS TAG VILLAMOS MODELLJÉNEK IDŐ ÉS FREKVENCIA VÁLASZFÜGGVÉNYE**

 A HALGATÓ NEVE .................................... INDEX SZÁMA .................................... DÁTUM .................................... A GYAKORLATOT ÁTNÉZTE .................................... DÁTUM .................................... OSZTÁLYZAT ....................................

# **A LABORATÓRIUMI MÉRÉS CÉLJA**

 Egy kéttárolós tag villamos modelljén vizsgálja ki az idő és frekvencia válaszfüggvényeket (passzív RLC kör).

#### **Rövid elméleti bevezető**

Az elemek dinamikus ellemzői lineáris differenciálegyenletekkel írhatók le, ahol a differenciálegyenlet:

- homogén megoldása meghatározza a késleltetési időt és a dinamikus tag stabilitását egységugrás bemenet esetén
- partikuláris megoldása meghatározza az amplitúdó-frekvencia jelleggörbét vagyis a frekvenciafüggvényt, abban az esetben, ha a bemenetre harmonikus (szinuszos) függvényt viszünk.

A szabályzóelemek felosztása a dinamikus változásokat leíró differenciálegyenletek típusa szerint töténik, illetve az elem átviteli (átmeneti) függvényének típusa szerint.

 Az időtartományban a szabályzóelemek kivizsgálását az egységugrás bemenetre kapott időbeni válaszfüggvény elemzésével végezzük. Ezzel a módszerrel végezzük az elemek identifikációját, meghatározzuk a szabályzóelem átmeneti függvényét.

A frekvenciatartományban a szabályzóelemek kivizsgálását a frekvencia jelleggörbe elemzésével végezzük. Ha ennek a rendszernek a bemenetére *A* amplitúdójú és *ω* kőrfrekvenciájú jelet viszünk, a kimeneten a jel kőrfrekvenciája azonos, de más az amplitúdója *B* és a fázisszöge *φ*.

Megváltoztatva a bemenő jel *ω* kőrfrekvenciáját (a jel álandó *A* amplitúdója mellett), minden új kőrfrekvencia a kimenő jelnél más és más *B* amplitúdót és *φ* fázisszöget eredményez. A kimenő jel amplitúdója *B* és fázisszöge *φ* az *ω* kőrfrekvencia függvénye:

$$
B=B(\omega), \qquad \varphi=\varphi(\omega)
$$

Minden *ω* kőrfrekvenciánál a *B*/*A* hányadosnak egy konkrét számbeli érték felel meg, amit *C*(*ω*) erősítési faktornak (erősítésnek) nevezünk :

$$
C(\omega) = \frac{B}{A}
$$

11. Gyakorlat - 130 -

A görbét, amely összeköti különböző körfrekvenciákon a ki- és bemenő jel amplitudói hányadosának *C*(*ω*) koordinátáit valamint a különböző fázisszögek *φ*(*ω*) koordinátáit frekvenciakarkterisztikának vagy frekvenciafüggvénynek nevezzük.

 $G(i\omega)$  a rendszer átviteli függvénye komplex alakban,  $\tilde{x}$  bemenő jel és  $\tilde{y}$ kimenőjel mellett a frekvenciakarkterisztika:

$$
\widetilde{x} = A\cos\omega t + jA\sin\omega t = Ae^{j\omega t}
$$

$$
\widetilde{y} = B\cos(\omega t + \varphi) + jB\sin(\omega t + \varphi) = Be^{j\varphi}e^{j\omega t}
$$

$$
G(j\omega) = \frac{Y(j\omega)}{X(j\omega)} = \frac{Be^{j\varphi}e^{j\omega t}}{Ae^{j\omega t}} = \frac{Be^{j\omega t}}{Ae^{j\omega t}}e^{j\varphi} = C(\omega)e^{j\varphi(\omega)}
$$

A frekvenciafüggvény komplex alakját úgy kapjuk meg, hogy a *G*(*p*) átviteli függvényben elvégezzük a *p* = j*ω* helyettesítést. A frekvenciafüggvény nem más mint a lineáris elementáris rendszer átviteli függvénye harmónikus bemenetre. Egy adott kőrfrekvenciára a frekvenciafüggvényt tekinthetjük egy komplex számnak. Az összes kőrfrekvenciára 0 tól ∞-ig a frekvenciafüggvényt tekinthetjük komplex számok halmazának. A műszaki gyakorlatban ezt a függvényt ábrázolhatjuk a komplex síkban egy poláris görbével, vagy mint két különálló diagrammot amplitudó- és fázisjelgörbe formájában.

A Nyquist diagramm (amplitúdó-fázis jelegörbe) nem más mint a frekvenciafüggvény *G*(j*ω*) jelgörbéje *φ*(*ω*) argumentummal, ahol *ω* értéke 0 tól ∞-ig és –∞ től 0-ig változik.

A *G*(j*ω*) jelgörbe alakja *ω* negatív értékeire (–∞ től 0-ig) szimmetrikus, a poláris diagrammon, a *G*(j*ω*) jelgörbe pozitiv *ω* értékkel meghatározott alakjára. A Nyquist diagram nagy jelentősséggel bír a zárt irányítási rendszerek stabilitásának vizsgálatakor.

A *G*(j*ω*) bemutatásának problémáját, a poláris diagramon, a függvény logaritmálásával hidaljuk át. Grafikusan ábrázoljuk a logaritmált amplitudójellemzőket log| *G*(j*ω*)| a logaritmált kőrfrekvencia függvényében és külön a fázisjellemzőket *φ*(*ω*) a logaritmált kőrfrekvencia log*ω* függvényében.

Így megkapjuk az amplitudó- és fázis jelgörbét, melyeket együttesen **Bode diagrammnak** nevezünk.

 $-\infty \leq \omega \leq \infty$ 

A rendszer erősítés logaritmikus faktorát *A* decibelben (dB) a következőképp definiáljuk:

$$
A [\text{ dB}] = 20 \log |G(j\omega)|
$$

#### **"PT2" - tag**

A "PT<sub>2</sub>" - tag egy proporcionális elem másodfokú késéssel, nevezzük még osszcillátor elemnek is. Viselkedését a következő differenciálegyenlet írja le:

$$
T^2 \frac{d^2 y}{dt^2} + 2DT \frac{dy}{dt} + y = K_p u
$$

*T* - időállandó

*D* – relatív fojtási koeficiens (gyakran jelölik a görög ξ) betűvel) *K*p - erősítés

Alkalmazva a Laplace transzformációt a differenciál egyenletre és feltételezve hogy a bemeneten  $u(t) = u_b h(t)$  egységugrás függvény hat, a következőt kapjuk:

$$
Y(p) = \frac{K_p u_0}{p(T^2 p^2 + 2DTp + 1)}
$$

Inverz Laplace transzformációval megkapjuk a rendszer válaszfüggvényét *y*(*t*). Megfigyelhető hogy a *D* koeficiens különböző értékeire más – más alakja lesz az *y*(*t*) függvénynek. Három különböző esetet tanulmányozunk:

 $\bullet$   $D>1$ 

Időtartományban az egyenlet megoldása:

$$
y(t) = K_p u_0 \left( 1 - \frac{\lambda_2}{\lambda_2 - \lambda_1} e^{\lambda_1 t} + \frac{\lambda_1}{\lambda_2 - \lambda_1} e^{\lambda_2 t} \right)
$$

 $\lambda_1$  és  $\lambda_2$  a  $T^2 \lambda^2 + 2DT\lambda + 1 = 0$  karakterisztikus egyenlet gyökei. A válaszfüggvény ebben az esetben aperiódikus.

 $\bullet$   $D=1$ 

11. Gyakorlat - 132 -

Időtartományban az egyenlet megoldása:

$$
y(t) = K_p u_0 \left[ 1 - \left( 1 + \frac{t}{T} \right) \right] e^{\frac{t}{T}}
$$

•  $0 < D < 1$ 

Időtartományban az egyenlet megoldása:

$$
y(t) = K_p u_0 \left( 1 - \frac{1}{\sqrt{1 - D^2}} e^{i\alpha} \cos(\omega t + \varphi) \right)
$$
  
\n
$$
tg \varphi = \frac{\delta}{\omega} \quad \text{és} \quad \sin \varphi = -D
$$

ahol:

A válaszfüggvény jellege oszcillációs. A túllengés matematikailag kiszámítható:

$$
A_{\text{max}} = K_p e^{-\pi \frac{D}{\sqrt{1 - D^2}}}
$$

Két egymást követő amplitudó abszolút értékének aránya:

$$
\left|\frac{A_{k+1}}{A_k}\right| = e^{-\pi \frac{D}{\sqrt{1-D^2}}}
$$

 $D = 0$  esetén az oszcillációk csillapítatlanok, a rendszer a stabilitás határán van. A *D* fojtás növelésével (  $0 \le D \le 1$  ) az egymást követő lengések amplitúdója csökken.

#### **A méréshez szükséges eszközök**

• Jelgenerátor segédkimenettel : .................................................................... • Oszcilloszkóp: .............................................................................................. • Ellenállás *R* : ................................................................................................ • Induktivitás *L* : ............................................................................................. • Kondenzátor *C* : ...........................................................................................

#### **1. Feladat**

A szabályzóelem válaszfüggvényének vizsgálata időtartományban.

Kösse össze a modell elemeit a 11.1 ábra szerint, és vizsgálj ki a válaszfüggvényt egységugrás bemenetre

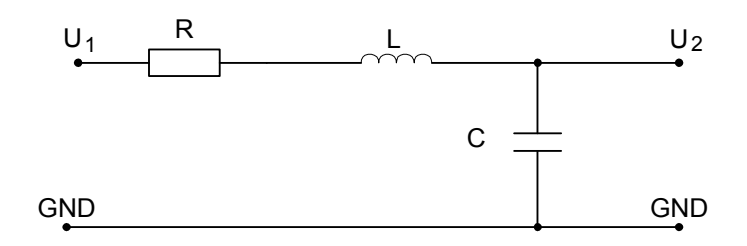

*11.1.ábra:a "PT2" – tag elektromos modellje* 

A szabályzóelem átviteli függvénye:

$$
G(p) = \frac{U_2(p)}{U_1(p)} = \frac{1}{p^2 LC + pRC + 1}
$$

A "PT<sub>2</sub>" szabályzóelem átviteli függvénye:

$$
G(p) = \frac{K_p}{p^2T^2 + p^2DT + 1}
$$

Az átviteli függvények összehasonlításával:

 $K_p = 1$  $T = \sqrt{LC}$ *L C*  $D = \frac{1}{2}R$ 2  $=\frac{1}{2}$ 

Kösse össze a "PT<sub>2</sub>" modellt, a függvénygenerátort és az oszcilloszkópot a 11.2 ábra szerint

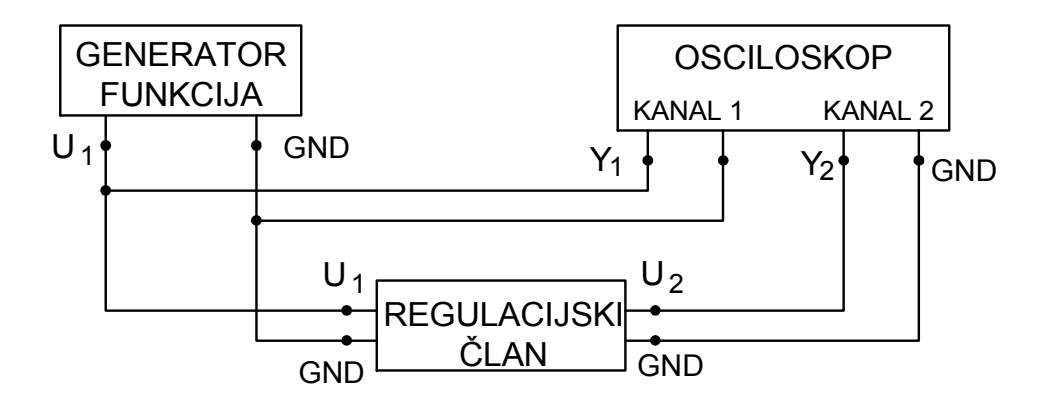

*11.2.ábra: A kéttárolós tag idő és frekvencia válaszfüggvényeinek vizsgálata*

Ahhoz hogy a 11.2 ábrán látható kapcsolás megfelelően működjön, állítsuk az egyes elemek értékeit és a felhasznált műszerek beállítását az alábbiak szerint:

> $R = 2 k\Omega$  $L = 1$  H  $C = 100$  n F

Függvénygenerátor Jelalak: négyszögletes Frekvencia: 50 Hz Kimenő feszültség  $U_1 = 1$  Vpp Polaritás: + Oszcilloszkóp Üzemmód: CH1 Belső csatolás: DC Függőleges csillapítás: C<sub>v1</sub>=0.5 V/DIV Időalap:  $C_x=2$  msec/DIV Triggering mode: Auto Triggering source: Int Slope: +

Vizsgálja ki a szabályzóelem válaszfüggvényét egységugrás bemenetre az eredményt rajzolja fel a 11.3 ábrára.

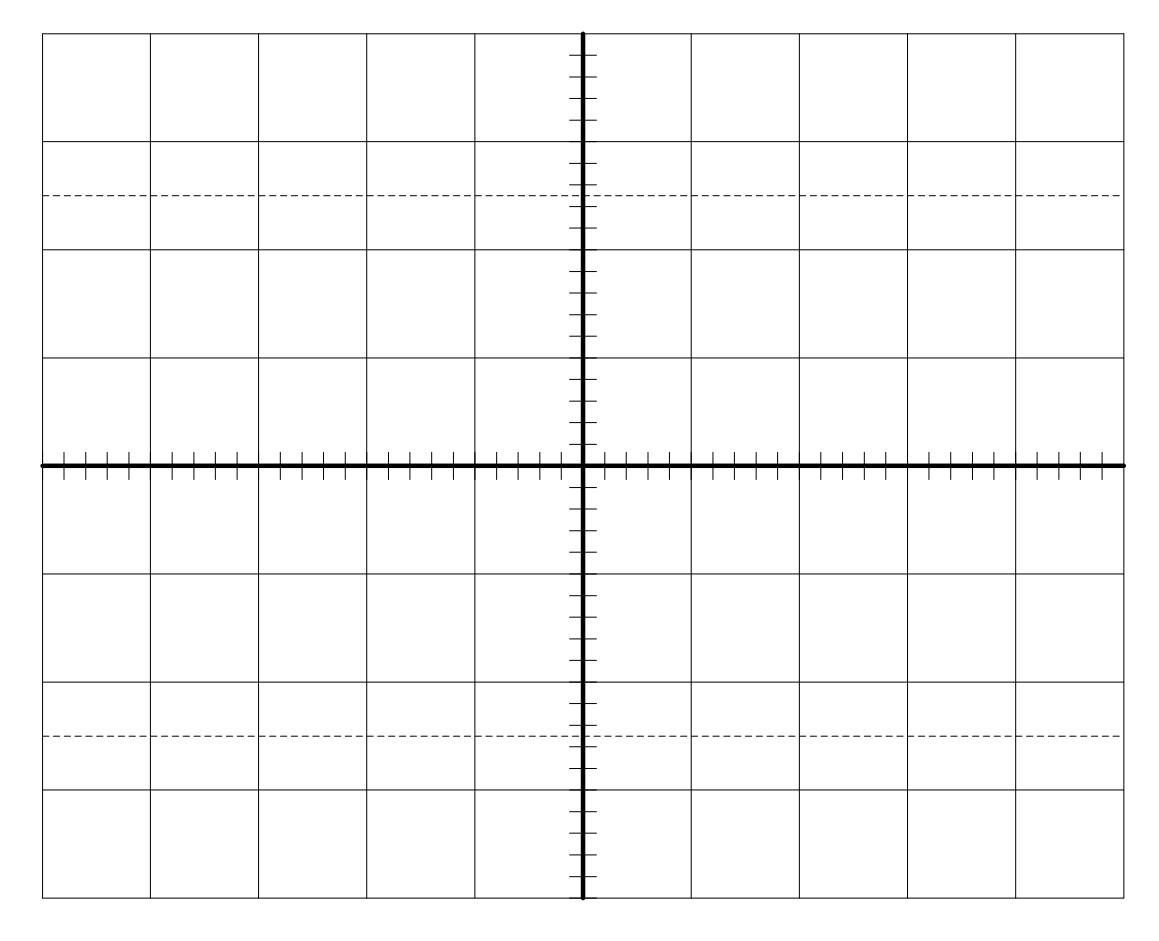

*Slika 11.3.ábra: A "PT2"-tag válaszfüggvénye időtartományban* 

 A kapott válaszfüggvény alapján becsülje meg a *D* értékét (*D* >1, *D* =0,  $D$  <1)

*D*................

Az *R* ellenállás értékének növelésével ellenőrizze le azon egyenletek helyességét, amelyek a "PT<sub>2</sub>"-tag dinamikus viselekedését írják le az időtartományban.

### **2. Feladat**

A szabályzóelem válaszfüggvényének vizsgálata frekvencia tartományban.

Kösse össze a " $PT_2$ " modellt, a függvénygenerátort és az oszcilloszkópot a 11.2 ábra szerint

Ahhoz hogy a 11.2 ábrán látható kapcsolás megfelelően működjön, állítsuk az egyes elemek értékeit és a felhasznált műszerek beállítását az alábbiak szerint:

 $R = 2 k\Omega$  $L = 1$  H  $C = 100$  nF

Függvénygenerátor

```
 Jelalak: szinuszos 
 Frekvencia: a 11.1.táblázat szerint 
Kimenő feszültség U_1 = 1 Vpp
Polaritás: +/-
```
Oszcilloszkóp

Üzemmód: kétcsatornás (dual trace)

```
 Belső csatolás: DC (mindkét csatornára) 
Függőleges csillapítás az 1. csatornán: C_{\rm v1}=0.5 V/DIV
Függőleges csillapítás az 2. csatornán: C_{v2} – szükség szerint
Időalap: C_x – szükség szerint
 Triggering mode: Auto 
 Triggering source: Int 
 Slope: +
```
A 11.1 táblázat szerint változtatva a jelgenerátor frekvenciáját mérje le az  $U_1$  bemenőfeszültséget és az  $U_2$  kimenőfeszültséget. A mérési eredményeket írja be a 11.1 táblázatba. Az oszcilloszkópnál válassza az X–Y üzemmódot. Használja az *U*11 feszültséget melynek frekvenciája megegyezik az *U*<sup>1</sup> feszültséggel de a fáziskülönbség 0° tól 360°–ig állítható. A 11.1. táblázat frekvenciái esetén állítsa be a fáziskülönbséget úgy hogy az oszcilloszkóp képernyőjén 45°–ban megdőlt egyenest kapjunk. A leolvasott *φ*(*ω*) fázisszöget írja be a 11.1.táblázatba

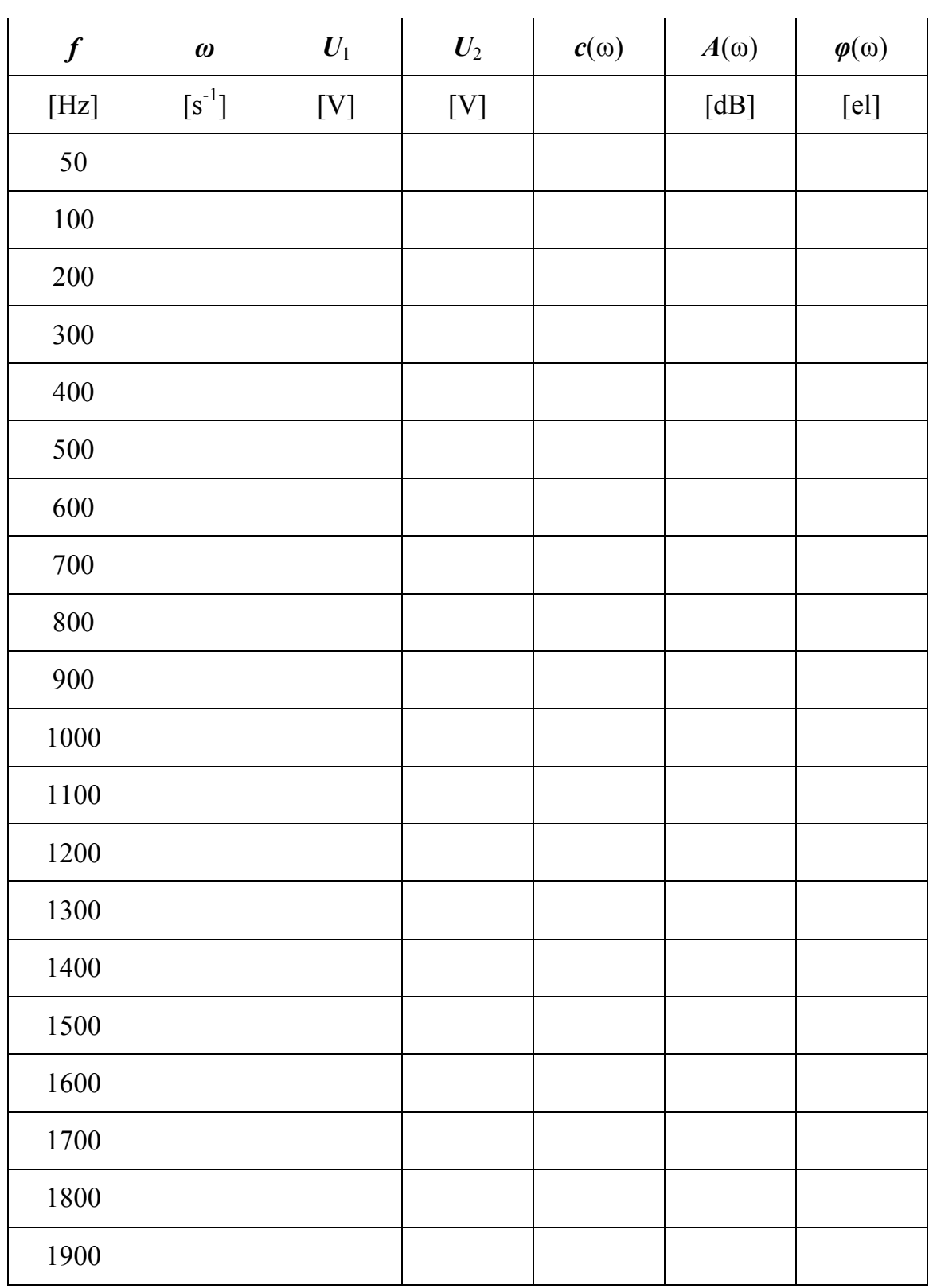

*11.1.táblázat: A frekvencia karakterisztika mérési eredményei* 

11.Gyakorlat - 138 -

Az elvégzett mérések alapján számítsa ki *ω*, (<sup>ω</sup> = 2<sup>π</sup> ⋅ *f* ), *C*(*ω*)  $(C(\omega) = U_2/U_1)$ ,  $A(\omega)$ ,  $(A(\omega) = 20 \log |G(j\omega)|)$  értékét és írja be a 11.1.táblázatba.

A kapott eredmények alapján rajzolja meg az *A*(*ω*) amplitudó– és *φ*(*ω*) fázis jelleggörbét a 11.4. ábrán.

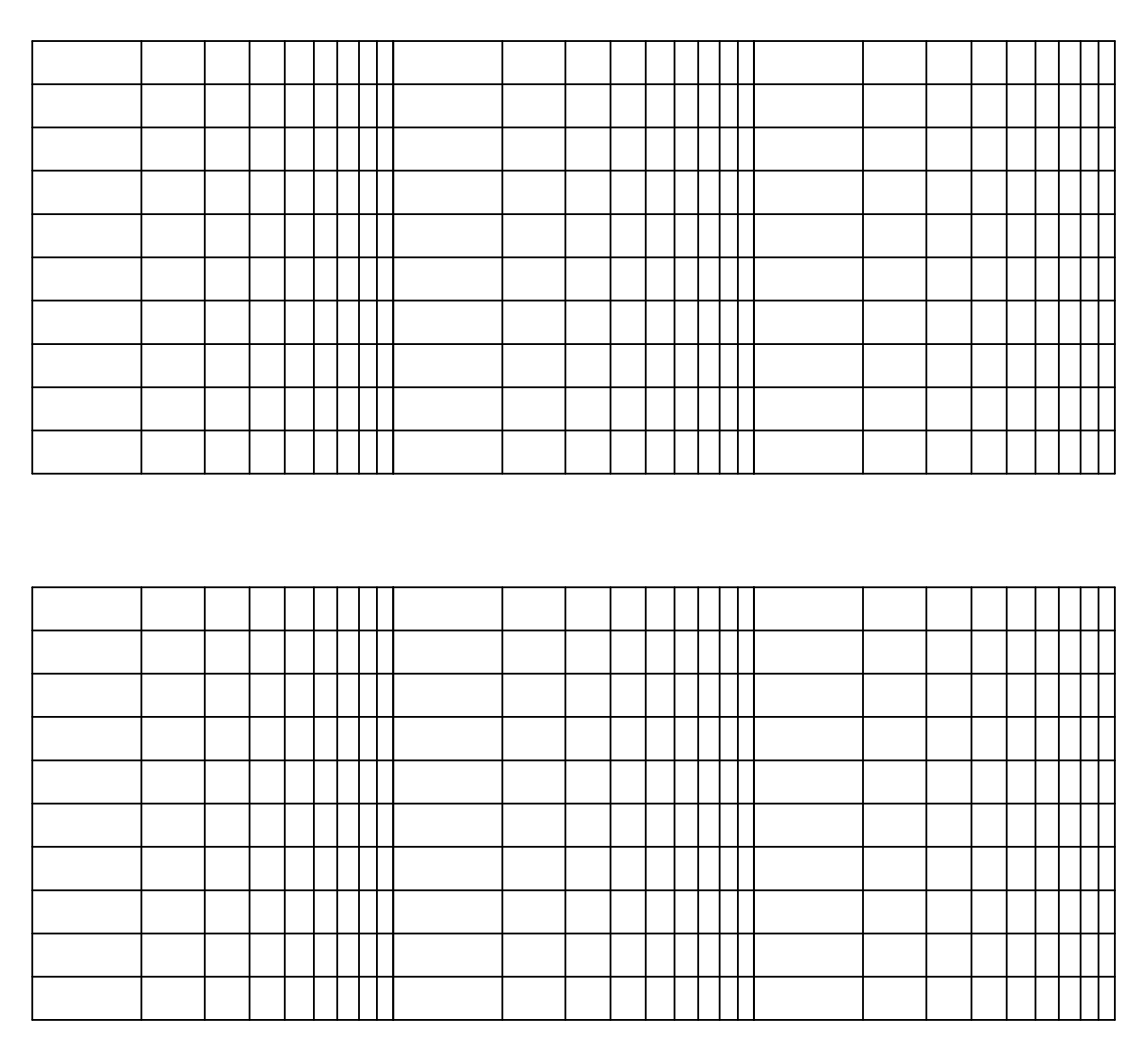

*Slika 11.4.ábra: A "PT2"-tag Bode diagrammjai* 

Az eredmények alapján (11.1.táblázat) rajzolja meg a Nyquist görbét a 11.5.ábrán (jelölje be a méretarányt).

**Magyarázat:** mindegyik *ω* kőrfrekvenciához meghatározott *C*(*ω*) erősítés és *φ*(*ω*) fázisszög tartozik. Berajzolva a *C*(*ω*) pontokat és a megfelelő *φ*(*ω*) fáziszöget a poláris diagrammba majd összekötve a kapott pontokat a Nyquist görbét kapjuk. A pontoknál jelölje be a kőrfrekvenciát. A pontokat úgy kösse

össze hogy növekedjen a kőrfrekvencia. Jelölje be a kőrfrekvencia növekedésének az irányát.

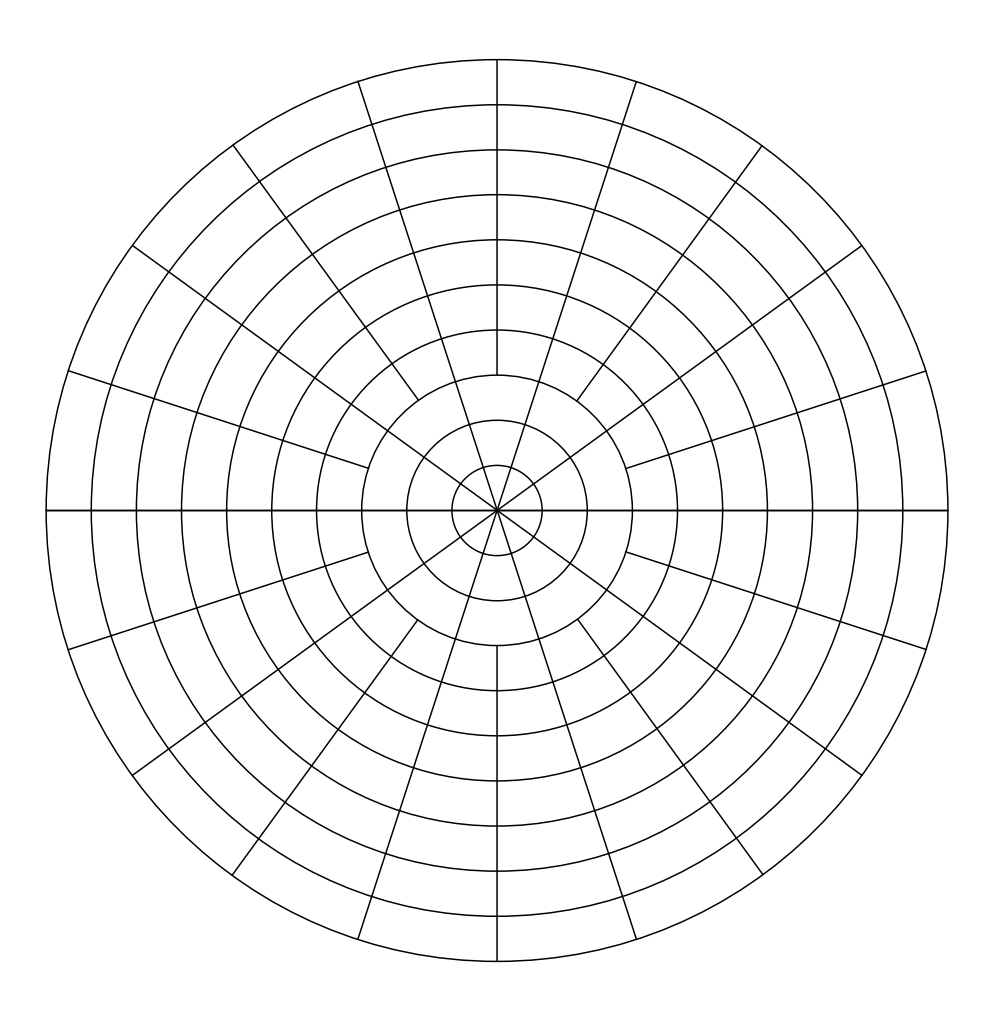

11.5.ábra: A "PT<sub>2</sub>"-tag Nyquist görbéje.

Méretarány:  $1mm = C(\omega) =$ ..............

### A mérés értékelése:

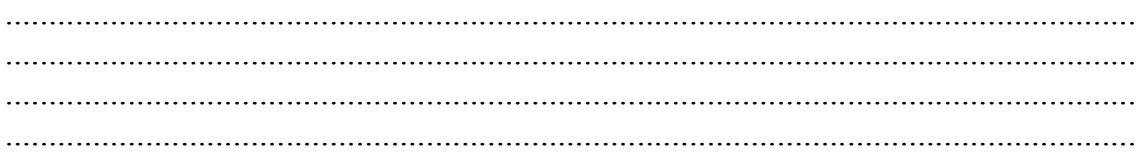

# 12. SZ. LABORATÓRIUMI GYAKORLAT

# **A DINAMIKUS HISZTERÉZIS CIKLUS VIZSGÁLATA OSZCILLOSZKÓPPAL**

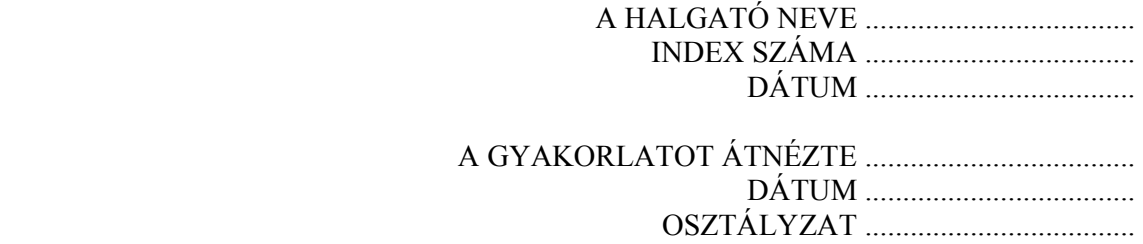

## **A LABORATÓRIUMI MÉRÉS CÉLJA**

 Egy ferromágneses minta dinamikus hiszterézis ciklusának vizsgálata oszcilloszkóppal.

#### **Rövid elméleti bevezető**

A hiszterézis görbe felvételezése végezhető egyenárammal vagy váltóárammal. Az egyenárammal felvételezett hiszterézis görbét statikus hiszterézis görbének nevezzük és az keskenyebb, míg a váltóárammal felvett hiszterézis görbét dinamikus hiszterézis görbének nevezzük és az szélesebb. Oszcilloszkóppal a dinamikus hiszterézis görbe fevehető egy viszonylag egyszerű kapcsolás segítségével, mely a 12.1. ábrán látható.

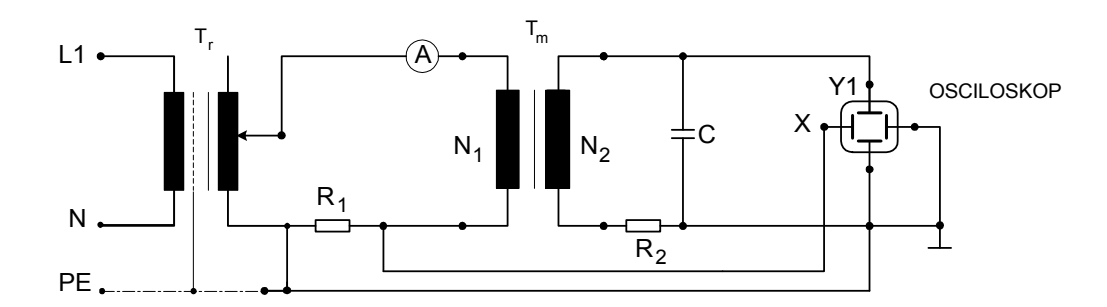

*12.1.ábra: Ferromágneses minta dinamikus hiszterézis görbéjének felvételezése oszcilloszkóppal* 

Az egy ferromágneses anyag köré tekercselt, *N*1 menetből álló primér tekercs, az *R*1 ellenálláson keresztül váltakozó feszültségű áramforrásra van kapcsolva. Az *N*2 menetből álló szekundér tekercsre az *R*2 ellenállás és a *C* kondenzátor soros kötését kapcsoljuk. Az  $R_1$  ellenálláson létrejövő  $U_{R_1}$ feszültségesést a vizszintes kitérités erősítőjére vezetjük. Az elektronsugár kitérése az  $x$  tengely irányába arányos lesz az  $i_1$  mágnesezési árammal, mert:

 $U_{p_1} = i_1 R_1$ 

A tórusz alakú mintában a mágneses térerősség értéke arányos az *i*<sup>1</sup> mágnesezési árammal mert:

$$
H = \frac{N_1 i_1}{l}
$$

12. Gyakorlat - 142 -

ahol *l* a minta hossza. Tórusz alakú minta esetén:

 $l = l_{sr} = 2\pi \cdot r_{s}$ ,

ahol *r*<sup>s</sup> a torusz *r*v külső és *r*u belső sugarának középértéke, azaz:

$$
r_{sr} = \frac{r_u + r_v}{2}
$$

Így az elektronsugár vízszintes kitérése arányos a mintában létrejövő *H* mágneses térerősséggel:

$$
U_{R1} = \frac{R_1 \cdot l}{N_1} \cdot H
$$

A *C* kondenzátoron lévő feszültségesést az oszcilloszkóp függőleges erősítőjére vezetjük. Ügyeljünk rá hogy:

$$
R_2 >> \frac{1}{\omega C},
$$

így a szekundér körben a következő áram folyik:

$$
i_2 \approx \frac{e_2}{R_2}.
$$

A mintánál, melynek elektromos keresztmetszete *S*, a szekundér tekercsben a következő elektromotoros erő indukálódik:

$$
e_2 = -N_2 \cdot S \frac{dB}{dt}.
$$

A szekundér kör árama:

$$
i_2 = \frac{N_2 \cdot S}{R} \cdot \frac{dB}{dt}
$$

A *C* kondenzátor kapcsain lévő feszültség:

$$
U_C = \frac{1}{C} \int i_2 \cdot dt
$$

A *C* kondenzátor kapocsfeszültsége, ezzel az elektronsugár kitérése a *y* tengely irányába arányos a mintában lévő *B* indukcióval:

$$
U_C = -\frac{N_2 S}{R_2 C} \cdot B
$$

## **A méréshez szükséges eszközök**

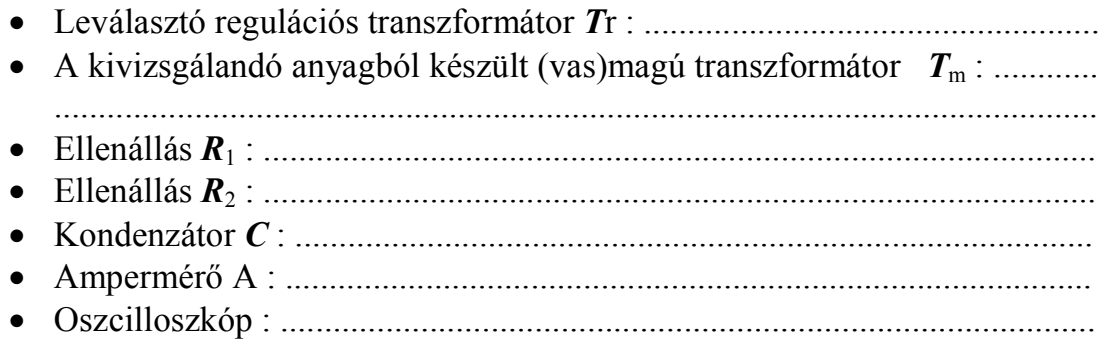
### **Feladat**

#### **A ferromágneses minta dinamikus hiszterézis görbéjének felvételezése oszcilloszkóppal**

Kösse össze a műszereket és a felszerelést a 12.1 ábra szerint

Ahhoz hogy a 12.1. ábrán látható kapcsolás megfelelően működjön, állítsa az egyes elemek értékeit és a felhasznált műszerek beállítását a 12.1. táblázat szerint:

| $R_1$<br>$[\Omega]$ | $\mathbf{R}_2$<br>$\boldsymbol{\Omega}$ | ◡<br>$\mu$ Cl | Сx<br>$V$ /div] | $\mathbf{v}'$<br>◡<br>[V/div] | [zav] | zavl | ັ<br>$\text{cm}^{2}$ | cm   |
|---------------------|-----------------------------------------|---------------|-----------------|-------------------------------|-------|------|----------------------|------|
|                     |                                         | 10            | 0.8             | U.J                           | 300   | 50   | 75<br>0.73           | 62.8 |

*12.1.táblázat: Az egyes elemek értékei és a felhasznált műszerek beállítása* 

A regulációs transzformátorral növelje a feszültséget míg az ampermérő 1 A mutat.

A 12.2.ábrára rajzolja fel a hiszterézisgörbét, amit az oszcilloszkóp képernyőjén lát, mérje le a  $H_{\textrm{\tiny{c}}}$  koercitiv térnek megfelelő távolságot [DIV] az  $x$ tengelyen és a *B*<sup>r</sup> remanens indukciót az *y* tengelyen. A mérési eredményeket írja be a 12.2. táblázatba.

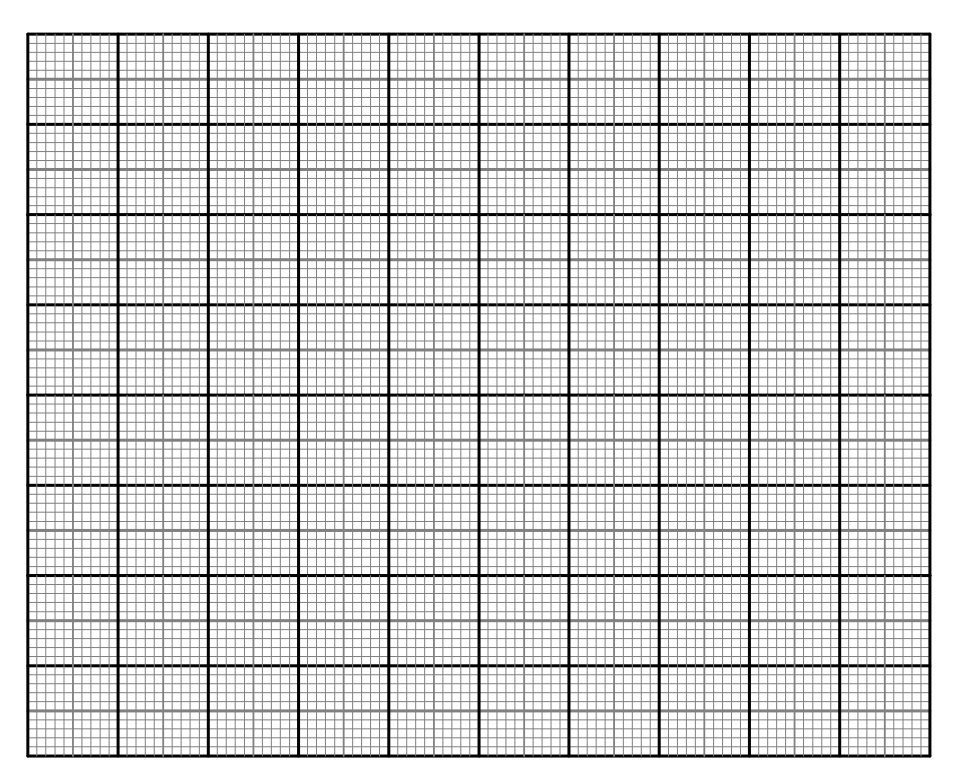

*12.2.ábra: Azon anyag dinamikus hiszterézisgörbéje amelyből a T<sup>m</sup> transzformátor magja készült.* 

Számítsa ki a  $B_r$  remanens indukciót és a  $H_c$  koercitiv tér értékét a következő képletek alkalmazásával:

$$
B_r = \frac{R_2 \cdot C \cdot C_y \cdot y}{N_2 \cdot S}
$$

$$
H_c = \frac{N_1 \cdot C_x \cdot x}{R_1 \cdot l}
$$

Az eredményeket írja be a *12.2.táblázatba.*

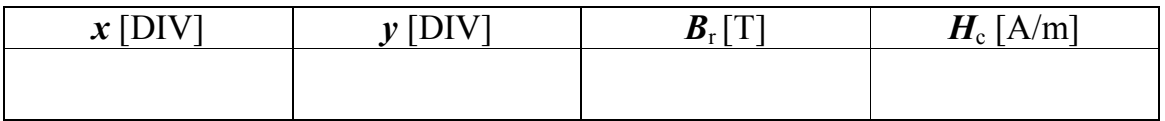

*12.2.táblázat: A B*<sup>r</sup>  *remanens indukció és a H*<sup>c</sup>  *koercitiv tér értékeinek mérési eredményei*

### **A mérés értékelése:**

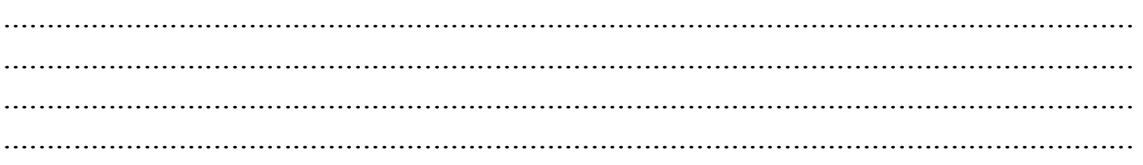

#### **DODATAK**

### OZNAČAVANJE OTPORNIKA POMOĆU BOJA

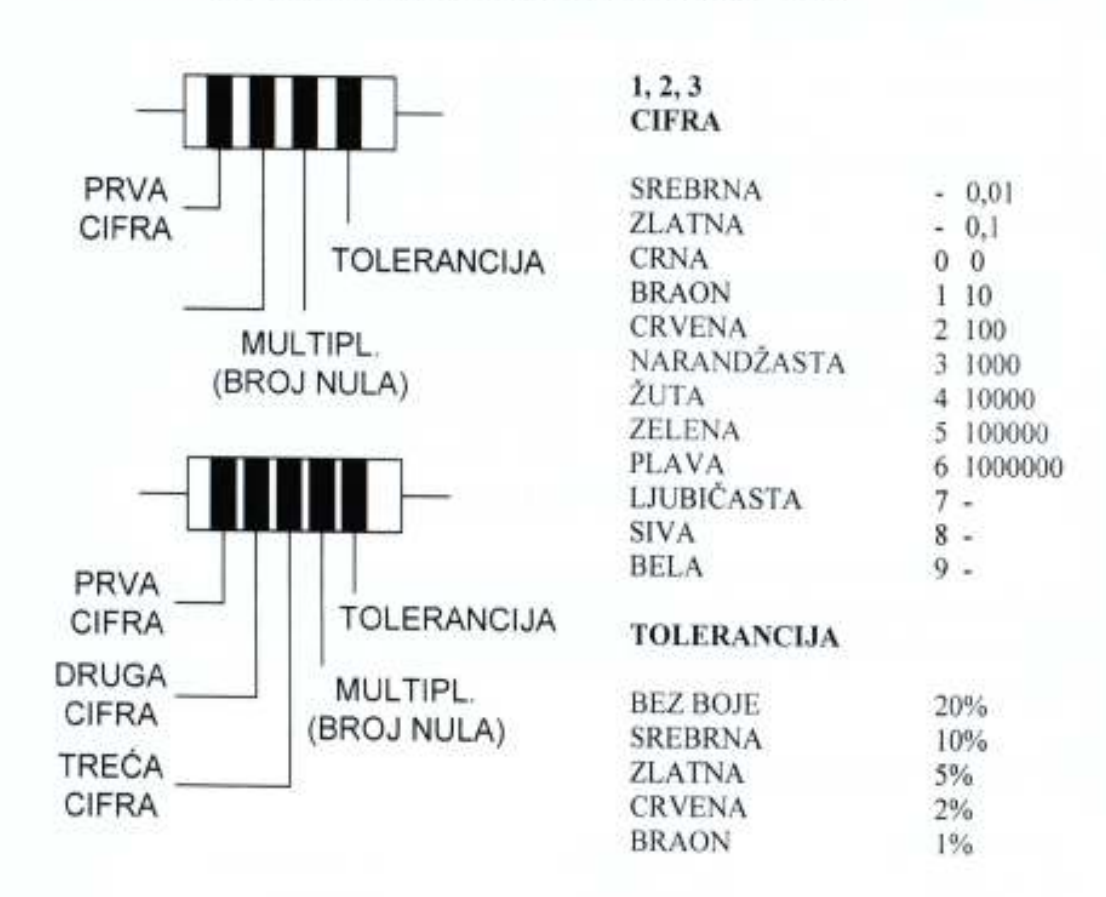

## TIPIČNE VREDNOSTI OTPORNOSTI

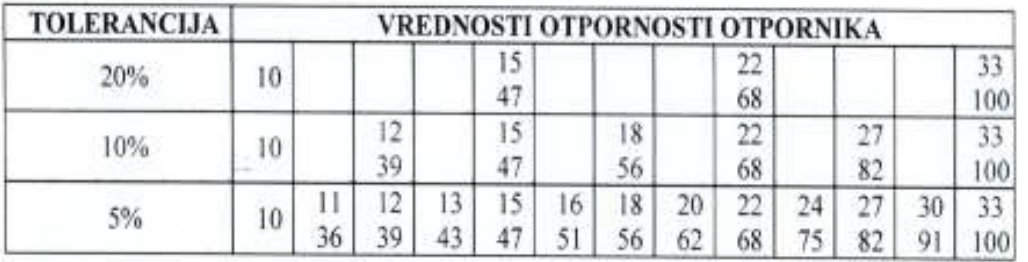

Napomena: Otpornici se priozvode serijski, prema označenim vrednostima u tabeli i multiplima od 10<sup>-2</sup> do 10<sup>6</sup>. Na primer: 0,47 $\Omega$ , 4,7 $\Omega$ , 47 $\Omega$ , 470 $\Omega$ , 4,7k $\Omega$ , 47kΩ, 470 kΩ i 4,7MΩ

# OZNAČAVANJE KONDENZATORA

Kapacitivnost se na kondenzatoru najčešće se označava sa tri cifre na sledeći način: prve dve cifre predstavljaju vrednost u pF a treća broj nula. (Na primer, 100=10 pF) Pored ova tri broja obavezno je označen i maksimalni radni napon.

Veliko slovo označava toleransu:

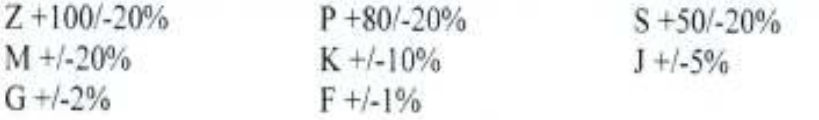

### **LITERATURA**

- 1. Vojislav Bego: Mjerenja u elektrotehnici, Tehnička Knjiga, Zagreb, 1966.
- 2. P. Duduković, M. Đekić : Električna merenja
- 3. B. Popović: Osnovi elektrotehnike I i II.
- 4. K. József, S. Endre: Villamos műszerek és mérések, Tankönyvkiadó, Budapest, 1972.
- 5. D. Hofmann : Az ipari méréstechnika.
- 6. Tektronix TR912 Oscilloskope Operators Instruction Manual
- 7. Beleške sa predavanja i auditornih vežbi
- 8. M. Pejović: Princip rada osciloskopa, ETF, Beograd, 1999.
- 9. M. Popović : Laboratorijski praktikum iz elektrometrologije, Viša Elektrotehnička škola, Beograd, 2001.